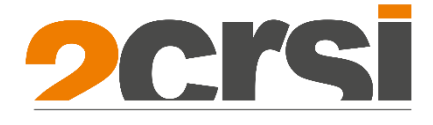

# Mona 1U servers Range **User Manual** Powered by AMD Processors

## **Applicable Model**

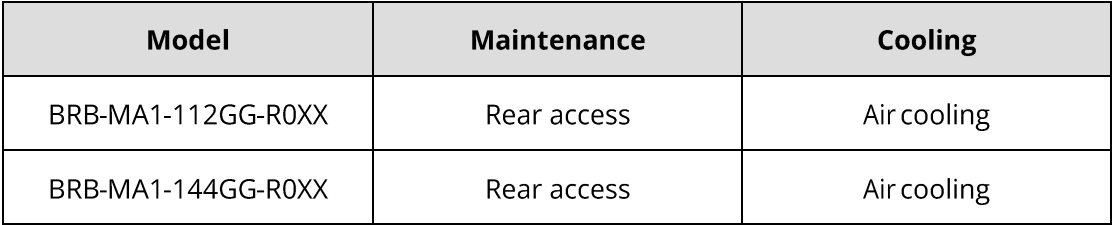

Copyright © 2023 2CRSi. All rights reserved.

No part of this document may be reproduced or transmitted in any form or by any means without the prior written consent of 2CRSi.

## **Environmental Protection**

Please dispose of product packaging by recycling at a local recycling center for a greener planet.

## **Trademarks**

2CRSi and the 2CRSi logo are registered trademarks of 2CRSi.

All other trademarks or registered trademarks mentioned herein may be the property of their respective holders. This document does not mark any product or brand with symbol (® or ™).

## **Security Statement**

2CRSi is intensely focused on server product safety and has placed a high priority on this. For a better understanding of our server products, carefully read through the following security risk statements.

- When servers are to be repurposed or retired, it is recommended to restore their firmware factory settings, delete information, and clear logs from BIOS and BMC to protect data privacy. Meanwhile, we recommend you to wipe the drive data thoroughly and securely with trusted erasing tools.
- For server open-source software statements, please contact 2CRSi Customer Service.
- Some interfaces and commands for production, assembly and return-to-depot,  $\bullet$ and advanced commands for locating faults, if used improperly, may cause equipment abnormality or business interruption. This is not described herein. Please contact 2CRSi for such information.
- External ports of 2CRSi servers do not use private protocols for communication.
- Our products will not initiatively obtain or use your personal data. Only when you  $\bullet$ consent to use certain functions or services, some personal data such as IP address and email address for alerts may be obtained or used during business operation

or fault location. 2CRSi has implemented necessary measures on product functions to ensure personal data security throughout the data lifecycle, including but not limited to data collection, storage, use, transmission, and destruction. Meanwhile, you are obligated to establish necessary user privacy policies in accordance with applicable national/regional laws and regulations to fully protect user personal data.

- Committed to product data security, 2CRSi has implemented necessary measures on product functions to protect system operation and security data throughout its lifecycle in strict accordance with relevant laws, regulations and supervision requirements. As the owner of system operation and security data, you are obligated to establish necessary data security policies and take adequate measures in accordance with applicable national/regional laws and regulations to fully protect system operation and security data.
- 2CRSi will remain committed to the safety of our products and solutions to achieve better customer satisfaction. 2CRSi has established emergency response procedures and action plans for security vulnerabilities, so that product safety issues can be dealt with in a timely manner. Please contact 2CRSi Customer Service for any safety problems found or necessary support on security vulnerabilities when using our products.

### **Disclaimer**

The purchased products, services and features shall be bound by the contract made between 2CRSi and the customer. All or part of the products, services and features described herein may not be within your purchase or usage scope. Unless otherwise agreed in the contract, 2CRSi makes no express or implied statement or warranty on the contents herein. Images provided herein are for reference only and may contain information or features that do not apply to your purchased model. This manual is only used as a guide. 2CRSi shall not be liable for any damage, including but not limited to loss of profits, loss of information, interruption of business, personal injury, or any consequential damage incurred before, during, or after the use of our products. 2CRSi assumes you have sufficient knowledge of servers and are well trained in protecting yourself from personal injury or preventing product damages during operation and maintenance. The information in this manual is subject to change without notice. 2CRSi shall not be liable for technical or editorial errors or omissions contained in this manual.

## **Technical Support**

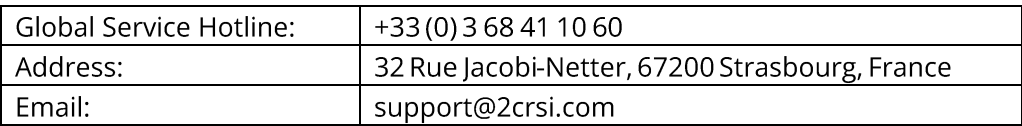

## **Preface**

### **Abstract**

This white paper describes the Mona 1.12GG and Mona 1.44GG AMD-based servers' appearance, features, performance parameters, and software and hardware compatibility, providing in-depth information.

### **Intended Audience**

This white paper is intended for:

- 2CRSi pre-sales engineers  $\bullet$
- Pre-sales engineers of channel partners  $\bullet$
- Enterprise pre-sales engineers  $\bullet$

## **Symbol Conventions**

The symbols that may be found in this document are defined as follows.

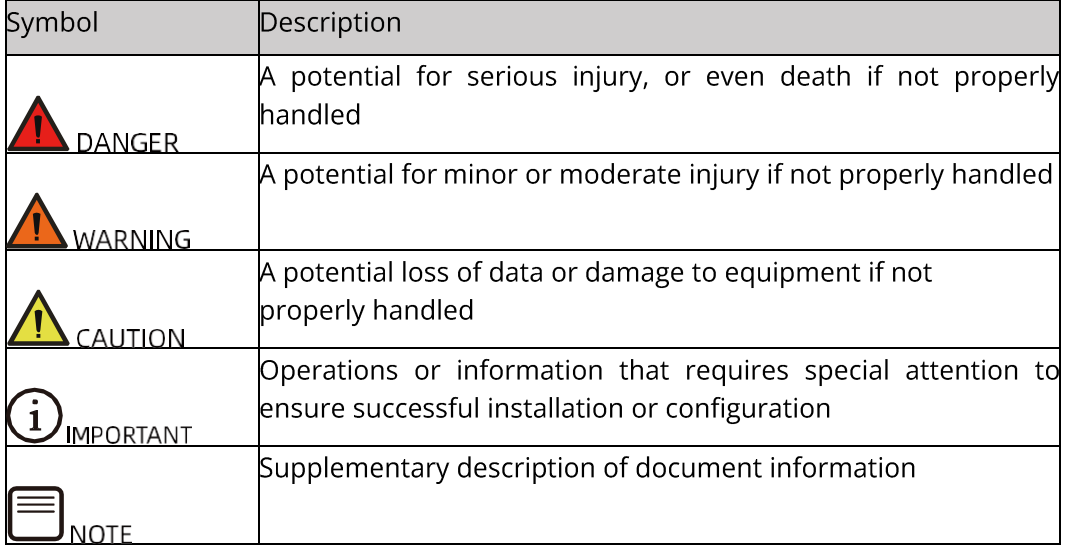

## **Revision History**

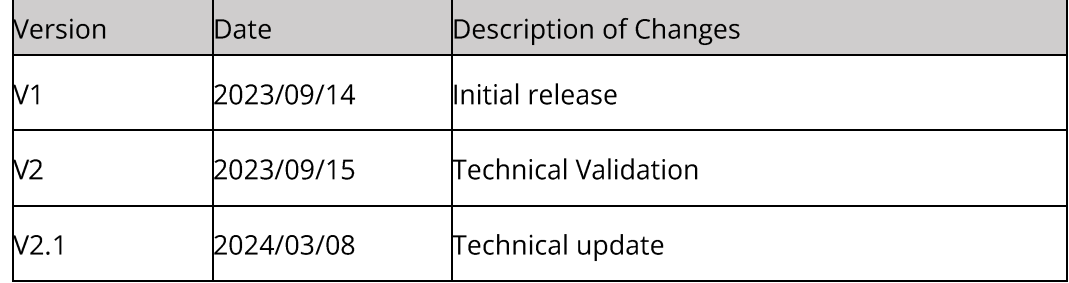

## **Table of Contents**

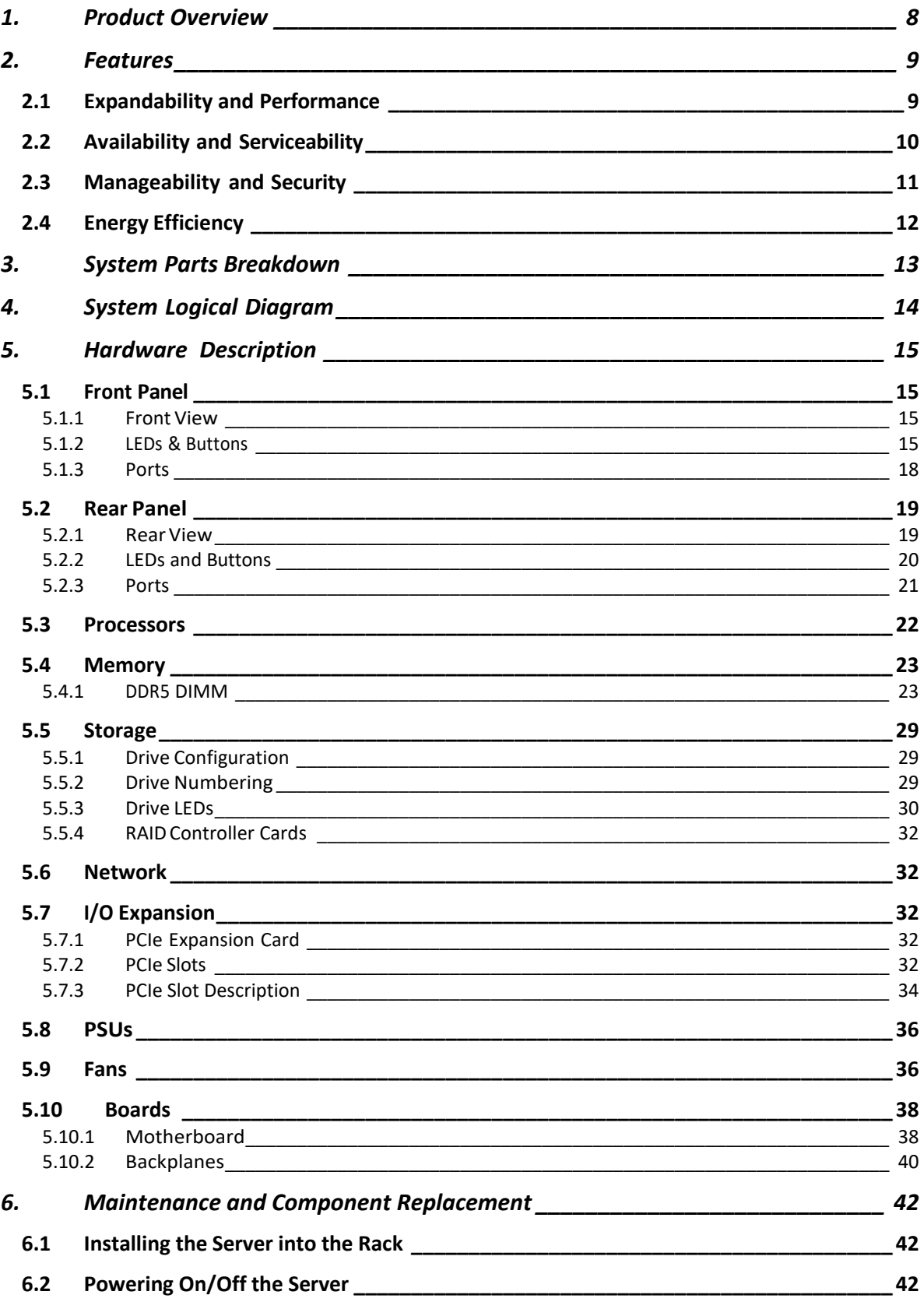

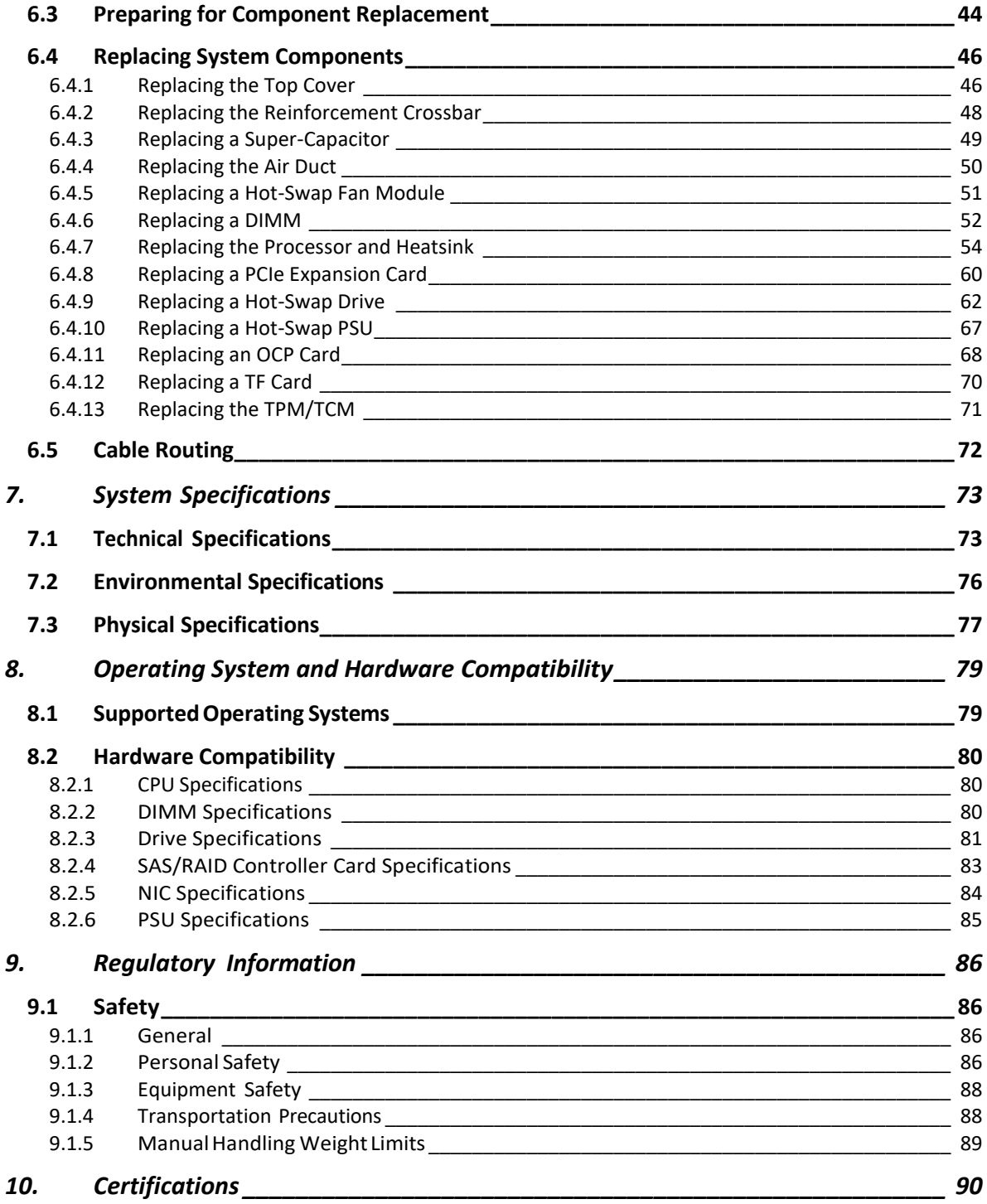

### 1. **Product Overview**

The Mona 1.12GG and 1.44GG AMD-based systems are self-developed 1U 2-socket rack servers that features the 4th Gen AMD EPYC 9004 series processors. With high core counts, high memory bandwidth, ultra-high I/O throughput and other key features, it offers highly efficient compute resources and excellent performance to compute-intensive applications. It inherits high quality and reliability in various scenarios. Besides, it delivers exceptional performance, high expandability, broad ecosystem compatibility and ease of operation, management and maintenance.

Hence, it is ideal for cloud service, cloud computing, and high-performance computing scenarios.

#### 12X 2.5-INCH DRIVE CONFIGURATION: MONA 1.12

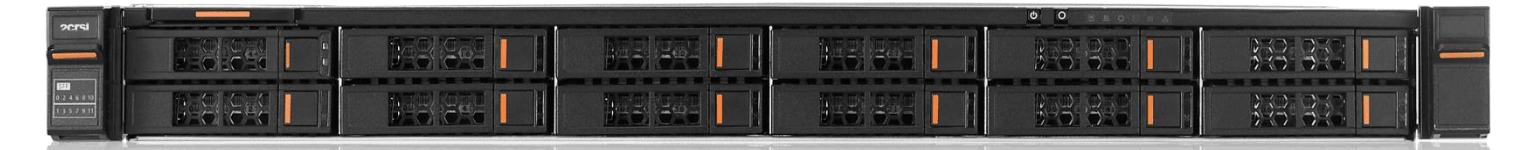

4X 3.5-INCH + 4X 2.5-INCH DRIVE CONFIGURATION: MONA 1.44

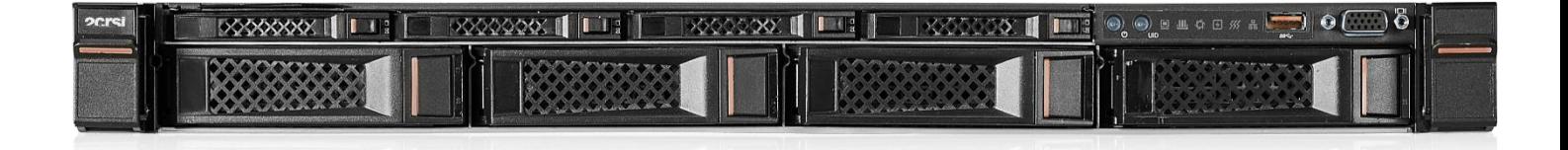

# 2. Features

## 2.1 Expandability and Performance

- Features the 4th Gen AMD Genoa processors, with up to 96 cores per processor, TDP up to 400 W, a max boost frequency up to 4.40 GHz, an L3 cache of up to 384 MB, and 4 xGMI links at up to 32 GT/s, delivering unrivalled processing performance.
	- o Up to 2 processors, 96 cores and 192 threads per processor, maximizing concurrent execution of multi-threaded applications.
	- o Increased L2 cache. Each core has a private L2 cache of 1 MB.
	- o Turbo Core technology brings you an intelligent self-adaption system. It allows the CPU cores to exceed the processor TDP at peak workload and run at the max frequency.
	- o Hyper-threading technology allows every processor core to run multiple threads (up to 2 threads per core) concurrently, improving the performance of multi-threaded applications.
	- o AMD Virtualization (AMD-V) technology integrates hardware-level virtualization features, allowing the operating system to better leverage hardware to handle virtualized workloads.
	- o Advanced Vector Extensions 512 (AVX-512), an instruction set, can significantly improve the floating-point performance for computeintensive workloads.
- Up to 24 DDR5 DIMMs.
	- o Up to 24 DDR5 ECC RDIMMs (4,800 MT/s) for superior speed, high availability, and a memory capacity up to 3,072 GB, with a theoretical memory bandwidth of 900 GB/s.
- Supports a variety of drive configurations, providing elastic and expandable storage capacities to meet different capacity and upgrade requirements.
- Supports up to 12 hot-swap all-flash NVMe\* solid state drives (SSDs) with significantly higher I/O performance than mixing SSDs and HDDs or using only HDDs, as SSDs provide nearly 100X input/output operations per second (IOPS) over typical HDDs.

\*with a specific NVMe cable kit (sold separately)

12 Gbps serial attached SCSI (SAS) is double the internal storage data transfer rate of 6 Gbps SAS, maximizing the performance of storage I/O-intensive applications.

- Infinity Fabric technology, IOD and PCIe 5.0 controllers are integrated into  $\bullet$ processors, significantly shortening I/O latency and enhancing overall system performance.
- Up to 3 standard PCIe slots (up to 3 PCIe Gen5 x16 slots).
- Two OCP 3.0 slots for 10 Gb/s 25 Gb/s 200 Gb/s network connection, hotswappable (RHEL 7.9 supports hot-swap; Windows Server 2019 supports hotswap when it starts up with the OCP 3.0 card installed; RHEL 8.x does not support hot-swap).

## 2.2 Availability and Serviceability

- Supports hot-swap SAS/SATA/NVMe drives and RAID controller cards with RAID levels 0/1/1E/10/5/50/6/60 (with SAS/SATA drives), RAID cache and data protection enabled by the super-capacitor in case of power failures. Supported RAID levels vary with RAID controller cards.
- SSDs are much more reliable than traditional HDDs, increasing system uptime.  $\bullet$
- The UID and status LEDs for fault diagnosis on the front panel, and the BMC Web GUI indicate the status of key components and quickly lead technicians to failed (or failing) components, simplifying maintenance, speeding up troubleshooting, and enhancing system availability.
- The IPMI management port on the rear panel enables you to directly access the IPMI and supports local O&M, improving O&M efficiency.
- Provides 2 hot-swap PSUs with 1+1 redundancy and 8 hot-swap fans with N+1 redundancy, improving system availability.
- The onboard BMC monitors system parameters in time and sends alerts in advance, so that technicians can take corresponding measures in time to ensure stable operation and minimize system downtime.
- Based on humanization design, the server allows tool-less maintenance. With enhanced and optimized structural parts, the system allows quick component installation and removal, greatly reducing the O&M time.
- 2CRSi's unique intelligent control technology combined with the cutting-edge aircooling technology creates an optimum working environment for stable running of the server.

For documentation of the system (such as product marketing materials, user manuals, product drivers, firmware, and product certifications), visit 2CRSi website: https://2crsi.com

## 2.3 Manageability and Security

- The BMC integrated in the server can monitor the server status and manage the server remotely.
- Network Controller Sideband Interface (NC-SI) feature allows a network port to serve as a management port and a service port. This feature can be enabled/disabled in the IPMI Web GUI or BIOS. It is disabled by default.
- Industry-standard Unified Extensible Firmware Interface (UEFI) improves the efficiency of setup, configuration, and update, and simplifies error handling.
- Trusted Platform Module (TPM) 2.0 and Trusted Cryptography Module (TCM) provide advanced encryption.
- AMD Secure Processor (ASP), an integrated on-chip security processor, helps protect sensitive data and validate code before it is executed. It helps protect your system & data from unauthorized software and applications running on your device.
- AMD Secure Encrypted Virtualization (AMD SEV) protects Linux KVM virtual machines by transparently encrypting the memory of each VM with a unique key.
- Firmware update mechanism based on digital signatures prevents unauthorized firmware updates.
- UEFI Secure Boot protects the system from malicious boot loaders.  $\bullet$
- Hierarchical password protection in BIOS ensures system boot and management  $\bullet$ security.
- BIOS Secure Flash and BIOS Lock Enable (BLE) reduces attacks from malicious software on the BIOS flash region.
- Dual-image mechanism for BMC and BIOS recovers firmware upon detection of firmware damage.
- BMC Secure Boot protects BMC from malicious tampering.
- Flexible BMC access control policies improves BMC management security.
- Chassis intrusion detection enhances physical security.

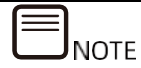

The NC-SI port supports the following features:

- The NC-SI port can be bonded to any network port of the OCP card or of PCIe NIC that supports NC-SI.
- Supports the enable/disable and configuration of Virtual Local Area Network ID  $\bullet$ (VLAN ID). VLAN is disabled by default and the default VLAN ID is 0.
- Supports IPv6 and IPv4 addresses. IP address, subnet mask, default gateway, and  $\bullet$ prefix length of IPv6 address can be configured.

## 2.4 Energy Efficiency

- Equipped with 80 Plus Titanium power supply units (PSUs) (1,300 W), with the  $\bullet$ efficiency up to 96% at a load of 50%.
- Supports AC/DC power input for improved power conversion efficiency.
- Features high-efficiency single-board voltage regulator down (VRD) solutions, reducing DC-DC conversion loss.
- Delivers intelligent fan speed PID control and AMD Turbo Core technology,  $\bullet$ lowering energy consumption.
- Offers a fully-optimized system cooling design with energy-efficient cooling fans, lowering energy consumption from system cooling.
- Provides power capping and power control measures.
- Supports staggered spin-up of drives, reducing power consumption during server startup.
- The power consumption of an SSD is 80% lower than that of a traditional HDD.

# **3. System Parts Breakdown**

**EXPLODED VIEW** 

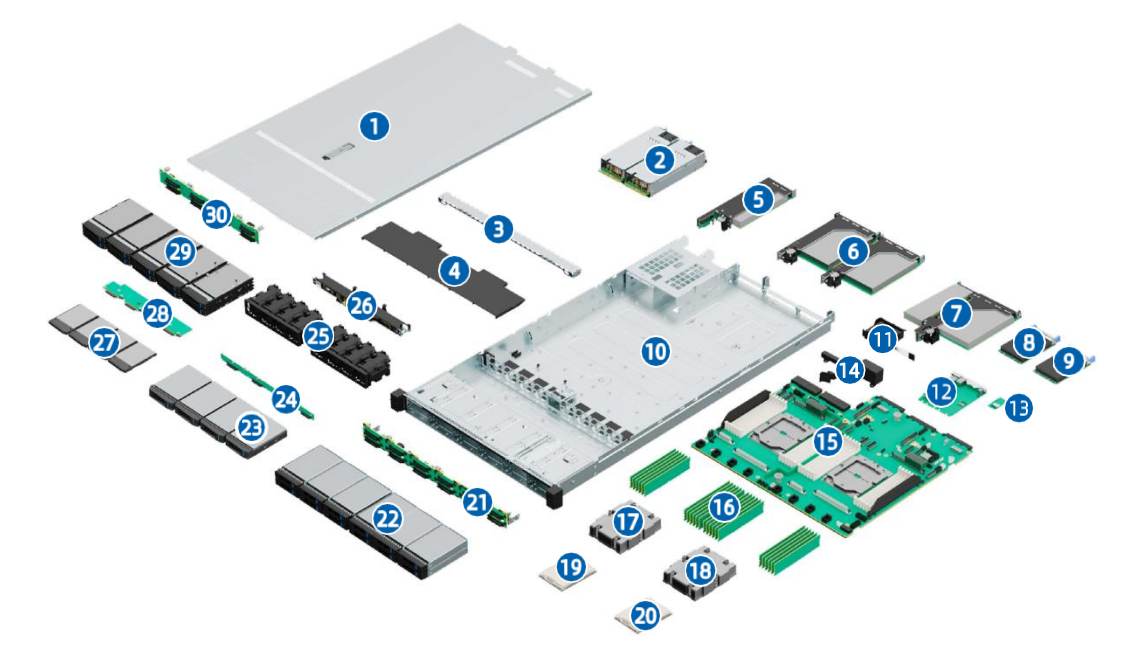

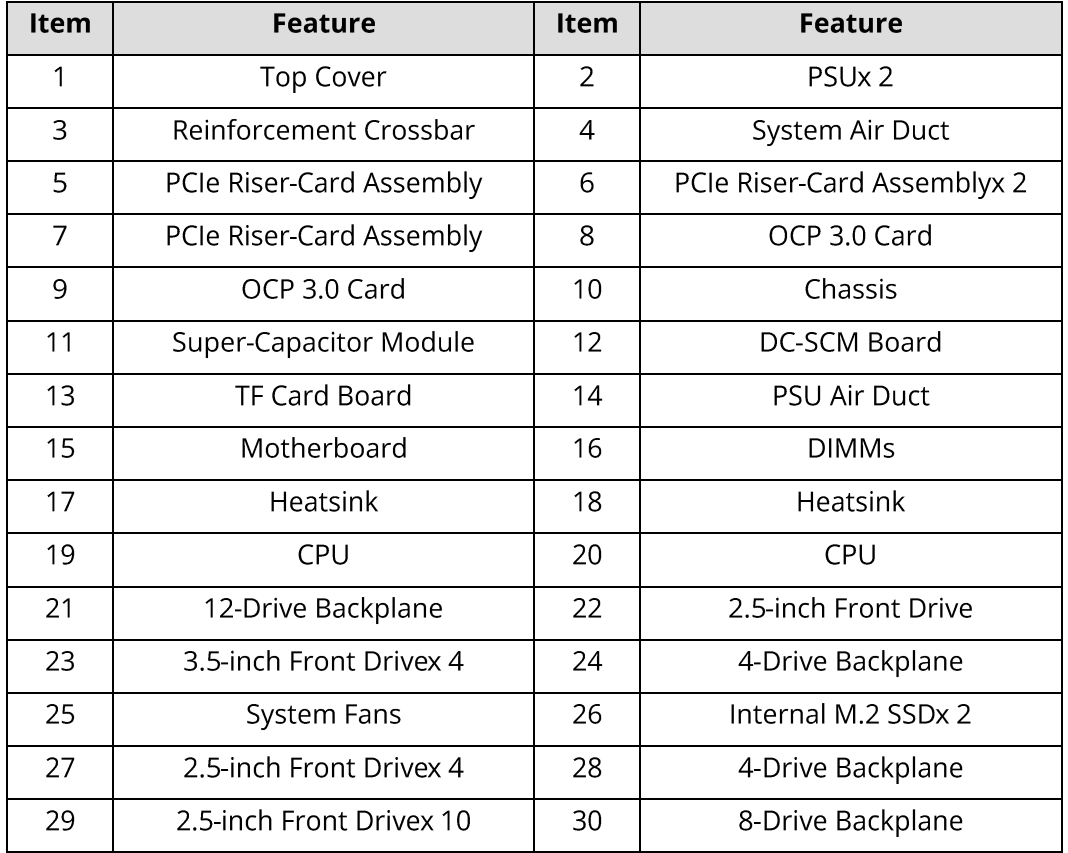

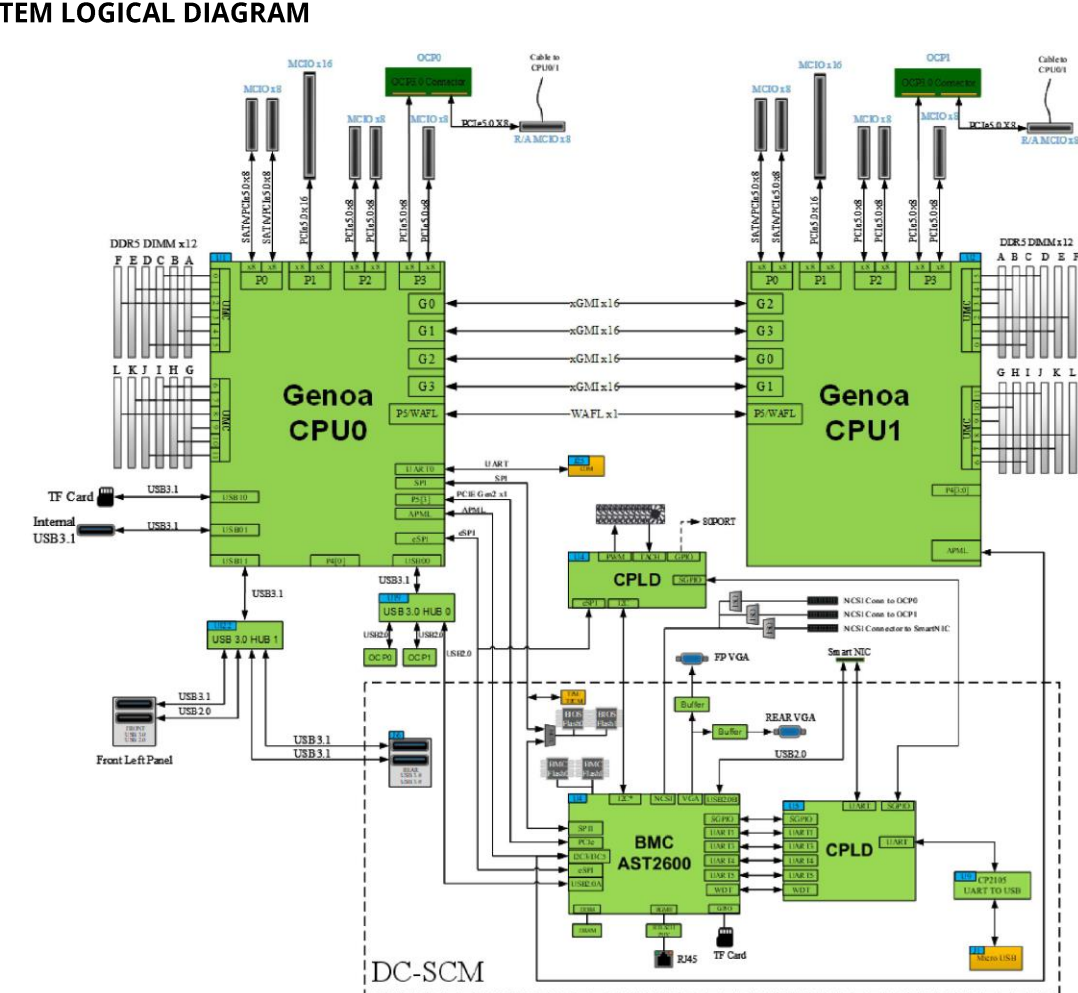

#### **System Logical Diagram** 4.

**SYSTEM LOGICAL DIAGRAM** 

- 1 or 2 AMD EPYC Genoa CPUs.  $\bullet$
- Up to 24 DIMMs.  $\bullet$
- xGMI links at up to 32 Gbps.  $\bullet$
- Two OCP 3.0 slots and up to 3 PCIe 5.0 expansion slots.
- AST2600 BMC chip integrated on DC-SCM board with a VGA port, management  $\bullet$ network port, serial port, TF card slot and other ports.

# **5. Hardware Description**

## 5.1 Front Panel

### 5.1.1 Front View

O

### 4X 3.5-INCH + 4X 2.5-INCH DRIVE CONFIGURATION

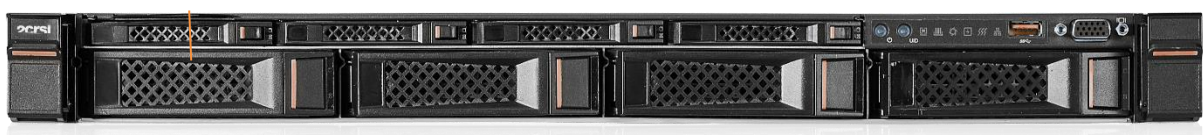

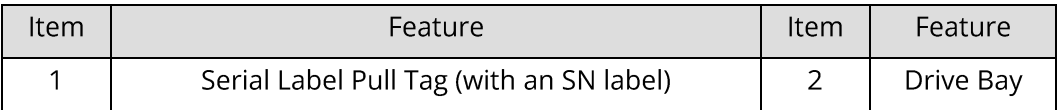

### **12X 2.5-INCH DRIVE CONFIGURATION**

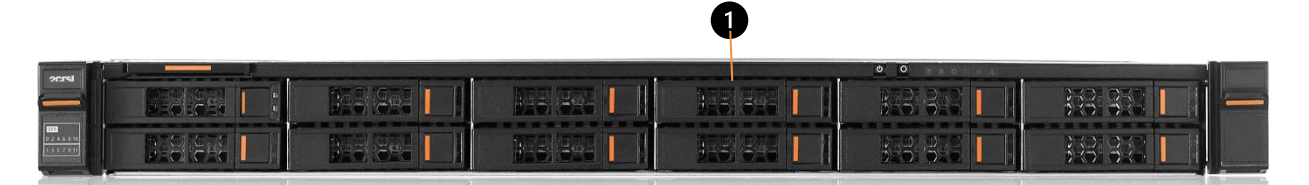

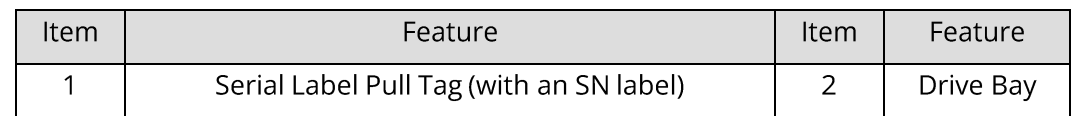

## 5.1.2 LEDs & Buttons

#### 4X 3.5-INCH + 4X 2.5-INCH DRIVE CONFIGURATION

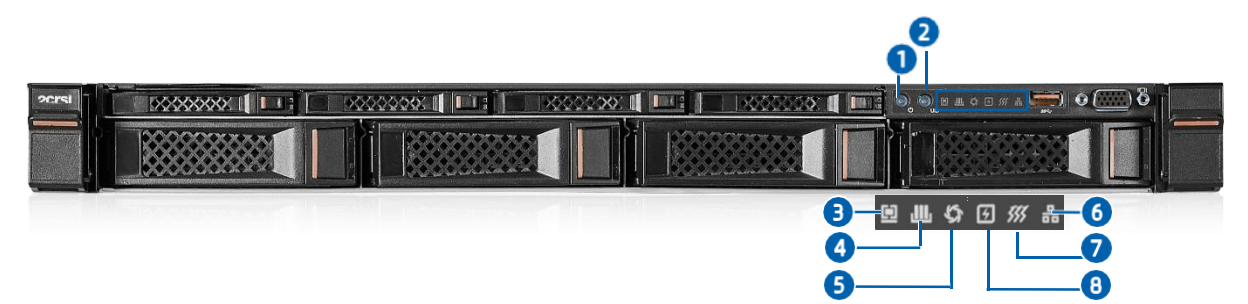

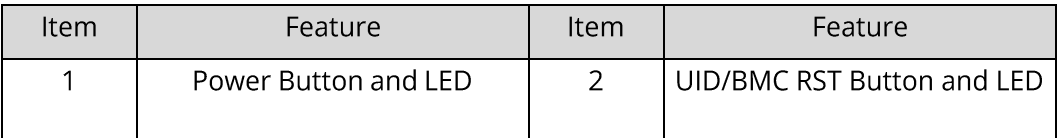

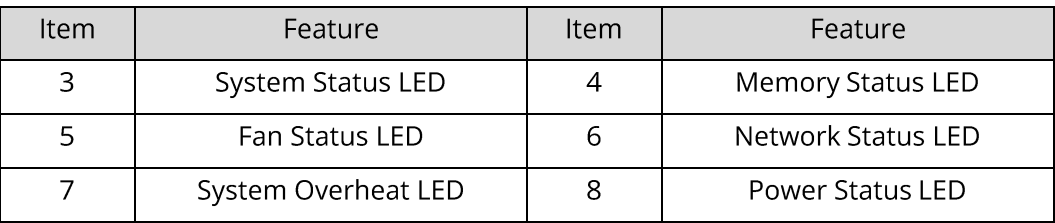

### **12X 2.5-INCH DRIVE CONFIGURATION**

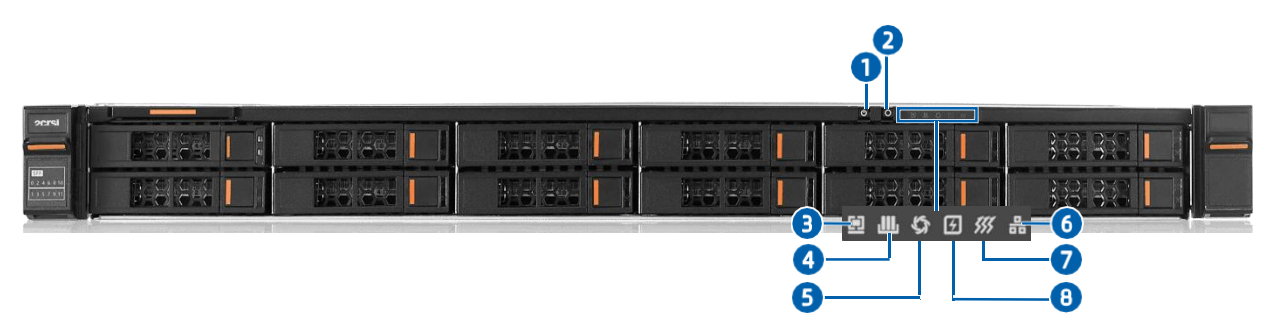

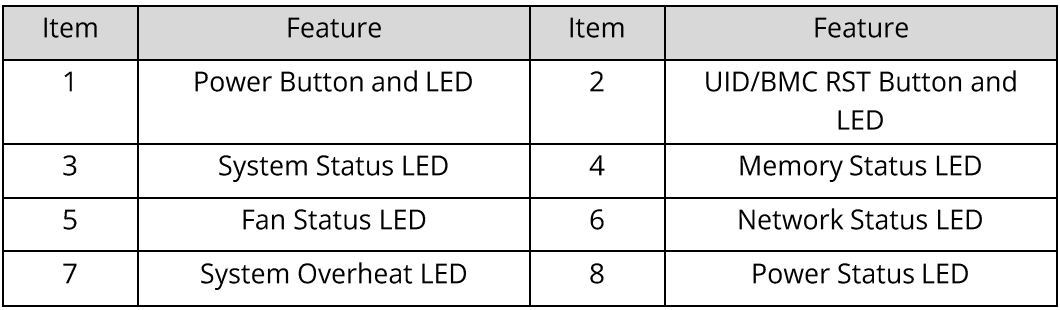

## **LED and Button Description**

### FRONT PANEL LED AND BUTTON DESCRIPTION

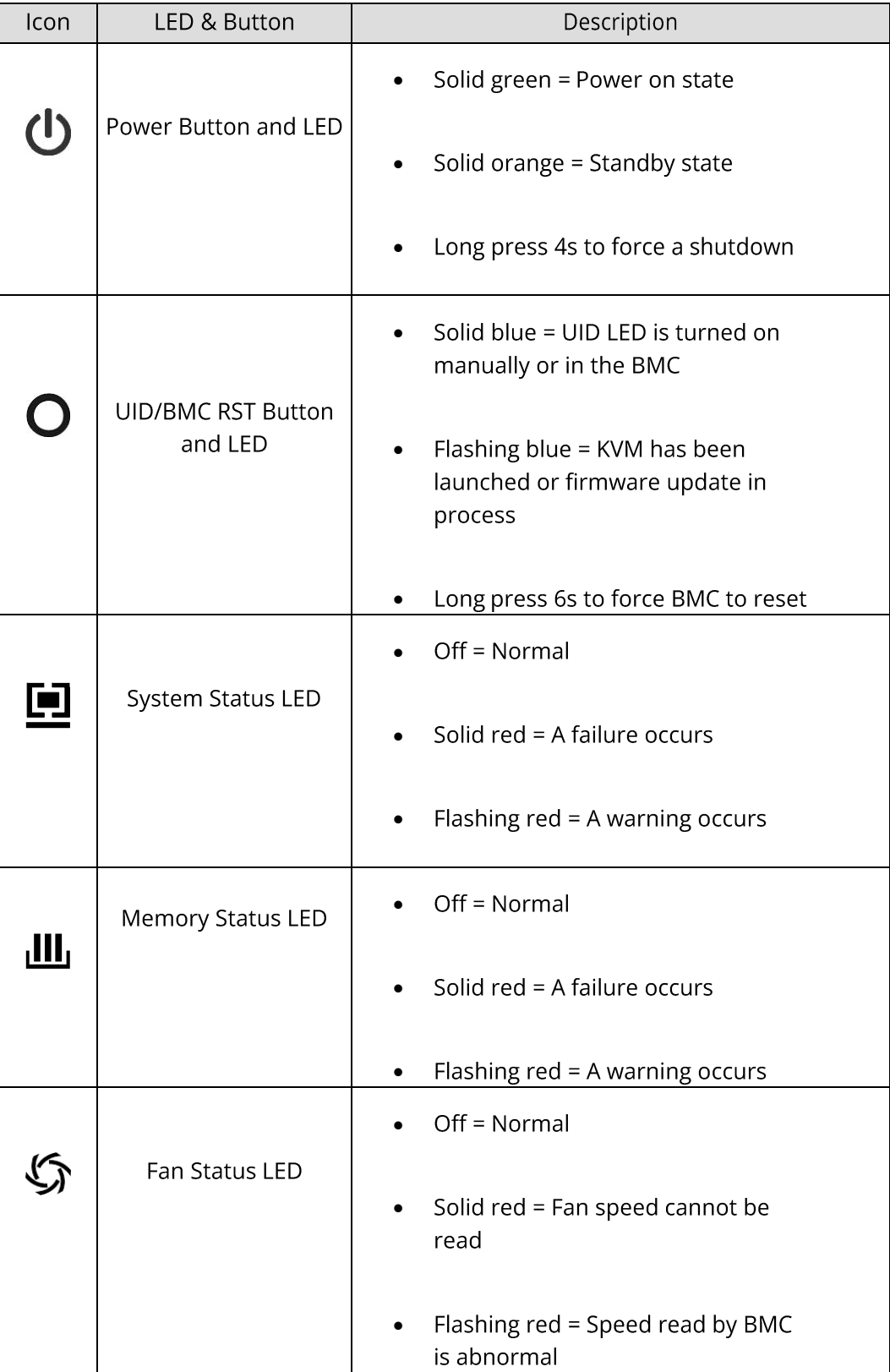

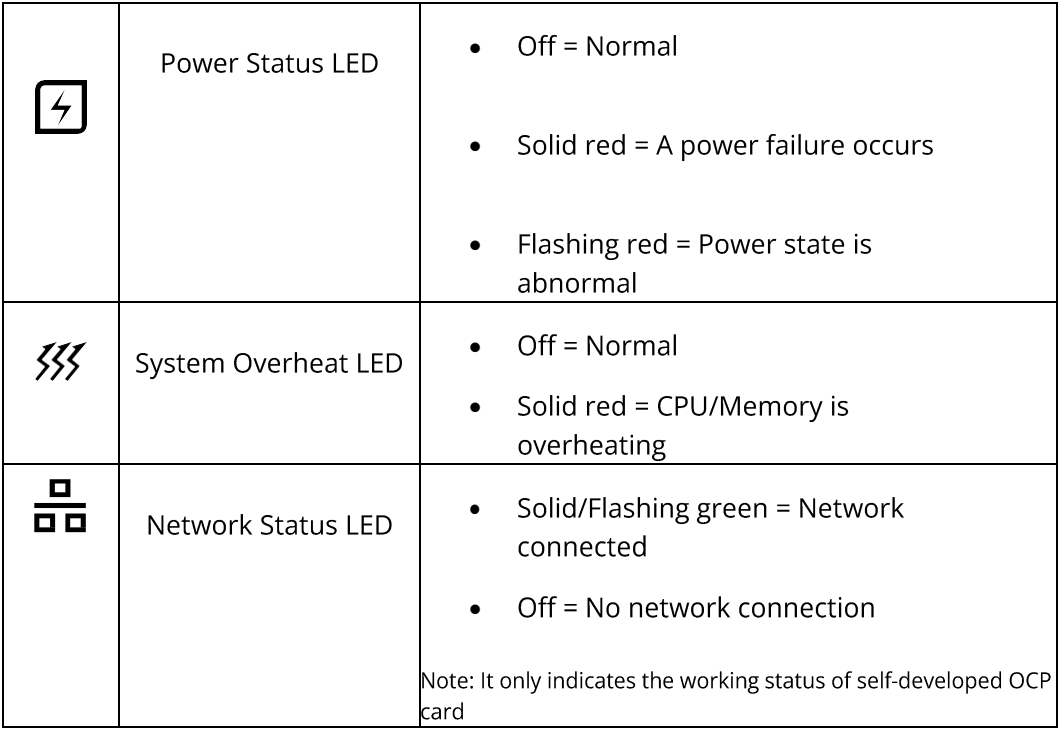

### 5.1.3 Ports

### 4X 3.5-INCH + 4X 2.5-INCH DRIVE CONFIGURATION

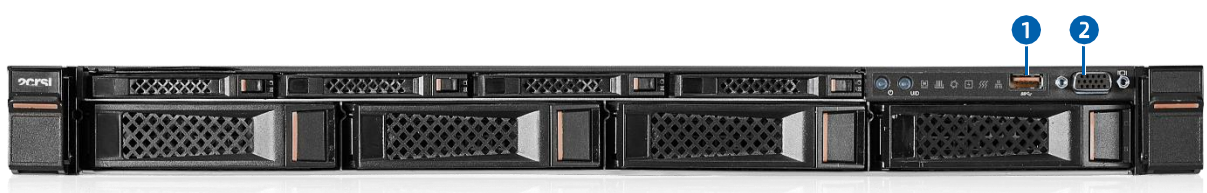

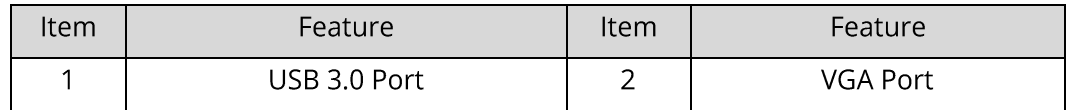

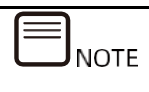

No ports are available on the front panel of the 12x 2.5-inch drive configuration (Mona 1.12GG)

### **Port Description FRONT PANEL PORT DESCRIPTION:**

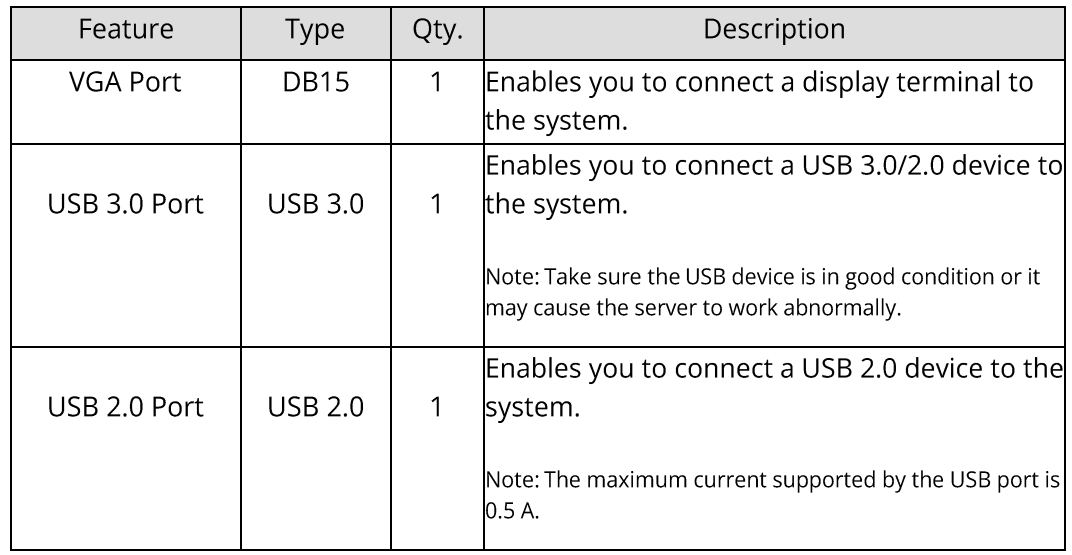

## 5.2 Rear Panel

5.2.1 Rear View

**REAR VIEW:** 

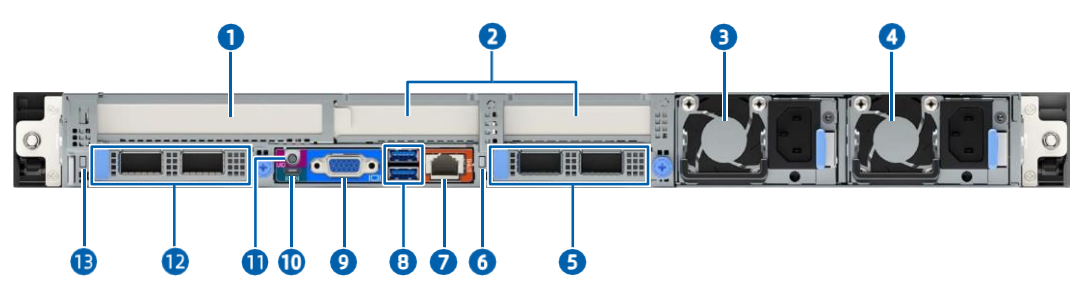

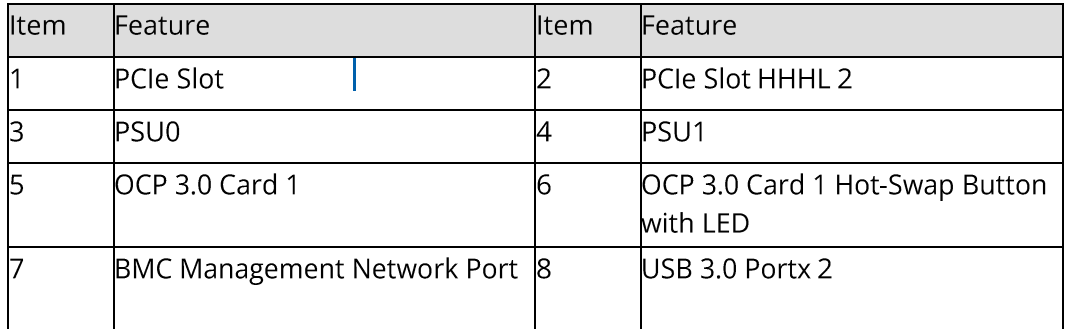

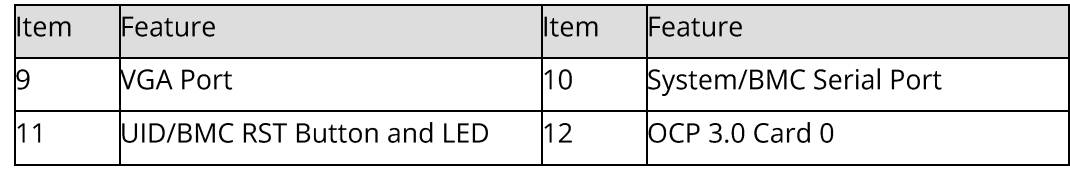

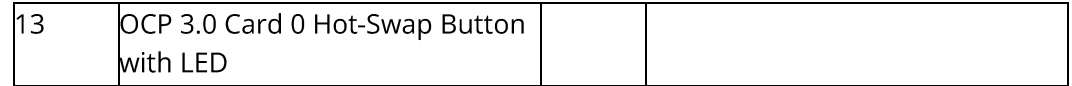

### 5.2.2 LEDs and Buttons

#### **REAR PANEL LEDS AND BUTTONS**

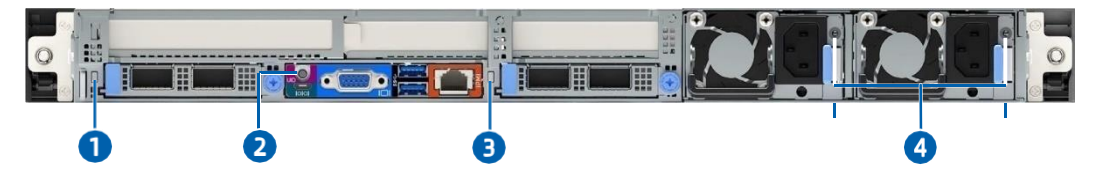

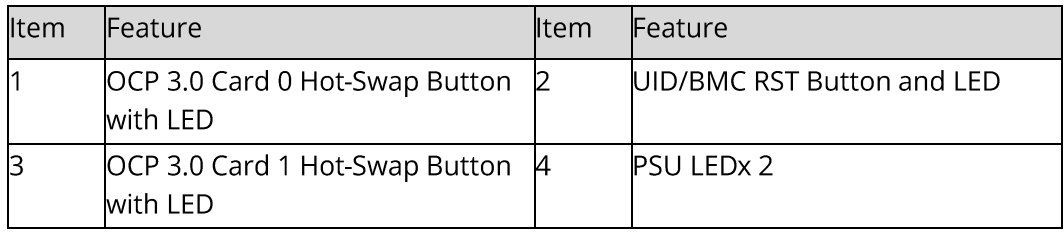

## **LED and Button Description**

### REAR PANEL LED AND BUTTON DESCRIPTION:

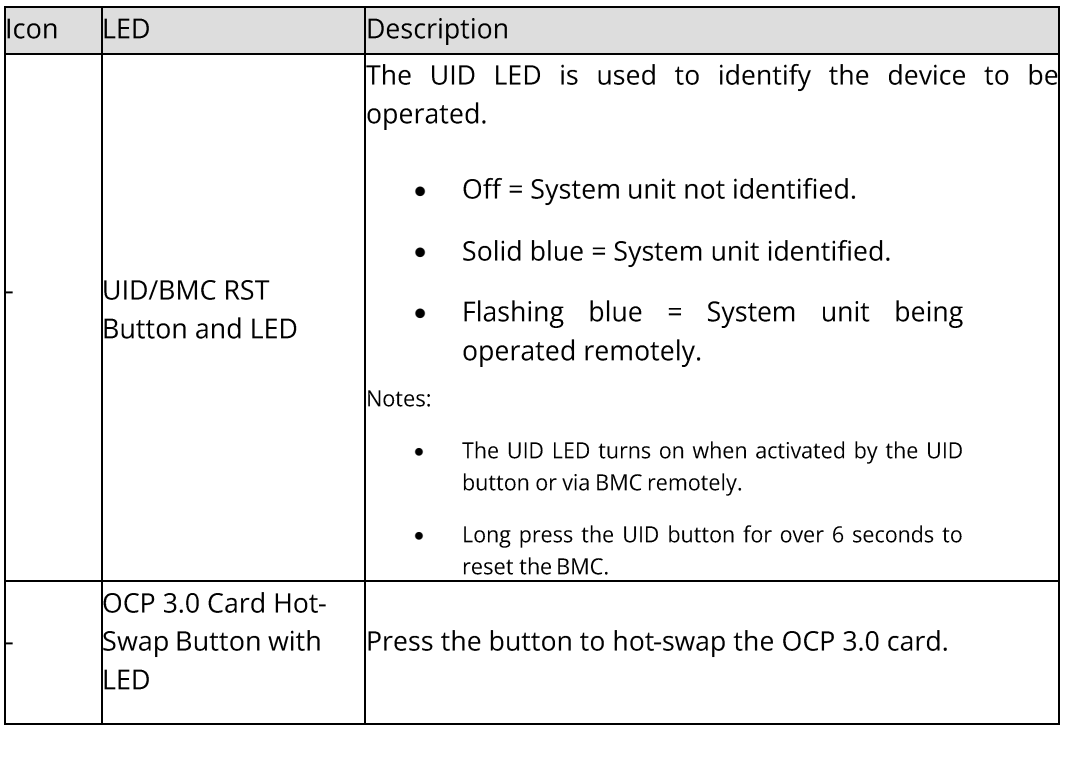

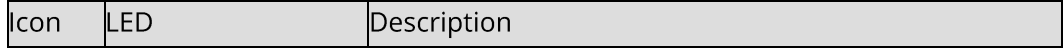

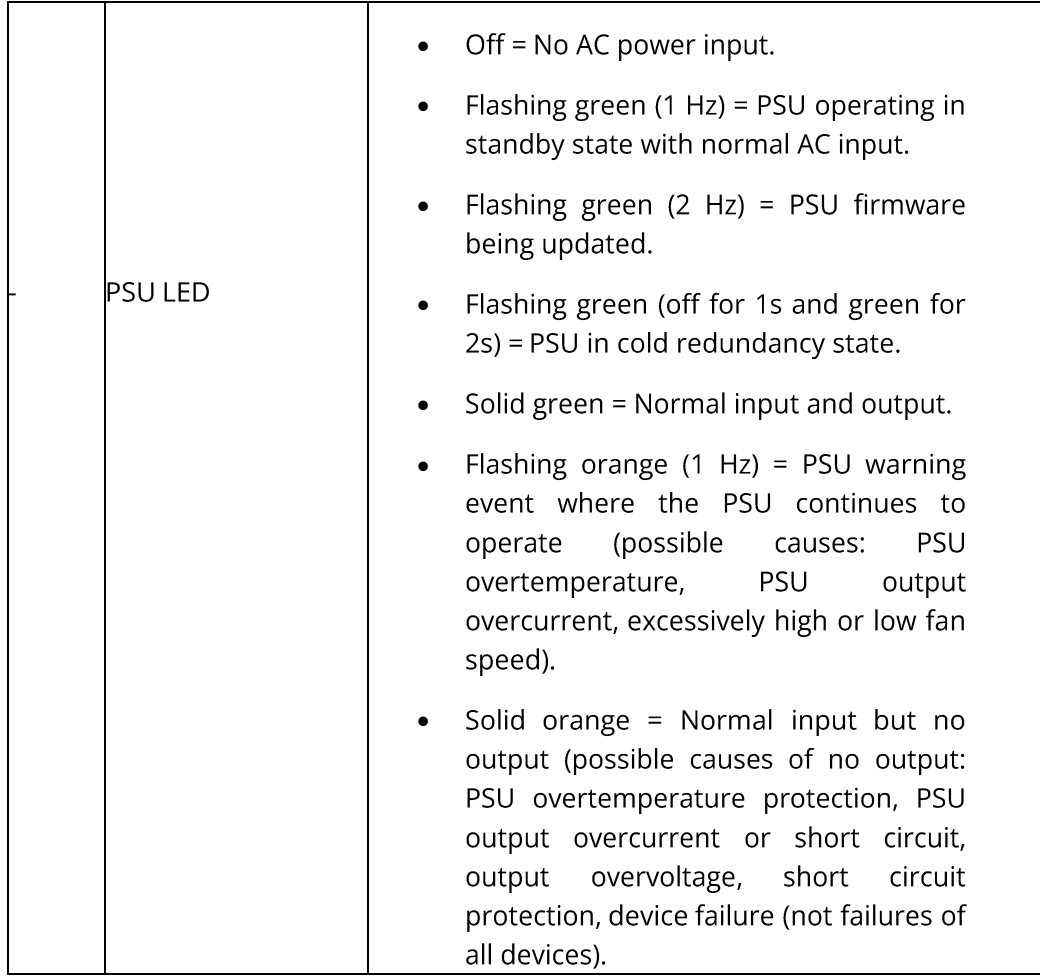

## 5.2.3 Ports

## **Port Location**

**REAR PANEL PORTS:** 

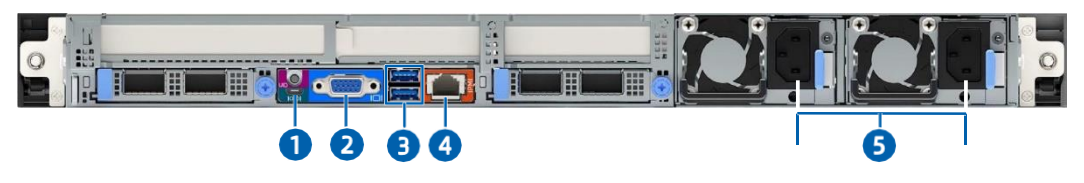

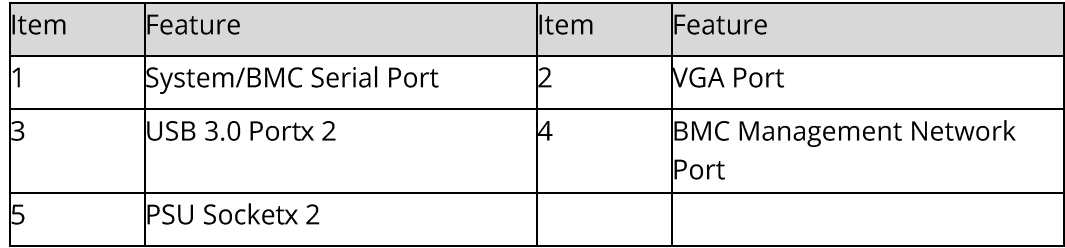

### **Port Description REAR PANEL PORT DESCRIPTION:**

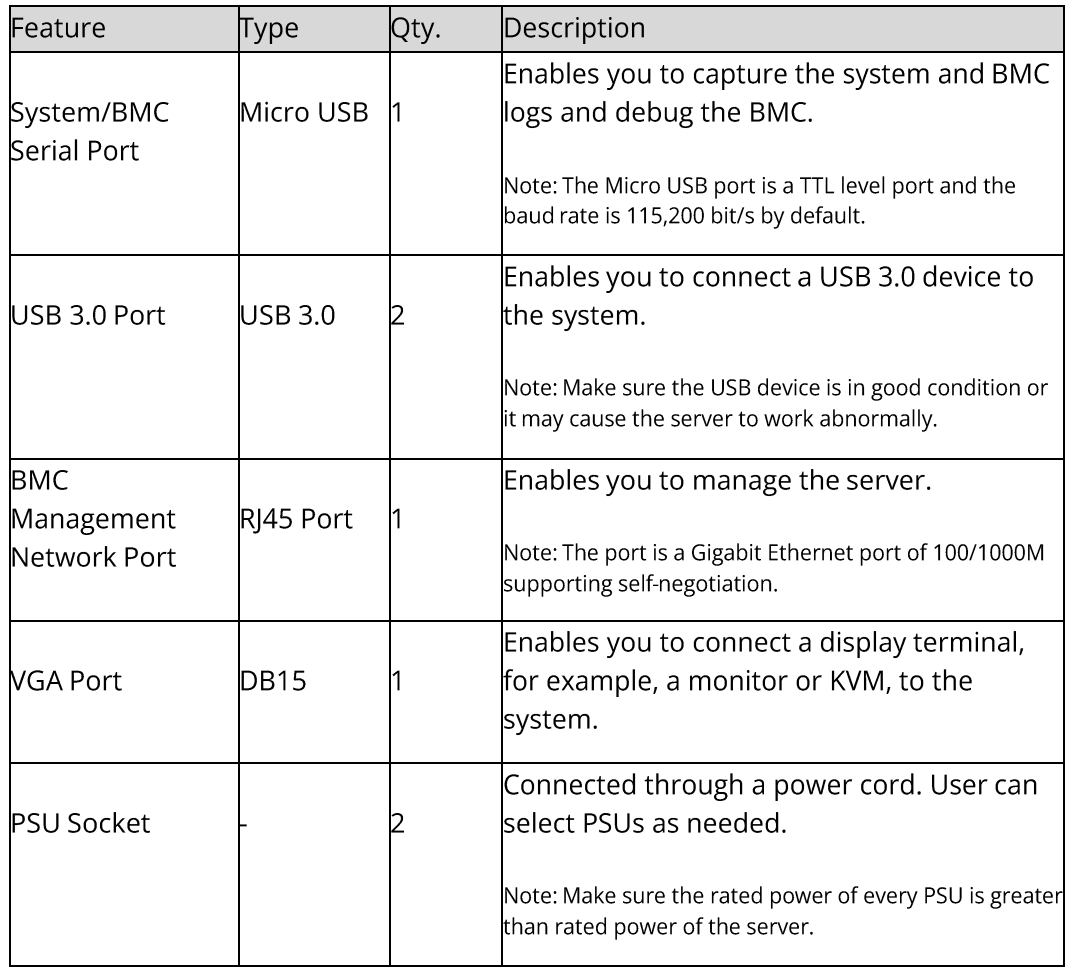

## 5.3 Processors

- Up to 2 processors.
- When configuring only 1 processor, CPU0 socket should be preferred.
- Two processors used in the server must be identical in the model.  $\bullet$
- For specific system processor options, consult your local 2CRSi sales  $\bullet$ representative or refer to 7.2 Hardware Compatibility.

#### **PROCESSOR LAYOUT:**

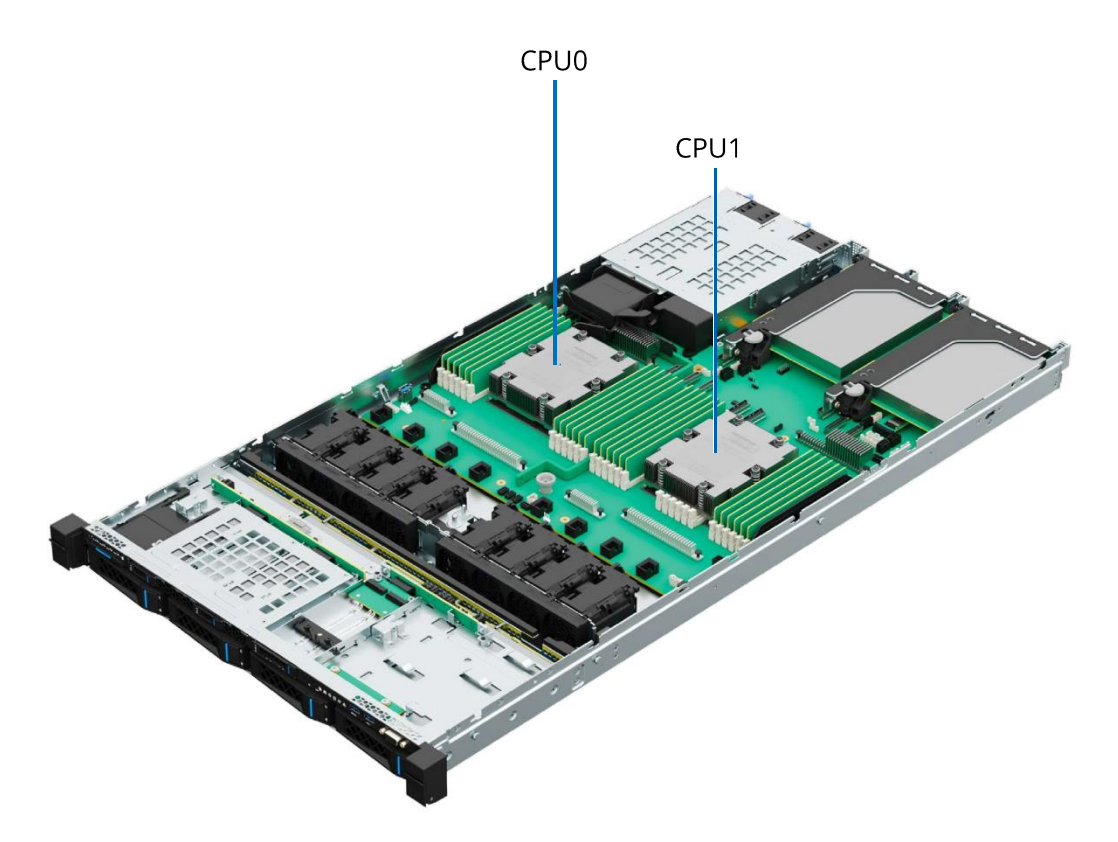

5.4 Memory 5.4.1 DDR5 DIMM

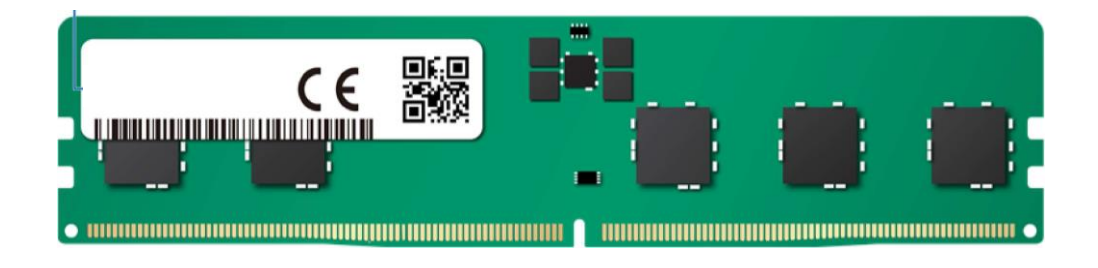

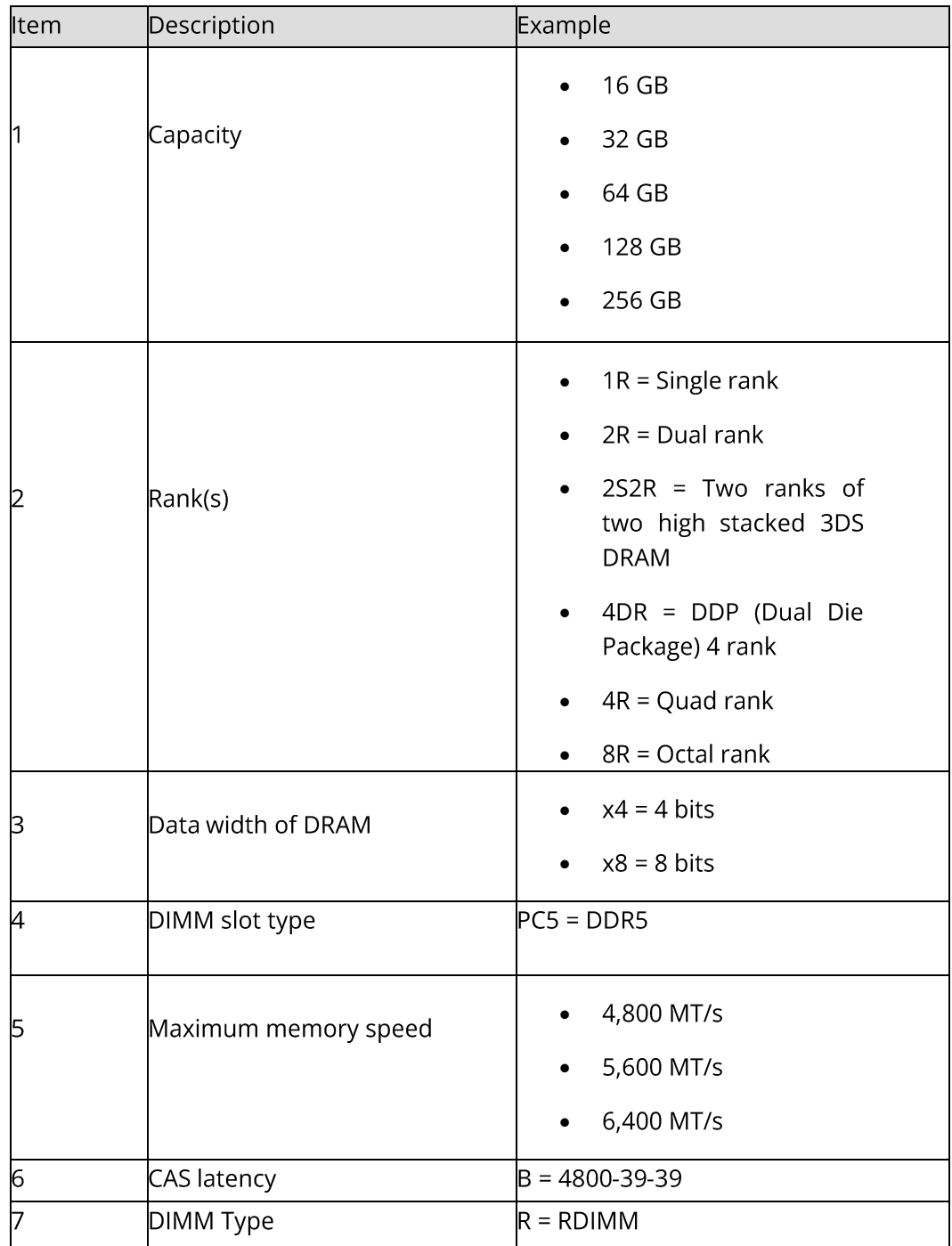

## **Memory Subsystem Architecture**

The server supports 24 DIMM slots and each processor supports 12 memory channels. **DIMM Slot List:** 

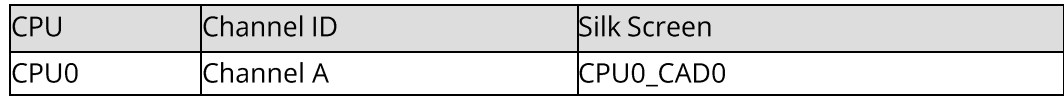

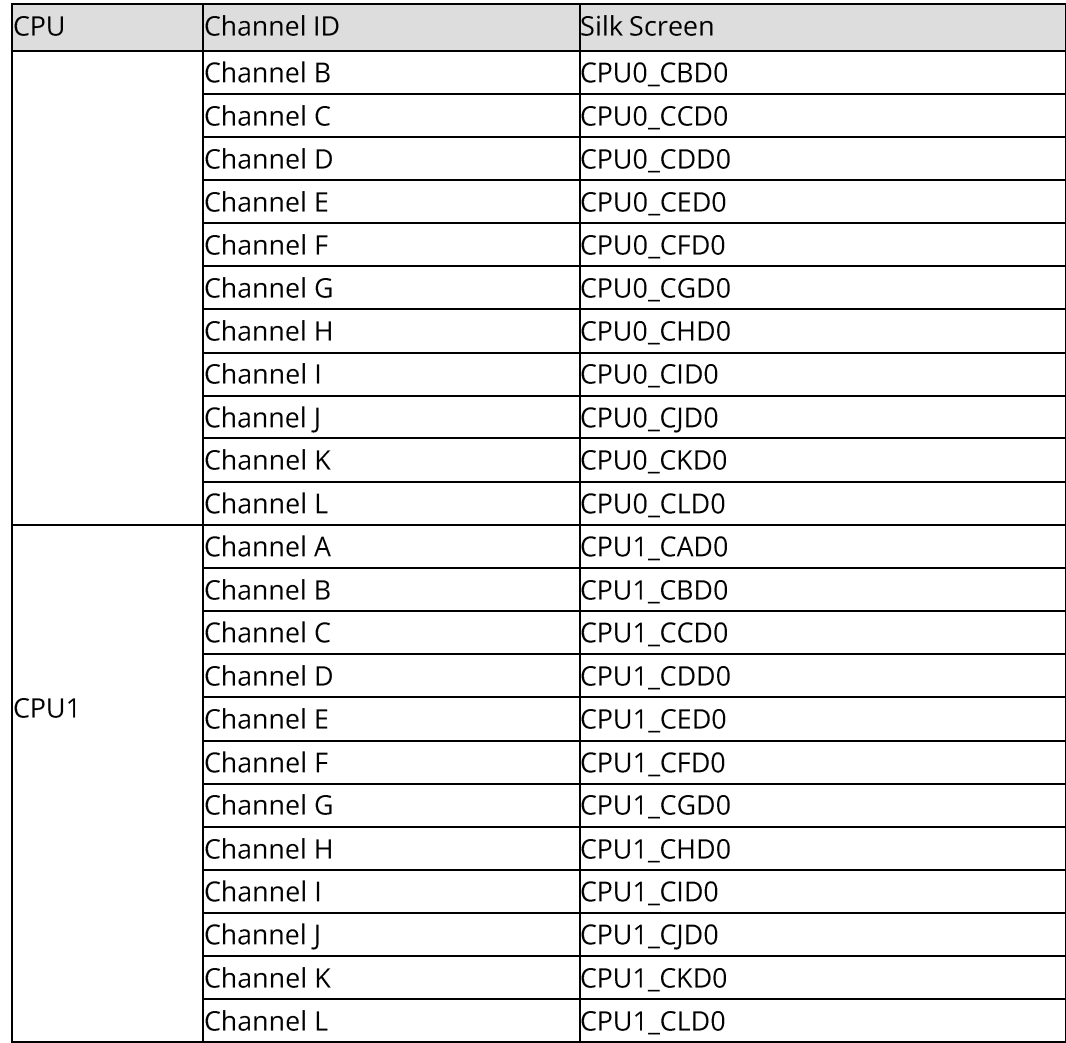

## Compatibility

Refer to the following rules to select the DDR5 DIMMs.

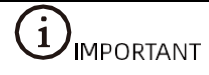

- A server must use DDR5 DIMMs with the same part number (P/N code). All DDR5  $\bullet$ DIMMs operate at the same speed, which is the lowest of:
	- $\circ$  Memory speed supported by a specific CPU.
	- o Maximum operating speed of a specific memory configuration.
- Mixing DDR5 DIMM specifications (capacity, bit width, rank, height, etc.) is not supported.
- For specific system memory options, consult your local 2CRSi sales representative or refer to 7.2 Hardware Compatibility.

DDR5 DIMMs can be used with AMD Genoa CPUs. The maximum memory capacity supported is identical for different CPU models.

## $\left(\mathbf{j}\right)_{\mathsf{IMPORTANT}}$

The number of supported ranks per channel (up to 4 ranks for an RDIMM) has the following restrictions on the number of DIMMs supported per channel: Maximum number of DIMMs supported per channel ≤ Maximum number of ranks supported per channel/Number of ranks per DIMM.

#### **DDR5 DIMM SPECIFICATIONS:**

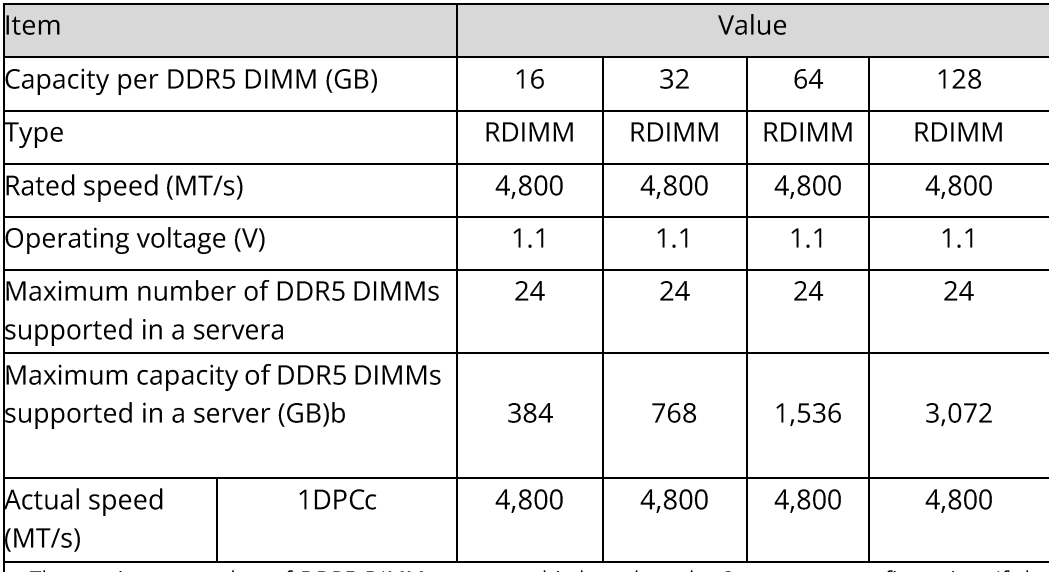

a: The maximum number of DDR5 DIMMs supported is based on the 2-processor configuration. If the server is 1-processor configuration, the number should be halved.

b: It indicates the maximum memory capacity supported when all the DIMM slots are populated with DDR5 DIMMs.

 $\epsilon$ : DPC (DIMM per channel) is the number of DIMMs per memory channel. The information above is for reference only, consult your local 2CRSi sales representative for details.

## **DIMM Population Rules**

General population rules for DDR5 DIMMs:

- Install DIMMs only when the corresponding processor has been installed.  $\bullet$
- Install dummies in empty DIMM slots.  $\bullet$

DDR5 DIMM population rules in specific modes:

- Memory sparing  $\bullet$ 
	- o Follow the general population rules.
	- o Each channel must have a valid online spare configuration.
- o Each channel can have a different online spare configuration.
- Memory mirroring
	- o Follow the general population rules.
	- o Each processor supports 12 unified memory controllers (UMCs) and each UMC has one channel to be populated with DIMMs. Installed DIMMs must be of the same capacity and organization.
	- o In a multi-processor configuration, each processor must have a valid memory mirroring configuration.
- Memory demand scrubbing/patrol scrubbing  $\bullet$ 
	- o Follow the general population rules.

### **DIMM Slot Layout**

Up to 24 DDR5 DIMMs can be installed in a server, and a balanced DIMM configuration is recommended for optimal memory performance. DIMM configuration must be compliant with the DIMM population rules.

#### **DIMM SLOT LAYOUT:**

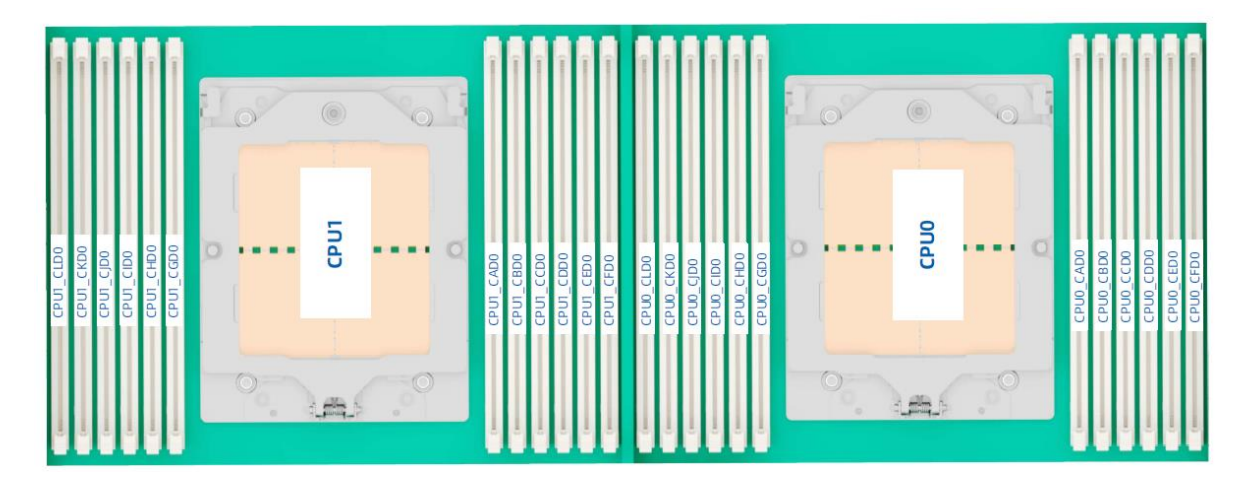

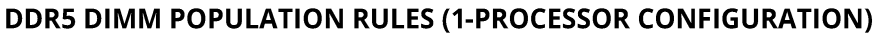

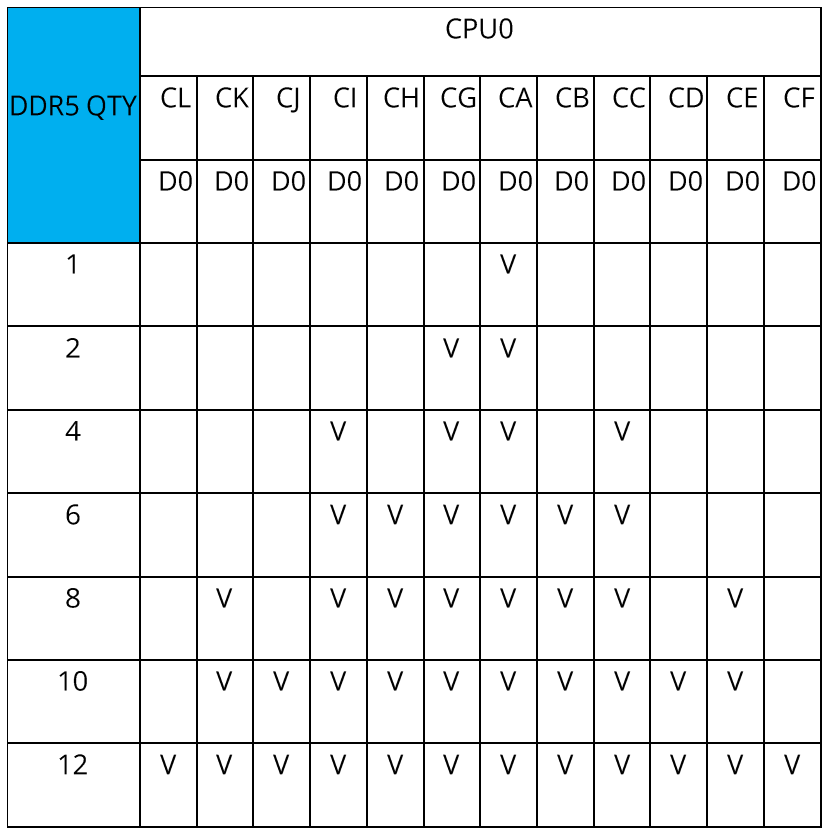

### DDR5 DIMM POPULATION RULES (2-PROCESSOR CONFIGURATION)

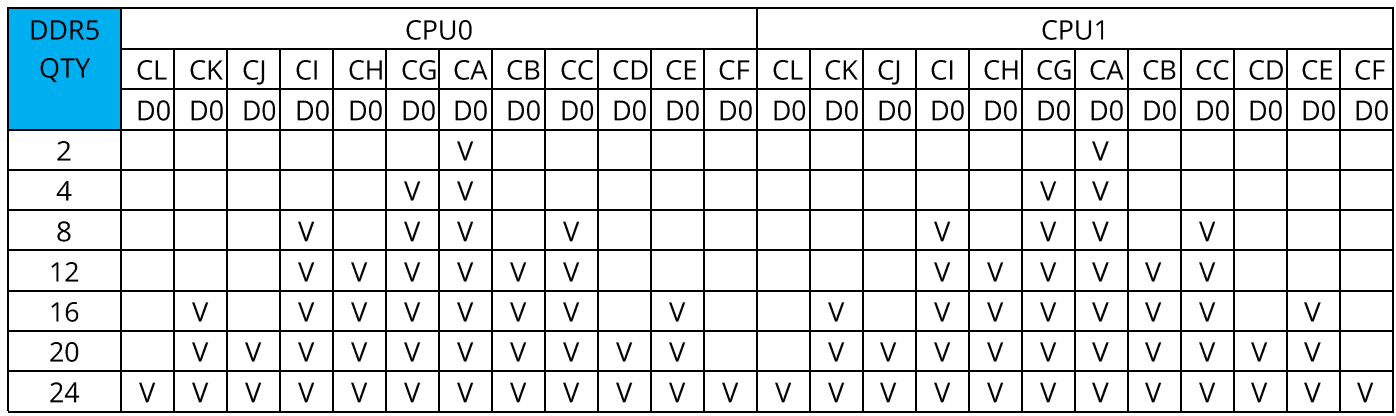

## 5.5 Storage 5.5.1 Drive Configuration

### **DRIVE CONFIGURATION:**

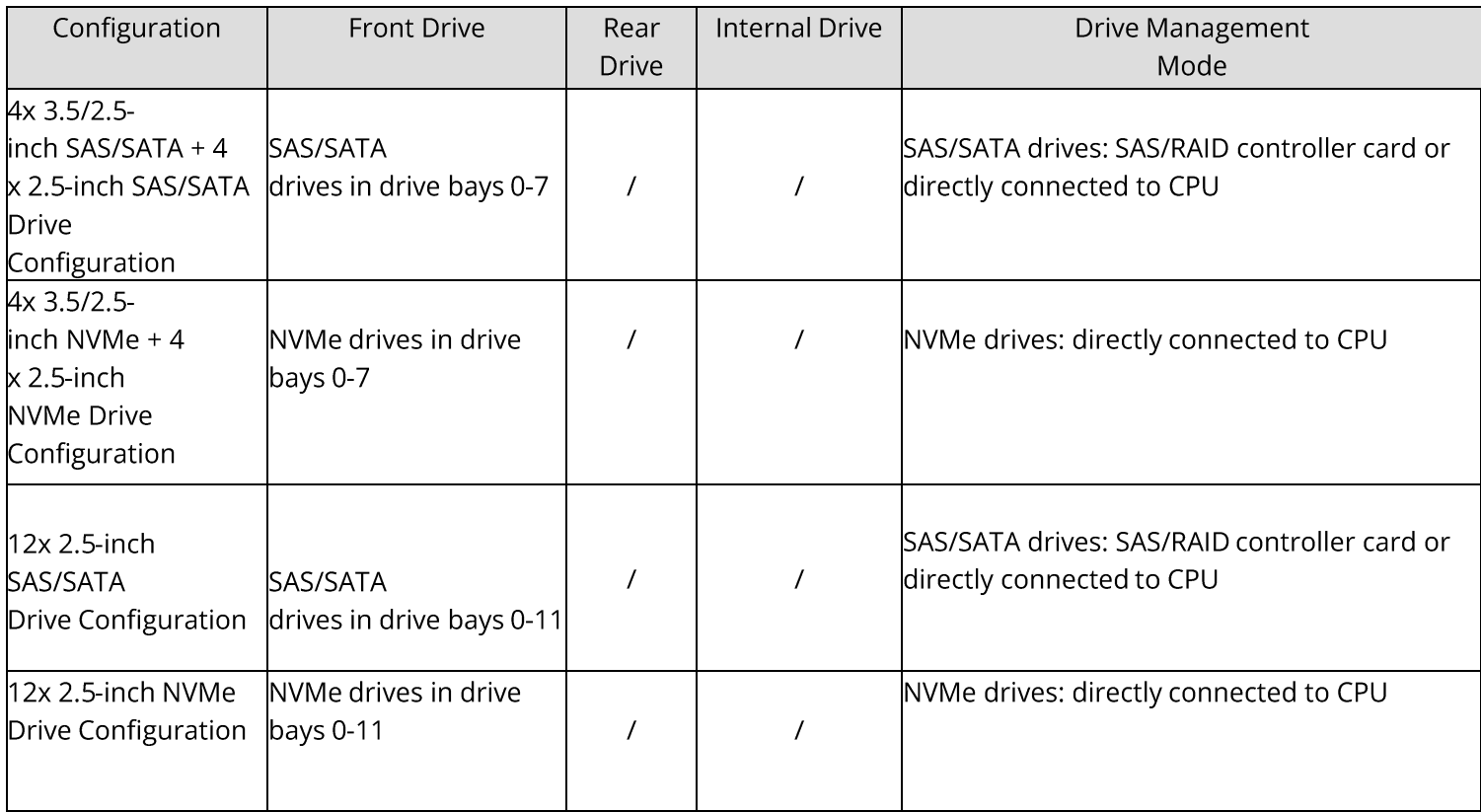

## 5.5.2 Drive Numbering

#### 4X 3.5-INCH DRIVE + 4X 2.5-INCH DRIVE CONFIGURATION

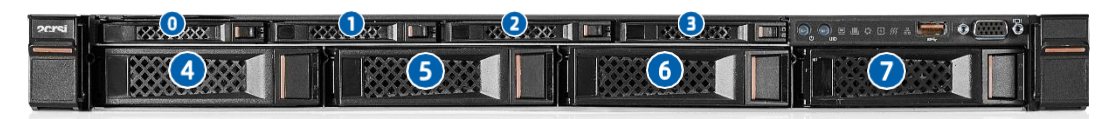

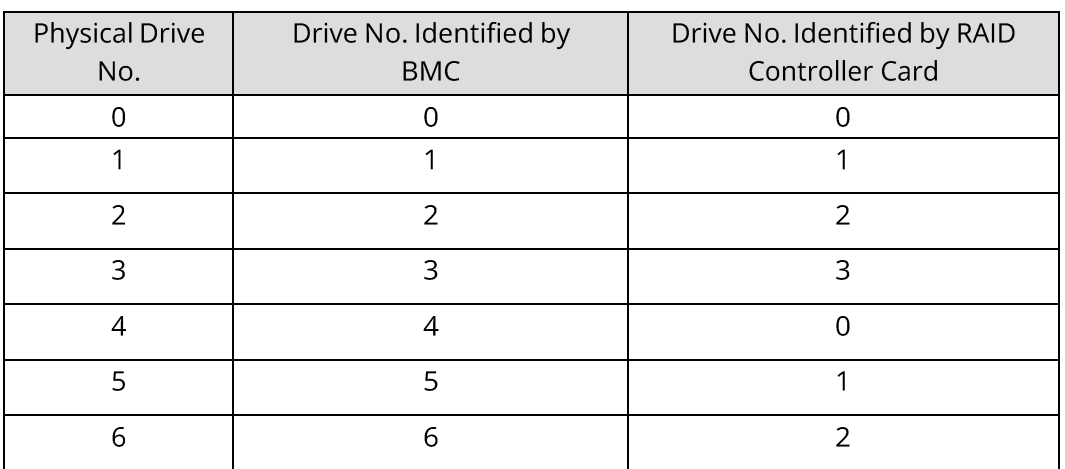

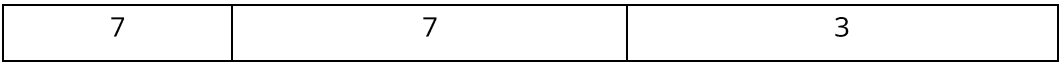

#### **12X 2.5-INCH DRIVE CONFIGURATION**

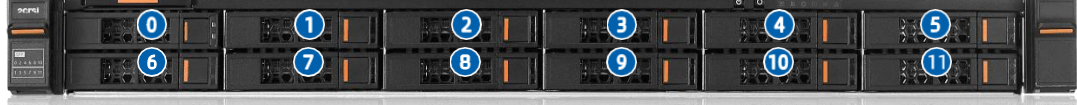

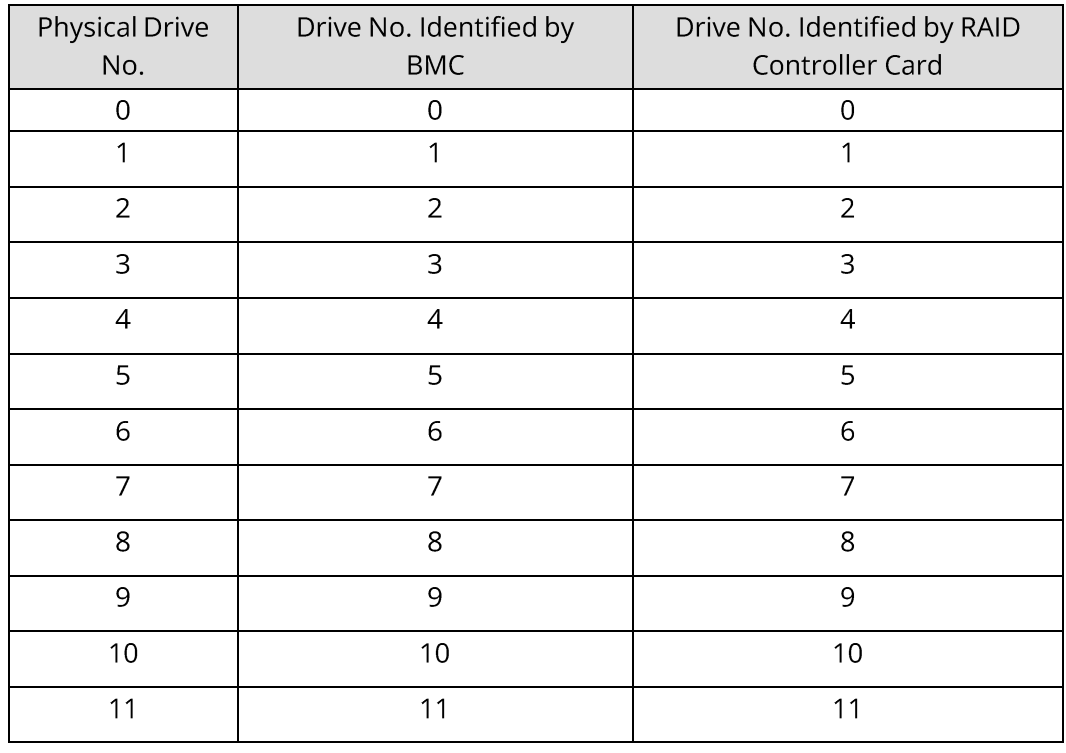

5.5.3 Drive LEDs

### **SAS/SATA Drive LEDs**

**SAS/SATA DRIVE LEDS:** 

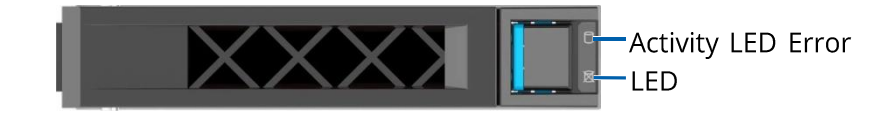

### **SAS/SATA DRIVE LED DESCRIPTION:**

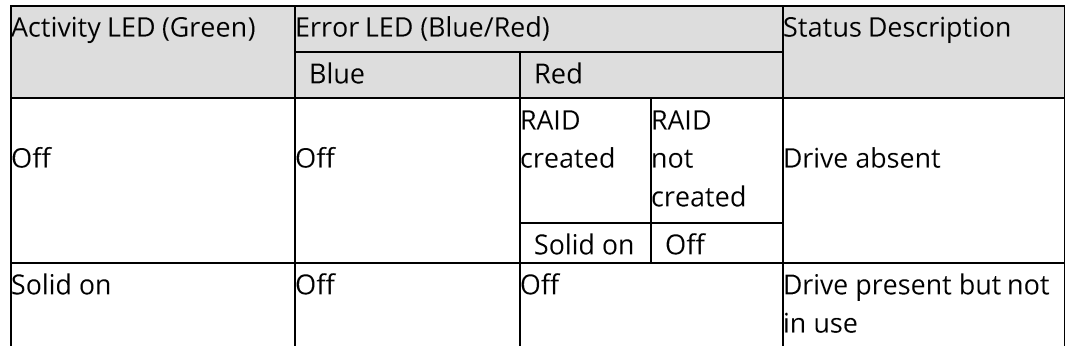

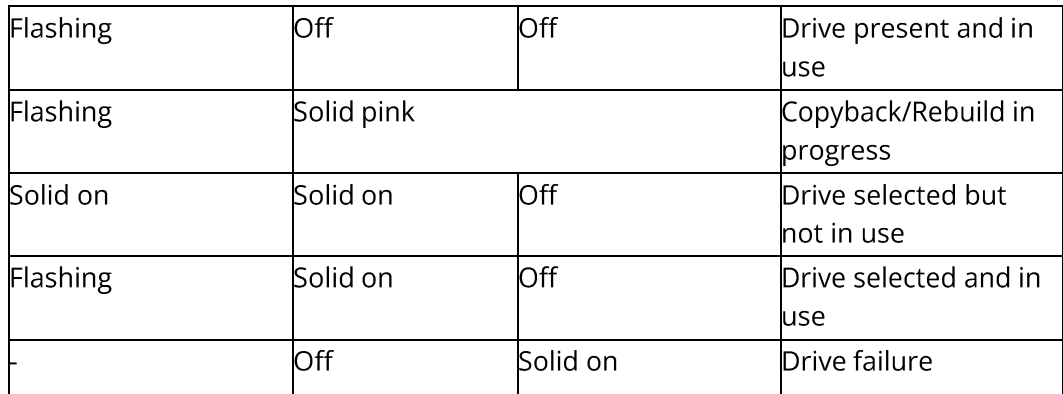

### **NVMe Drive LEDs**

**NVME DRIVE LEDS:** 

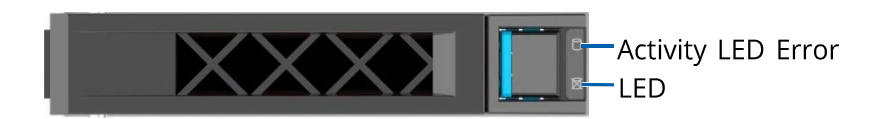

#### **NVME DRIVE LED DESCRIPTION:**

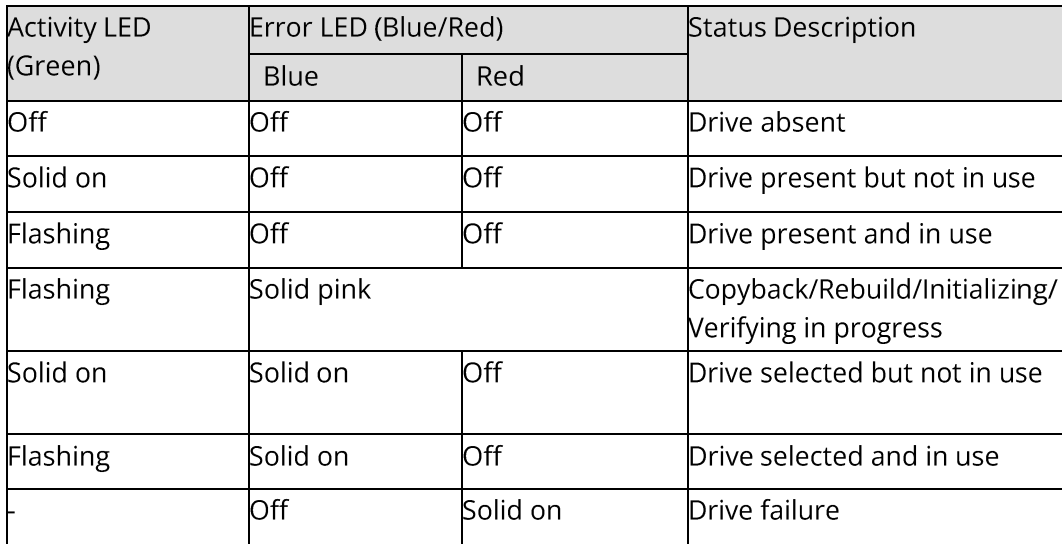

## 5.5.4 RAID Controller Cards

The RAID controller card supports RAID configuration, RAID level migration, drive roaming, and other functions.

For specific RAID controller card options, consult your local 2CRSi sales representative or refer to 7.2 Hardware Compatibility.

## 5.6 Network

NICs provide network expansion capabilities.

- The OCP slots support OCP 3.0 cards. Users can select the optional OCP 3.0 cards as needed.
- The PCIe slots support PCIe NICs. Users can select the cards as needed.  $\bullet$
- For specific NIC options, consult your local 2CRSi sales representative or refer to 7.2 Hardware Compatibility.

## 5.7 I/O Expansion

### 5.7.1 PCIe Expansion Card

The PCIe cards provide system expansion capabilities.

- The server supports 2 dedicated OCP 3.0 slots and up to 3 PCIe 5.0 expansion  $\bullet$ slots.
- For specific PCIe expansion card options, consult your local 2CRSi sales  $\bullet$ representative or refer to 7.2 Hardware Compatibility.

## 5.7.2 PCIe Slots

## **PCIe Slot Layout**

#### **3X PCIE SLOT CONFIGURATION:**

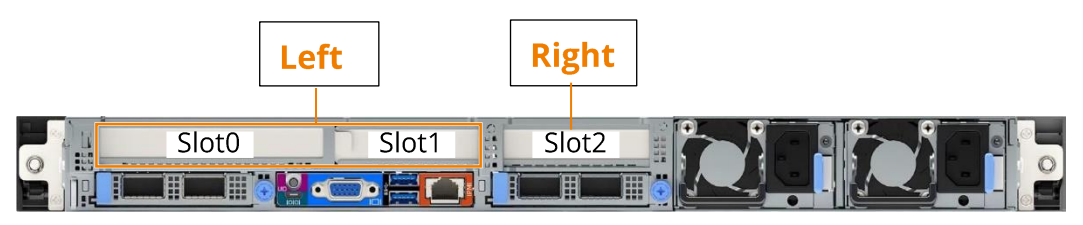

- Slot 0 and slot 1 reside in the left PCIe riser module.
- Slot 2 resides in the right PCIe riser module.

### PCIe riser module

- The PCIe riser module 1, as shown in the figure below, is the left one in the  $\bullet$ previous figure.
	- $\circ$  PCIe slots 0 and 1 reside in this module.

#### **PCIE RISER MODULE 1**

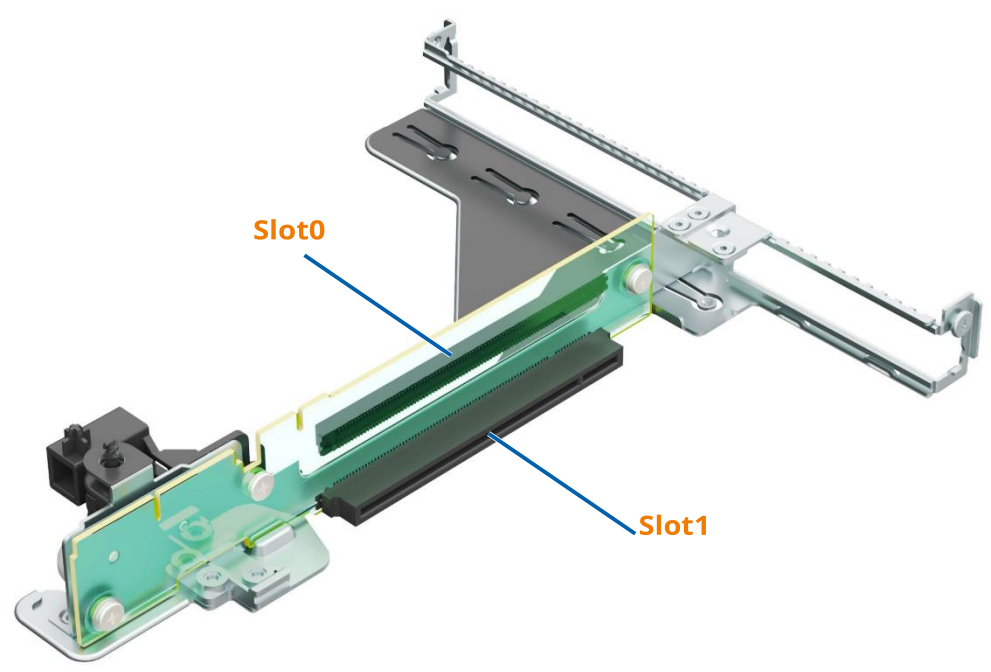

#### PCIE RISER-CARD MODULE 2

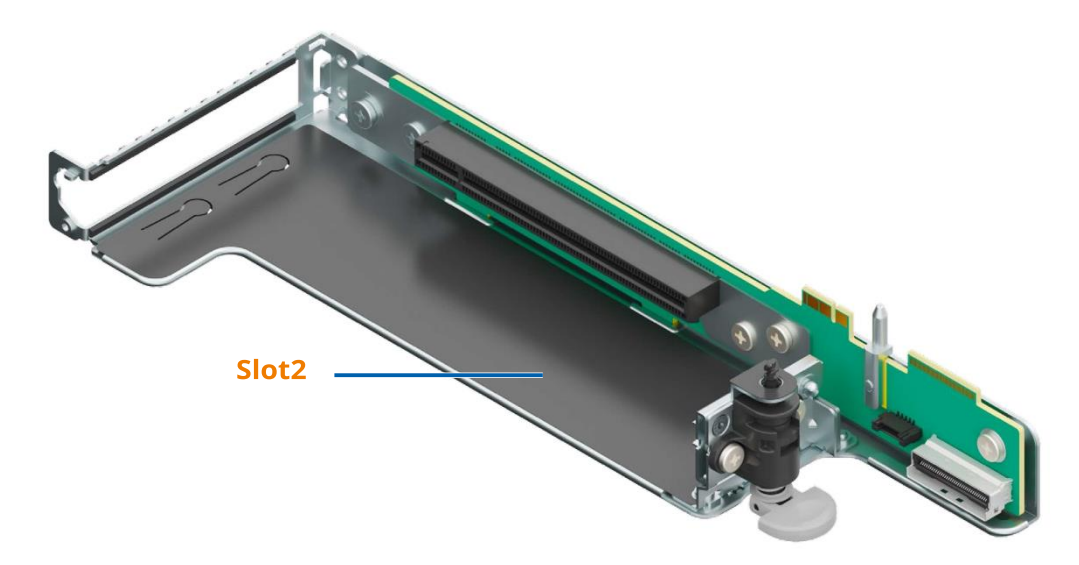

 $\circ$  PCIe slot 0/1 resides in this module.

#### **PCIE RISER MODULE 3**

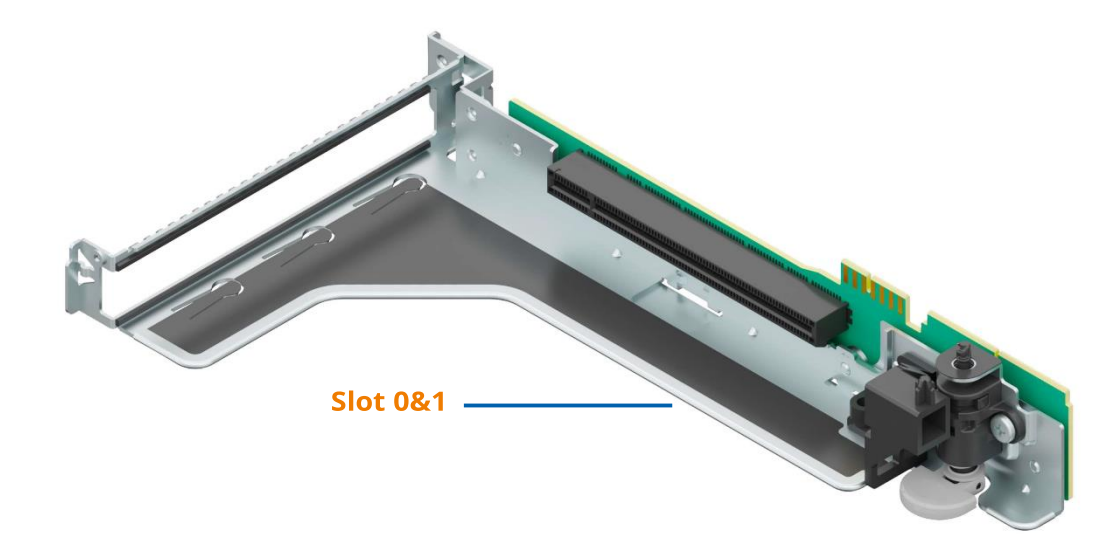

## 5.7.3 PCIe Slot Description

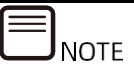

When CPU1 is not present, the corresponding PCIe slots do not work.

### **Servers Configured with Rear PCIe Riser Modules** PCIE SLOT DESCRIPTION (3 PCIE SLOTS):

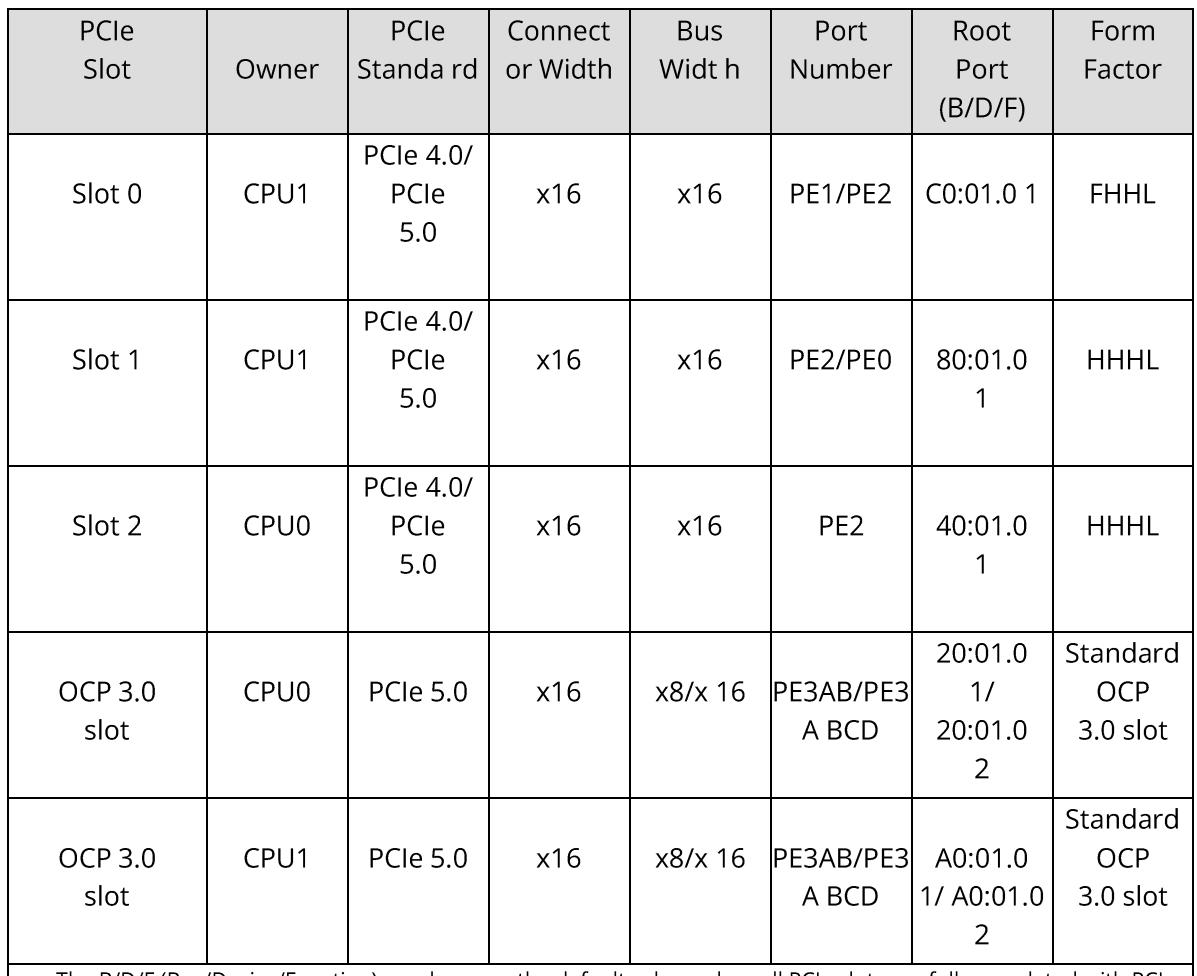

The B/D/F (Bus/Device/Function) numbers are the default values when all PCIe slots are fully populated with PCIe cards. The default values may vary if PCIe slots are partially populated or when PCIe cards with PCIe bridges are installed.

Root Port (B/D/F): the B/D/F of an internal PCIe root node of the processor.

A PCIe x16 slot is compatible with a PCIe x16, x8, x4, and x1 card. It is not upward compatible, that is, the PCIe slot width cannot be lower than that of the inserted PCIe card.

A FHFL PCIe slot is compatible with an FHFL, FHHL, or HHHL PCIe card.

A FHHL PCIe slot is compatible with an FHHL or HHHL PCIe card.

Each PCIe slot provides a maximum 75 W of power.

## 5.8 PSUs

- Supports 1 or 2 PSUs.  $\bullet$
- Supports AC or DC power input.  $\bullet$
- The PSUs are hot-swappable.
- The server supports 2 PSUs with 1+1 redundancy.  $\bullet$
- The server must use PSUs of the same part number (P/N code).  $\bullet$
- The server provides short-circuit protection and provides PSUs supporting  $\bullet$ dual-live-wire input.

#### **PSU LAYOUT**

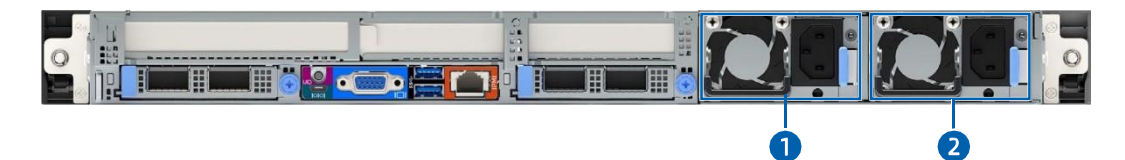

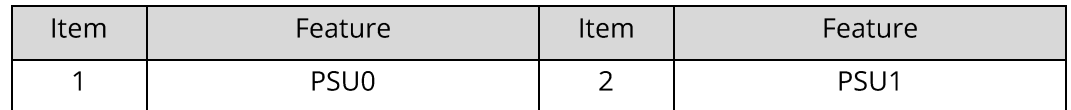

## 5.9 Fans

- Supports 8 fans. High-performance 4056 fans and standard 4056 fans can be  $\bullet$ selected based on actual configuration.
- The fans are hot-swappable.
- Some configurations support N+1 redundancy, allowing the server to continue  $\bullet$ working properly when one fan fails.
- Supports intelligent fan speed control.  $\bullet$
- The server must use fans of the same part number (P/N code).  $\bullet$

#### **FAN LAYOUT**
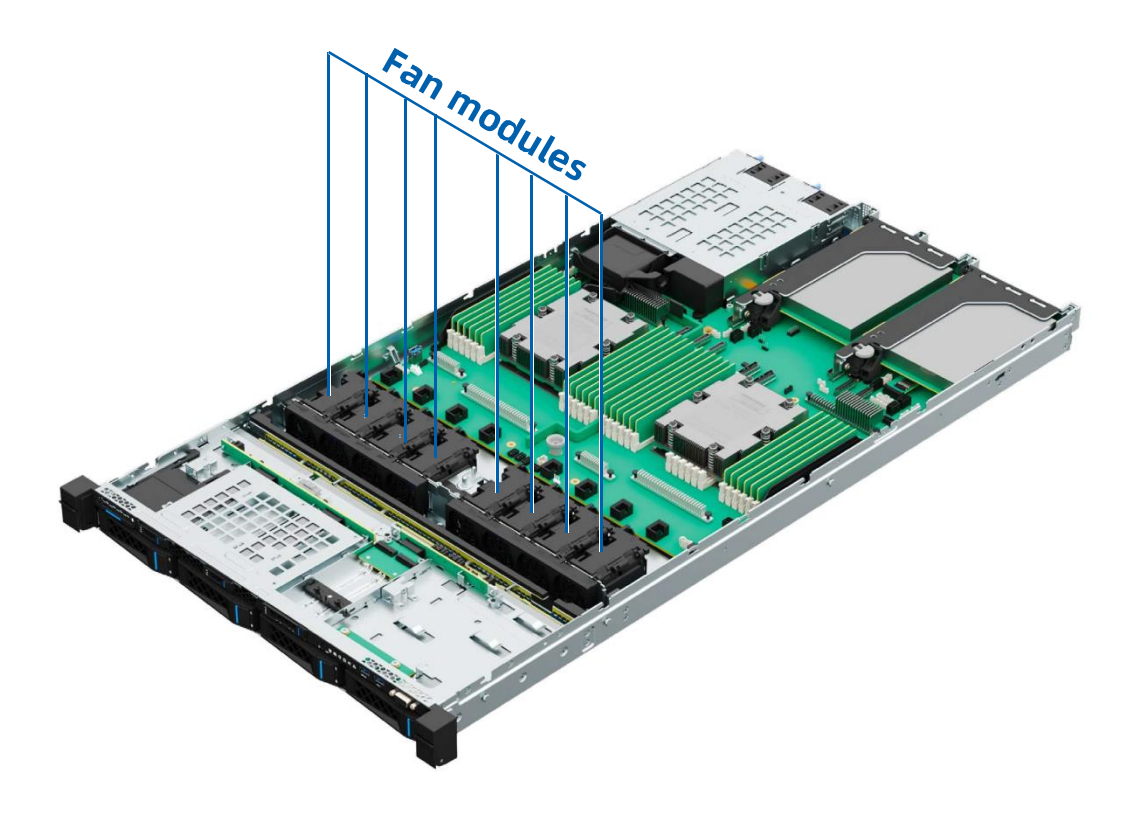

## 5.10 Boards 5.10.1 Motherboard **MOTHERBOARD LAYOUT**

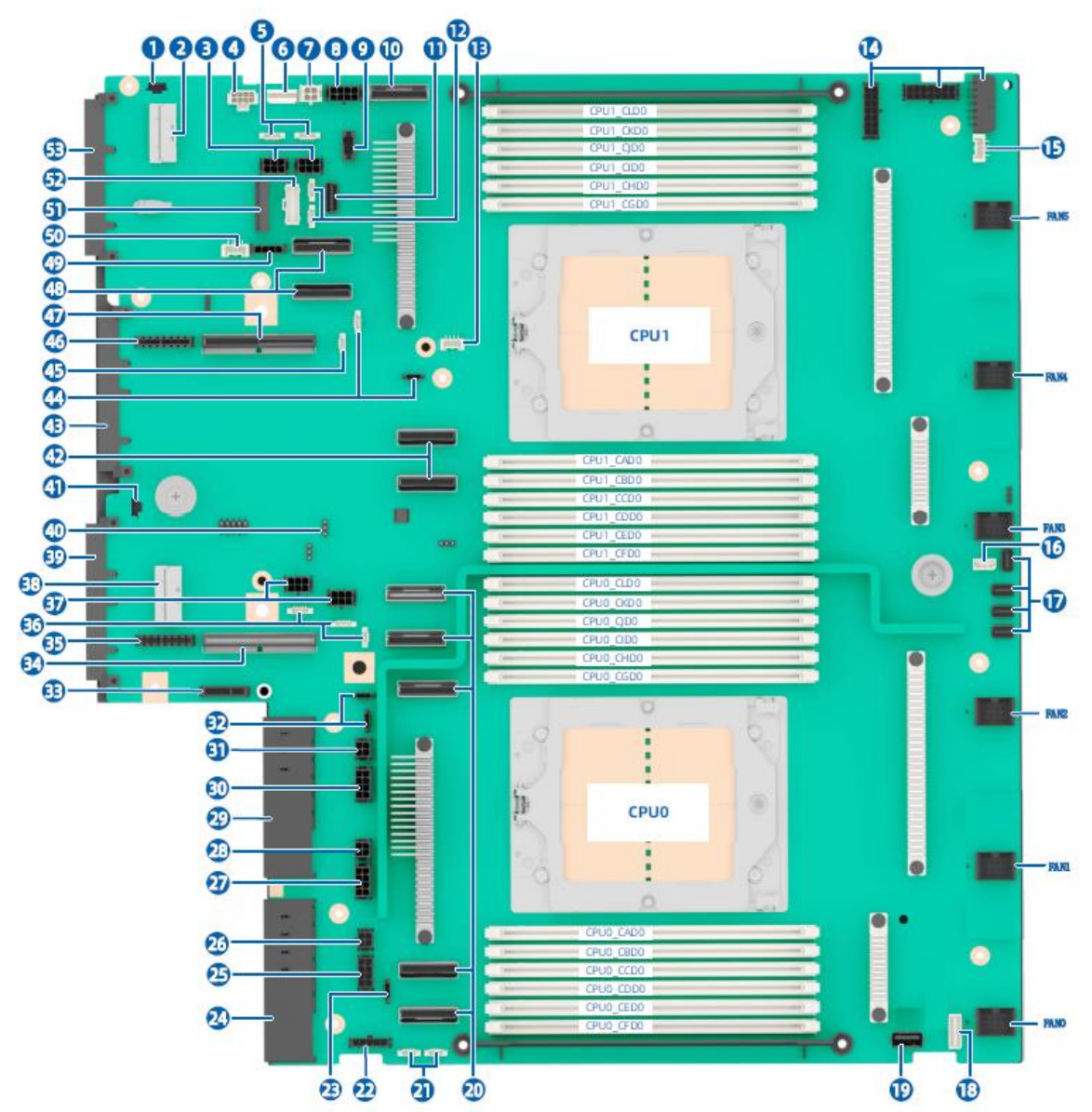

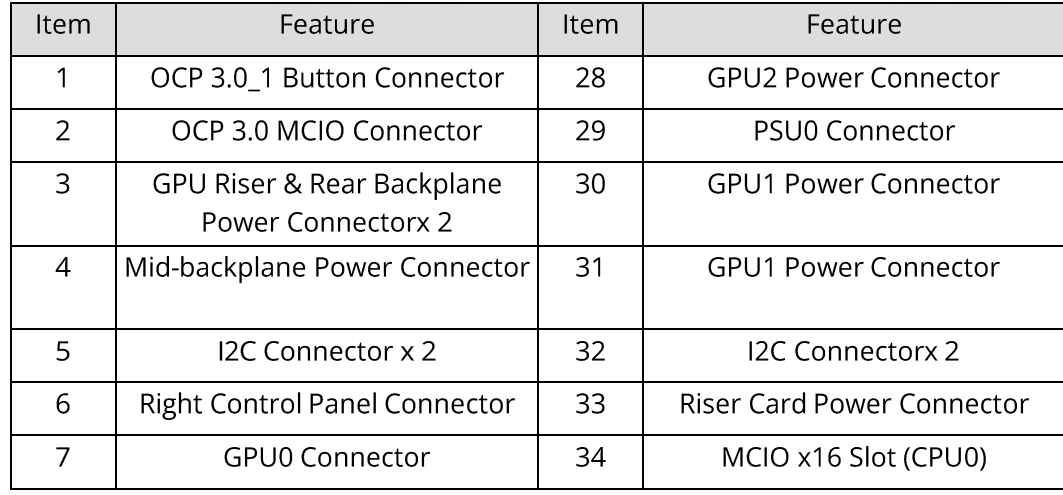

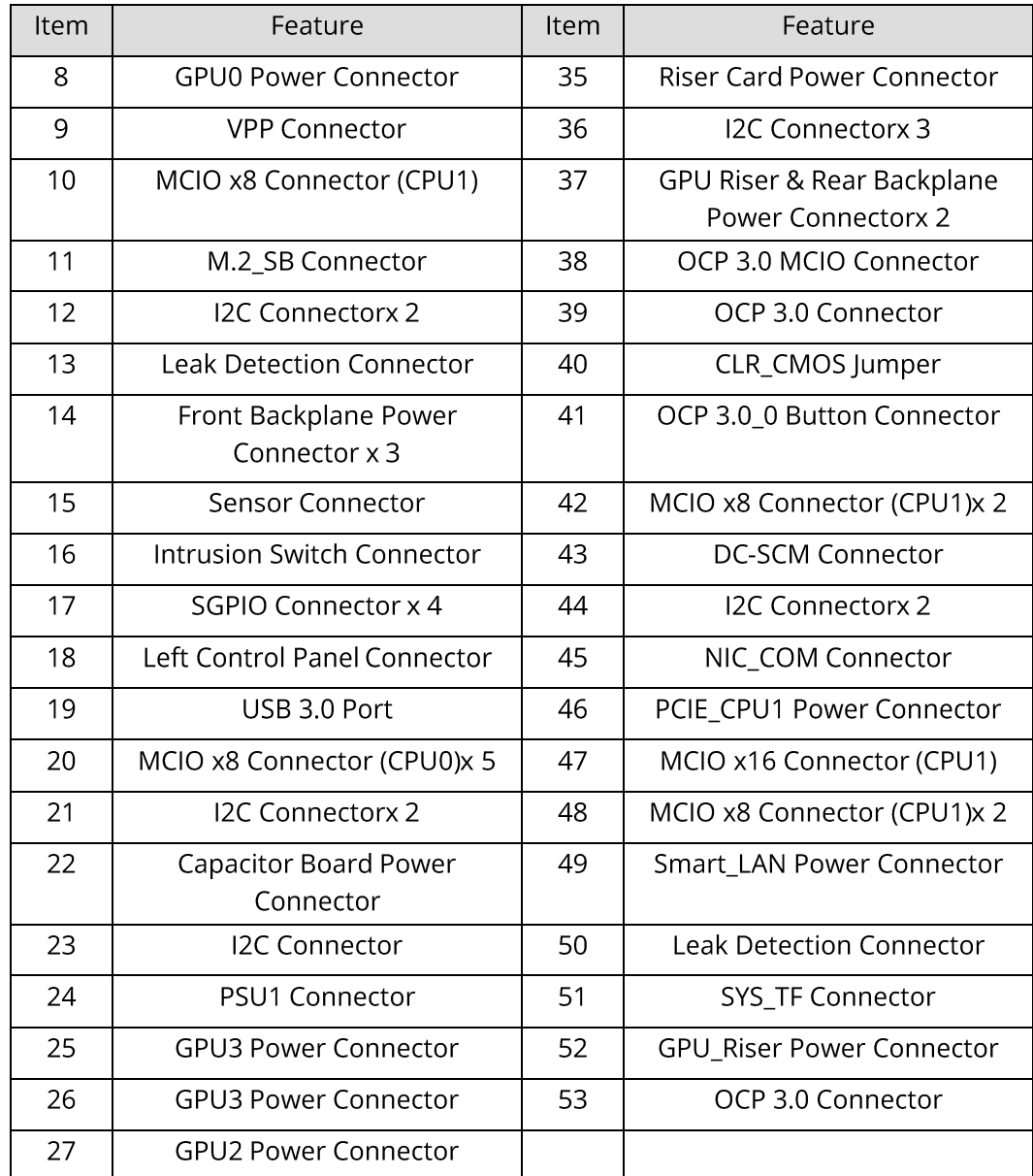

## 5.10.2 Backplanes

## **Front Drive Backplane**

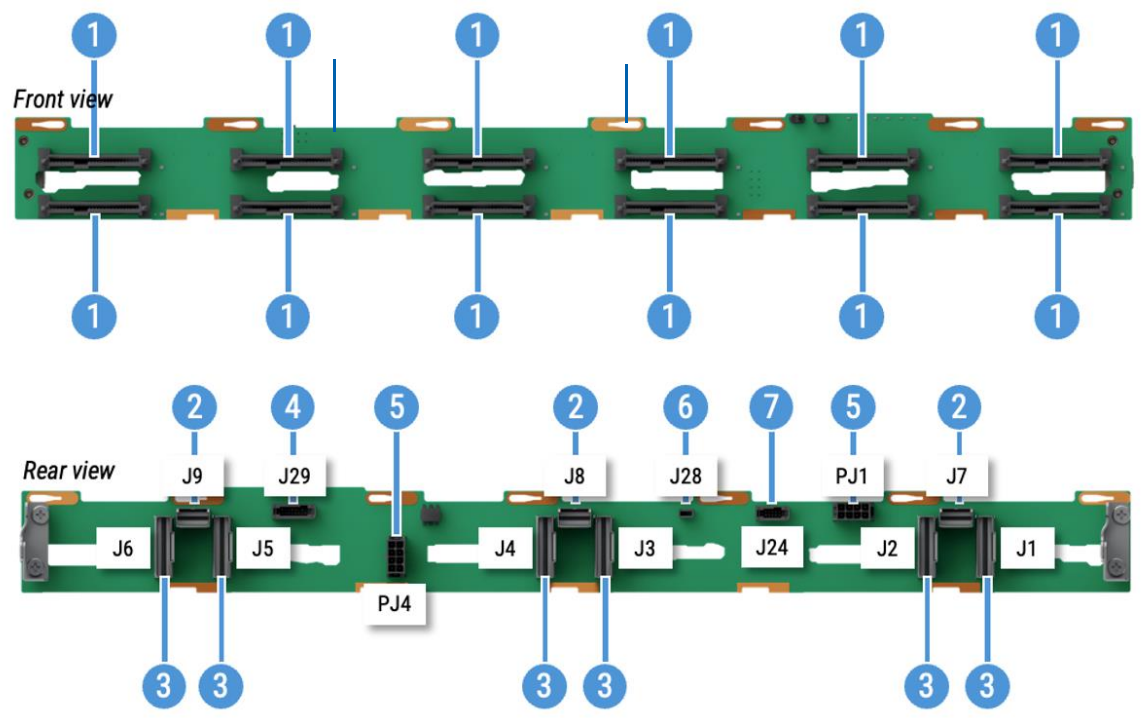

#### 12X 2.5-INCH SAS/SATA/NVME DRIVE BACKPLANE

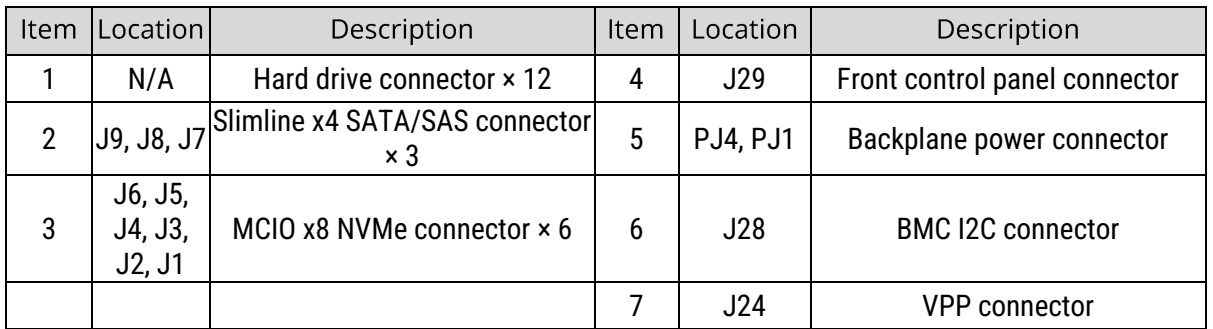

#### 4X 2.5-INCH SAS/SATA/NVME DRIVE BACKPLANE

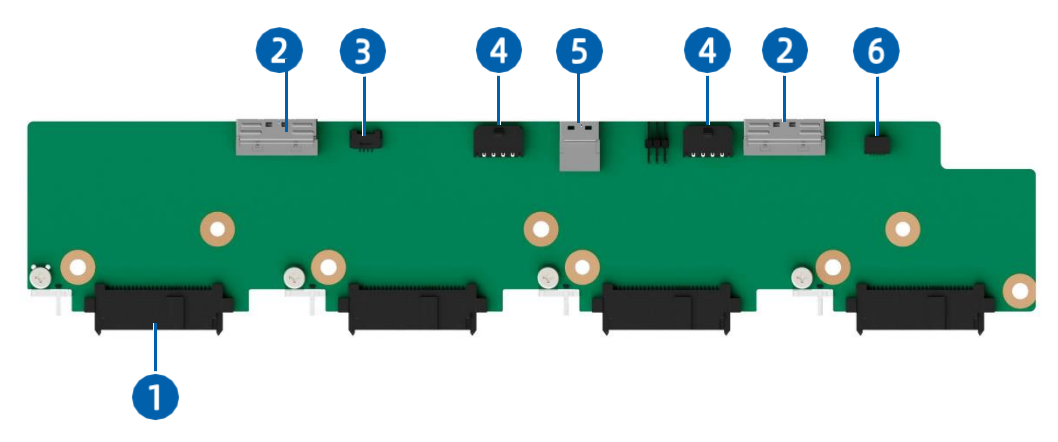

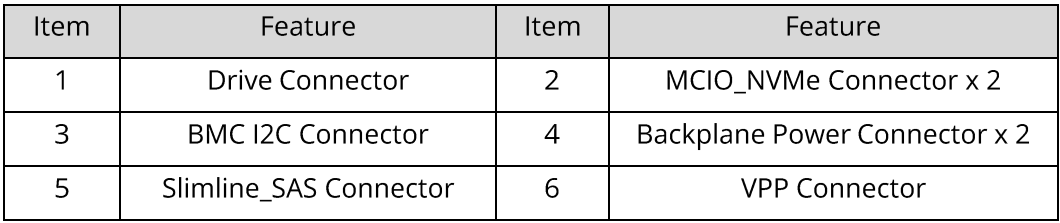

#### 4X 3.5-INCH SAS/SATA/NVME DRIVE BACKPLANE

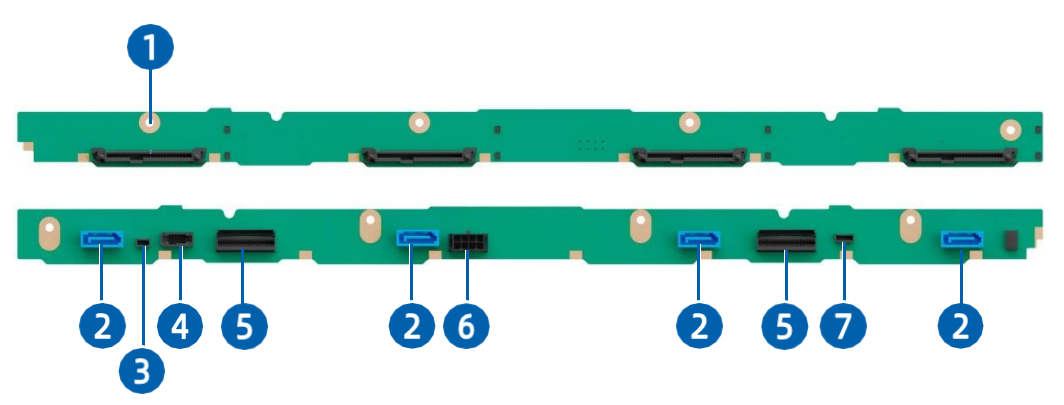

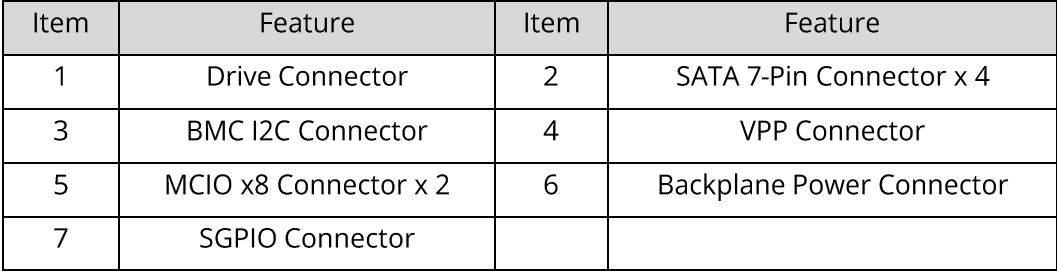

# **6. Maintenance and Component Replacement**

## 6.1 Installing the Server into the Rack

For detailed information on installing the server into the rack with rails supplied by us, see the rack server installation guide.

#### **CAUTION**

If you would like to use rails not provided by us, please contact us first to ensure the server can be installed into the rack safely and properly. The loadbearing capacity of rails must be higher than 100 kg (220.46 lbs). If not, you MUST use our rails as using rails not provided by us may cause such risks as installation failure. We will not assume any responsibility or liability for any damage or injury caused

by this.

#### **WARNING**

To reduce the risk of personal injury or equipment damage, DO secure the mounting ears to the mounting flanges firmly to prevent the server from moving

or sliding out from the rack.

## 6.2 Powering On/Off the Server

To power on or off the server, press the power button.

To completely shut down the server, press the power button and disconnect the power cords from the server.

#### **DANGER**

To reduce the risk of personal injury, electric shock, or equipment damage, disconnect the power cords to remove power from the server. Pressing the power button on the front panel does not shut off the system power completely.

Portions of the power supply and some internal circuitry remain active until the power is removed.

## 6.3 Preparing for Component Replacement

Read the installation instructions for all the hardware operations before removing or installing the components. All prerequisites must be completed prior to installation or maintenance.

#### **WARNING**

To reduce the risk of personal injury from hot surfaces, allow the drives and internal system components to cool before touching them.

#### **CAUTION**

To prevent damage to electrical components, properly ground the server before installation. Improper grounding may cause electrostatic discharge.

Do the following prior to installation or maintenance:

- 1. Power off the server.
- 2. Remove all cords from the server.

#### **WARNING**

- To reduce the risk of personal injury or equipment damage, make sure  $\bullet$ that the rack is adequately stabilized before you pull the server or a component out of the rack.
- To reduce the risk of personal injury, be careful when sliding the server into the rack. The sliding rails could pinch your fingers.
- 3. Open the left and right ear latches, and then loosen the 2 captive screws under the ear latches.

Figure 4-1 Loosening the Captive Screw

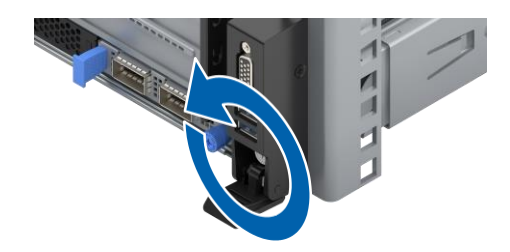

4. Gently slide and remove the server out of the rack.

Figure 4-2 Removing the Server from the Rack

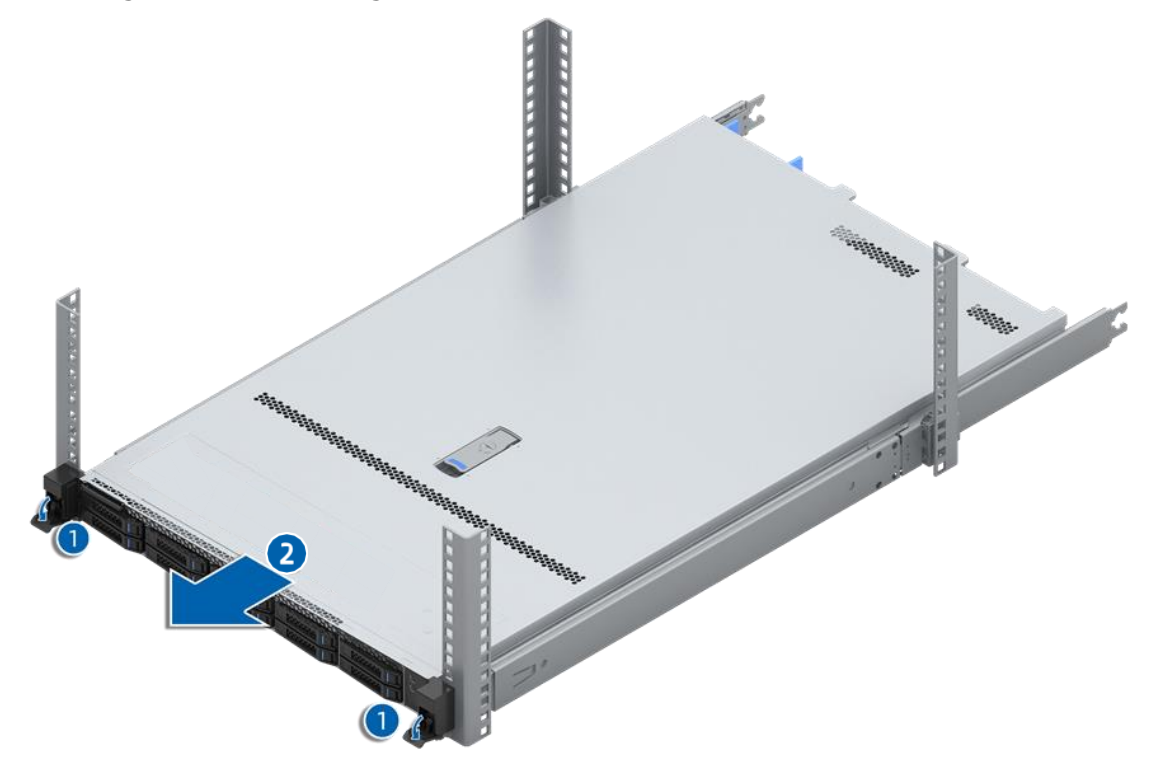

5. After installation or maintenance, slide the server all the way back into the rack to secure it in place.

## 6.4 Replacing System Components

**NOTE** 

- When installing or removing system components, always wear antistatic gloves or an anti-static wrist strap.
- Before the installation or removal of any hardware, always ensure all data is

backed up properly.

- Disconnect the server and all attached devices from the electrical outlets.
- Hot-swap components can be replaced with the server powered on.
- If more than one option is to be installed, read the installation instructions for all the hardware options and identify similar steps to streamline the installation process.

Component appearance may differ depending on actual configurations.

### 6.4.1 Replacing the Top Cover

#### **WARNING**

To reduce the risk of personal injury from hot surfaces, allow the drives and internal system components to cool before touching them.

#### **CAUTION**

- For proper cooling, do not operate the server without the top cover, air ducts, fans, dummies, or blanks installed.
- If the server supports hot-swap components, minimize the amount of time the top cover is open.

#### To remove the top cover:

1. Loosen the security screw on the latch counterclockwise to the unlocked position with a Phillips screwdriver.

2. Lift the latch handle until the top cover slides toward the rear of the server and the tabs on the top cover disengage from the guide slots on the chassis. Hold the top cover on both sides and remove the top cover away from the chassis.

#### Figure 4-3 Removing the Top Cover

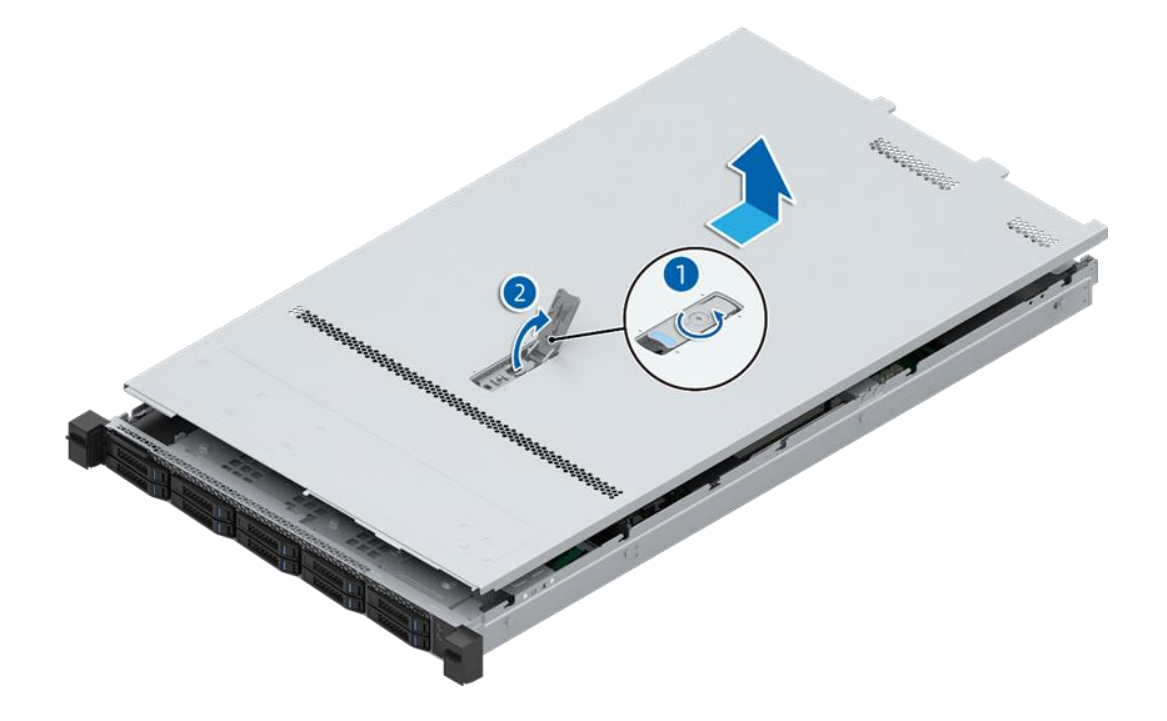

#### To install the top cover:

- 1. Lift the latch handle, align the standoffs of the top cover with the J-slots on the chassis, and lower the top cover down onto the chassis.
- 2. Press down the latch handle until the top cover slides toward the front of the server to the closed position.
- 3. Tighten the security screw on the latch clockwise to the locked position with a Phillips screwdriver.

## 6.4.2 Replacing the Reinforcement Crossbar

#### To remove the reinforcement crossbar:

- 1. Remove the top cover.
- 2. Loosen and remove the 2 screws securing the reinforcement crossbar to the chassis counterclockwise with a Phillips screwdriver.
- 3. Lift up and remove the reinforcement crossbar.

Figure 4-3 Removing the Reinforcement Crossbar

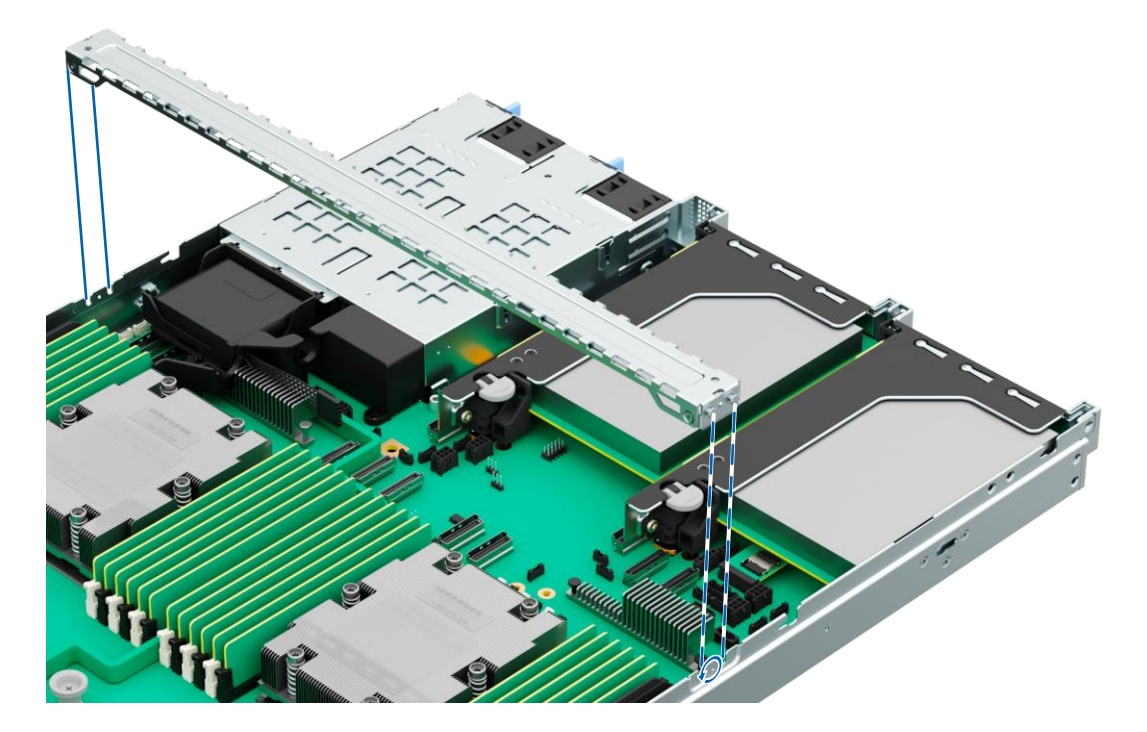

To install the reinforcement crossbar:

- 1. Align the standoffs on the ends of the reinforcement crossbar with the holes on the chassis.
- 2. Lower down and install the reinforcement crossbar to the chassis in place.

Insert and tighten the 2 screws clockwise securing the reinforcement crossbar to the chassis.

### 6.4.3 Replacing a Super-Capacitor

To remove the super-capacitor:

- 1. Remove the top cover.
- 2. Disconnect the cable of the super-capacitor.
- Open the Velcro used to secure the super-capacitor. 3.
- 4. Remove and put the super-capacitor into an anti-static bag.

Figure 4-4 Removing the Super-Capacitor

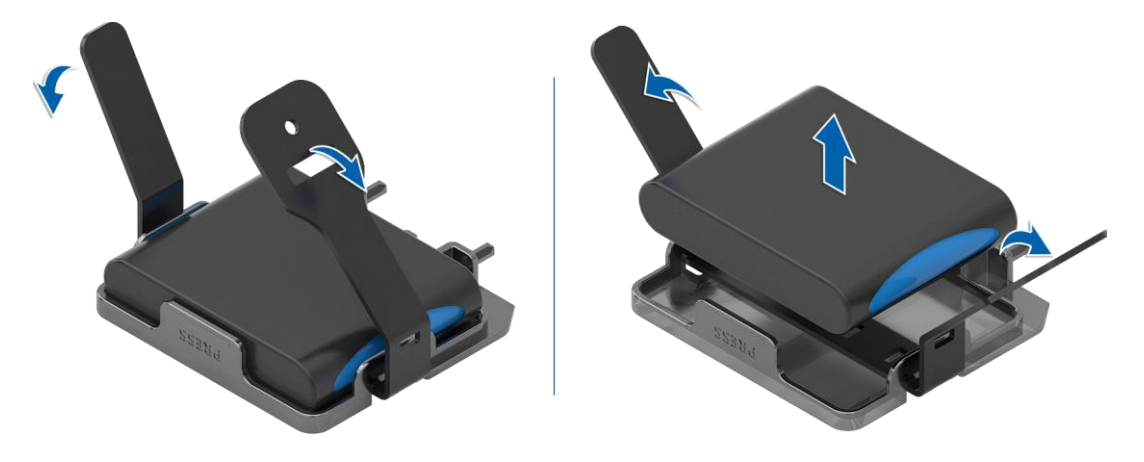

To install the super-capacitor:

- 1. Take a new super-capacitor out from the anti-static bag and put it into the super-capacitor holder.
- 2. Secure the super-capacitor firmly with the Velcro.
- 3. Connect the cable of the super-capacitor.
- 4. Install the top cover.

## 6.4.4 Replacing the Air Duct

#### **CAUTION**

- For proper cooling, do not operate the server without the top cover, air ducts, fans, dummies, or blanks installed.
- If the server supports hot-swap components, minimize the amount of time the top cover is open.

#### To remove the air duct:

- 1. Remove the top cover.
- 2. Remove the super-capacitors on the air duct.
- Lift the air duct to remove it. 3.

#### Figure 4-5 Removing the Air Duct

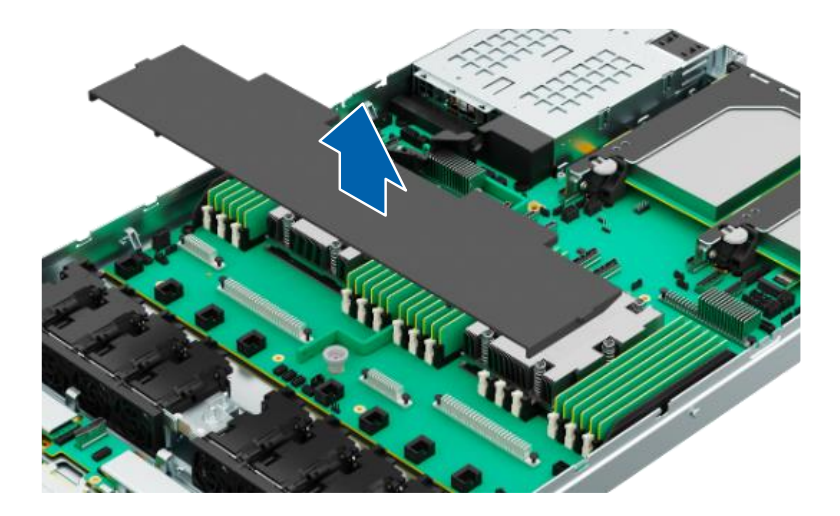

#### To install the air duct:

- 1. Lower down the air duct vertically into the chassis.
- Install the super-capacitors. 2.
- 3. Install the top cover.

### 6.4.5 Replacing a Hot-Swap Fan Module

#### To remove the fan module:

- 1. Remove the top cover.
- Remove the fan module: 2.
	- a. Press and hold the release tab of the fan module, and then lift the fan module out of the fan bay.
	- b. Put the fan module into an anti-static bag.

#### Figure 4-6 Removing the Fan Module

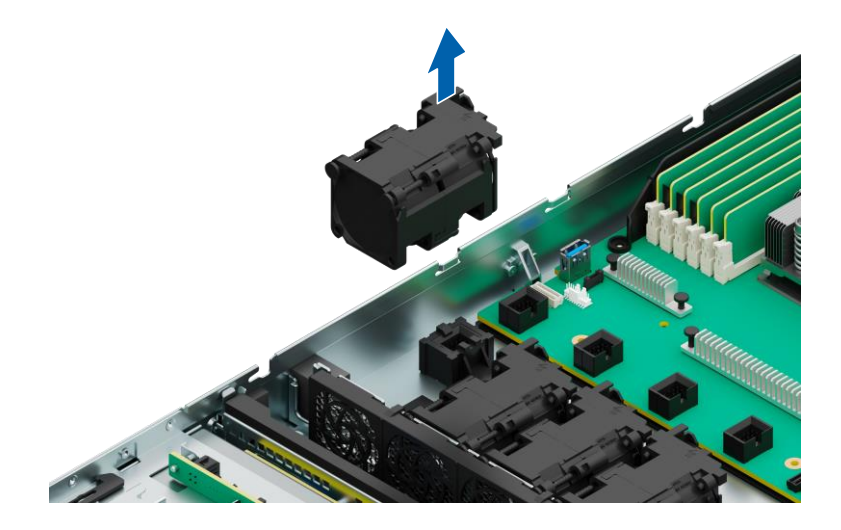

To install the fan module:

- Take a new fan module from the anti-static bag. 1.
- 2. Determine the bay of the fan module (The server supports up to 8 fan modules).
- 3. Align the fan module connector with the slot on the motherboard, and lower the fan module vertically to install it in place.
- 4. Install the air duct.
- Install the top cover. 5.
- 6. Check that the fan status LED is off.

### 6.4.6 Replacing a DIMM

#### To remove the DIMM:

- 1. Remove the top cover.
- 2. Disconnect the cables of the super-capacitors (if any).
- 3. Remove the air duct.
- 4. Locate the DIMM to be replaced.
- Remove the DIMM: 5.
	- a. Press the ejectors on both ends of the DIMM slot outward to unlock it. Gently lift and remove the DIMM from the slot.

#### **NOTE**

Make sure that the ejectors on both ends of the DIMM slot are fully opened.

#### Figure 4-12 Removing the DIMM

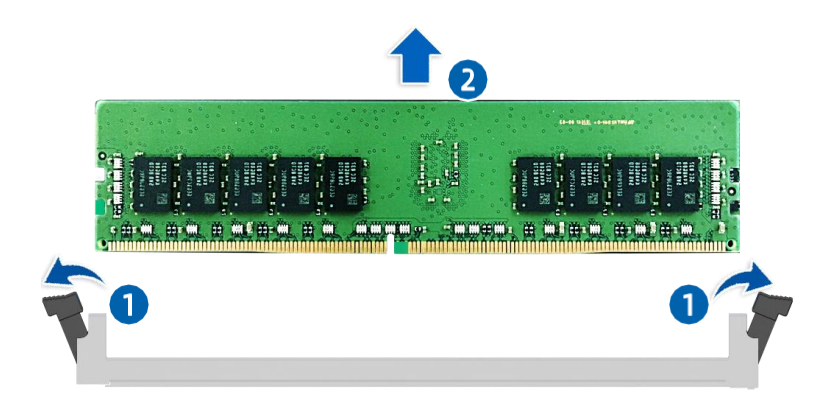

b. Put the DIMM into a memory tray.

#### To install the DIMM:

1. Take a new DIMM out from the memory tray.

- 2. Align the alignment keys on the DIMM and DIMM slot. Insert the DIMM into the slot. Press both ends of the DIMM at the same time with your thumbs until the DIMM snaps into place.
- Figure 4-13 Installing the DIMM

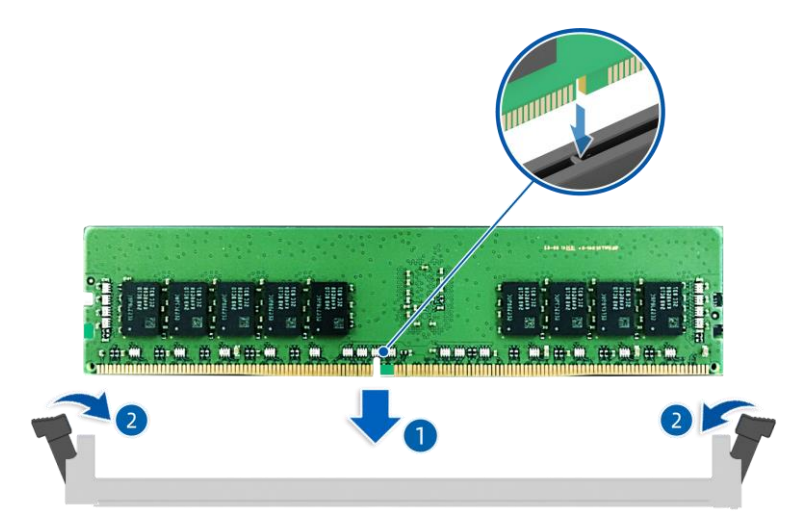

- 3. Install the air duct.
- 4. Connect the cables of the super-capacitors (if any).
- 5. Install the top cover.

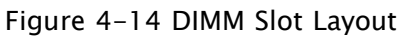

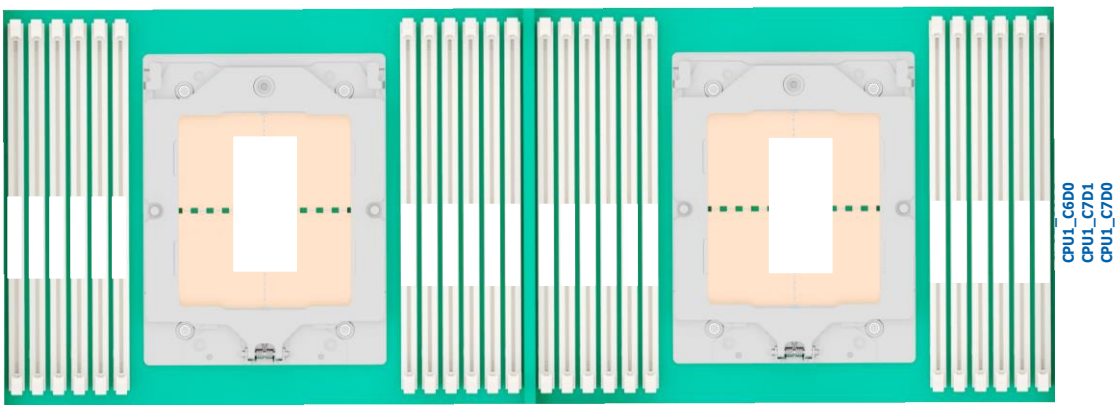

Detailed DIMM population rules are as follows:

Table 4-1 DDR5 DIMM Population Rules (Single-CPU Configuration)

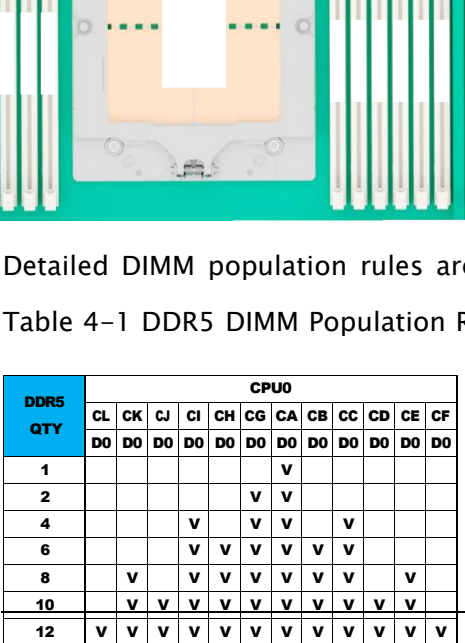

| DDR <sub>5</sub> | <b>CPU0</b>    |           |    |    |                      |   |    |           |     |   |     |   | CPU <sub>1</sub> |   |      |    |   |   |   |   |   |           |    |                  |
|------------------|----------------|-----------|----|----|----------------------|---|----|-----------|-----|---|-----|---|------------------|---|------|----|---|---|---|---|---|-----------|----|------------------|
|                  | CL             | СK        | CJ | СI | <b>CH</b>            | c | CA | <b>CB</b> | CC. | c | CE. | c | CL               | c | CJ   | СI | c | c | c | c | c | <b>CD</b> | c  | <b>CF</b>        |
| QTY              |                |           |    |    |                      | G |    |           |     | D |     | F |                  | κ |      |    | н | G | A | в | c |           | Е. |                  |
|                  | D <sub>0</sub> | <b>DO</b> |    |    | DO DO DO DO DO DO DO |   |    |           | D   | D | D   |   | DO DO            |   | D DO | D  | D | D | D | D | D | D         |    | D D <sub>0</sub> |
|                  |                |           |    |    |                      |   |    |           | 0   | 0 | 0   |   |                  | 0 |      | 0  | 0 | 0 | 0 | 0 | 0 | 0         | o  |                  |
| $\mathbf{2}$     |                |           |    |    |                      |   | v  |           |     |   |     |   |                  |   |      |    |   |   | ν |   |   |           |    |                  |
| 4                |                |           |    |    |                      | v | v  |           |     |   |     |   |                  |   |      |    |   | v | ν |   |   |           |    |                  |
| 8                |                |           |    | v  |                      | v | v  |           | v   |   |     |   |                  |   |      | v  |   | v | v |   | ν |           |    |                  |
| 12               |                |           |    | v  | v                    | v | v  | v         | v   |   |     |   |                  |   |      | v  | v | v | v | v | v |           |    |                  |
| 16               |                | v         |    | v  | v                    | v | v  | v         | v   |   | v   |   |                  | v |      | v  | v | v | v | v | ν |           | v  |                  |
| 20               |                | v         | ν  | v  | v                    | v | v  | v         | v   | v | v   |   |                  | v | v    | v  | v | v | v | v | v | v         | v  |                  |
| 24               | v              | v         | v  | v  | v                    | v | v  | v         | v   | v | v   | v | v                | v | v    | v  | v | v | v | v | v | v         |    | v                |

Table 4-2 DDR5 DIMM Population Rules (Dual-CPU Configuration)

### 6.4.7 Replacing the Processor and Heatsink

The server supports single- or dual-processor configuration depending on the model you purchased.

#### **CAUTION**

- To avoid damage to the processor and motherboard, do not  $\bullet$ install the processor without using the processor installation tool.
- To prevent possible server malfunction and equipment damage, processors

in a multiprocessor configuration must bear the same part number.

To remove the heatsink and CPU :

#### **DANGER**

The heatsink may be hot after the system has been powered off. Allow the heatsink to cool for a few minutes before removing it.

- 1. Remove the top cover.
- 2. Remove the air duct.
- 3. Loosen the 6 captive screws securing the heatsink to the CPU stiffener frame counterclockwise in the sequence shown on the heatsink label with a T20

Torx screwdriver.

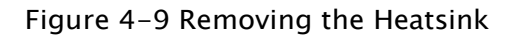

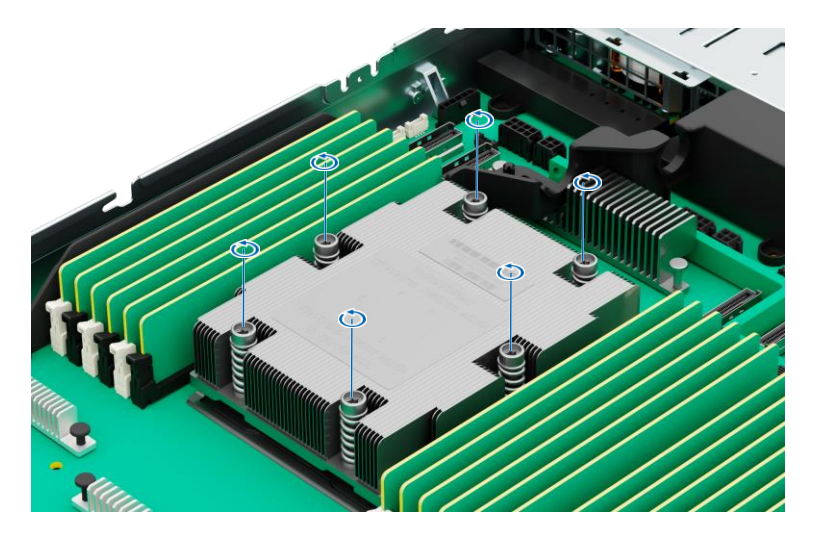

- Gently remove the heatsink from the CPU stiffener frame. 4.
- Remove the CPU: 5.
	- a. Loosen the captive screw securing the retention frame to the stiffener frame counterclockwise with a T20 Torx screwdriver.

Figure 4-10 Loosening the Captive Screw

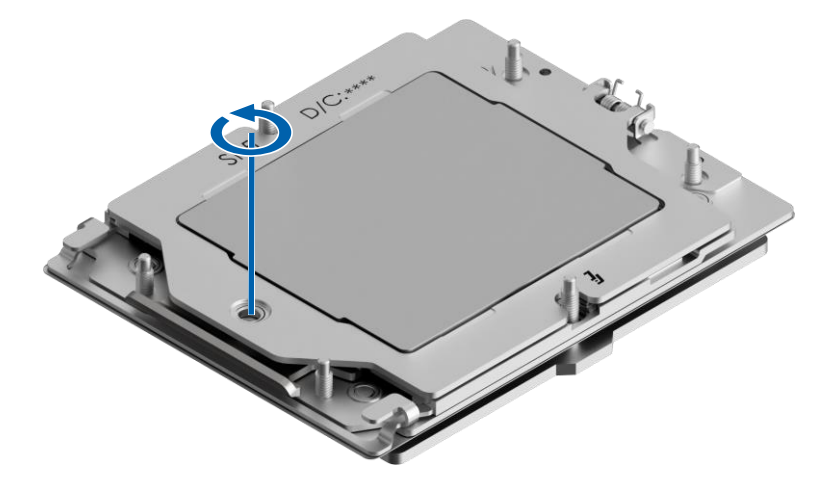

b. The retention frame ejects automatically.

#### Figure 4-11 Opening the Retention Frame

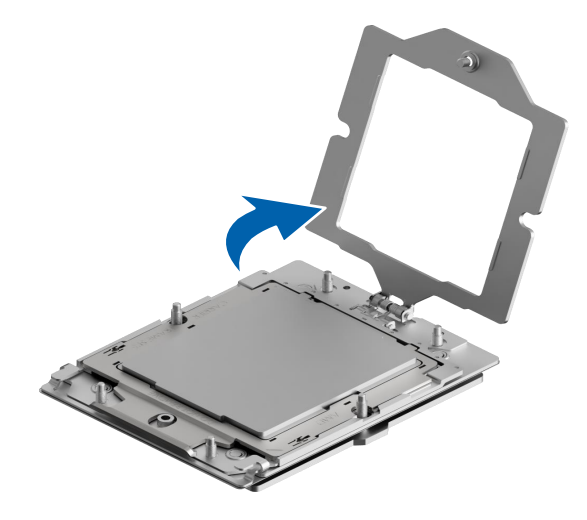

c. Lift up the 2 lift tabs of the rail frame to release the CPU carrier from the stiffener frame. Hold the CPU handle to pull out the CPU and put it into an anti-static bag.

Figure 4-12 Removing the CPU

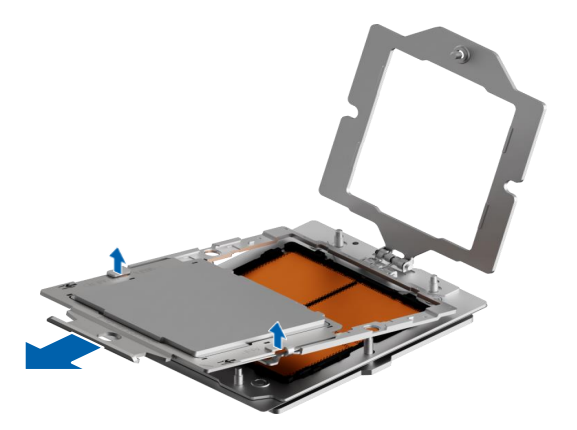

#### **CAUTION**

- Use a protective cover to protect the CPU socket to avoid damaging  $\bullet$ socket pins after removing the PHM.
- The CPU contacts are fragile and easily damaged. During removal and  $\bullet$ installation, always keep the CPU contacts side up when the dedicated processor installation/removal tool (CPU tray) is unavailable.
- DO NOT touch the CPU contacts.  $\bullet$

#### To install the CPU and heatsink:

- 1. Install the CPU:
	- a. Open the retention frame and CPU carrier.
	- b. Hold the CPU handle, insert the CPU into the CPU carrier, and then press down the lift tabs to secure the CPU carrier in place.

Figure 4-13 Installing the CPU

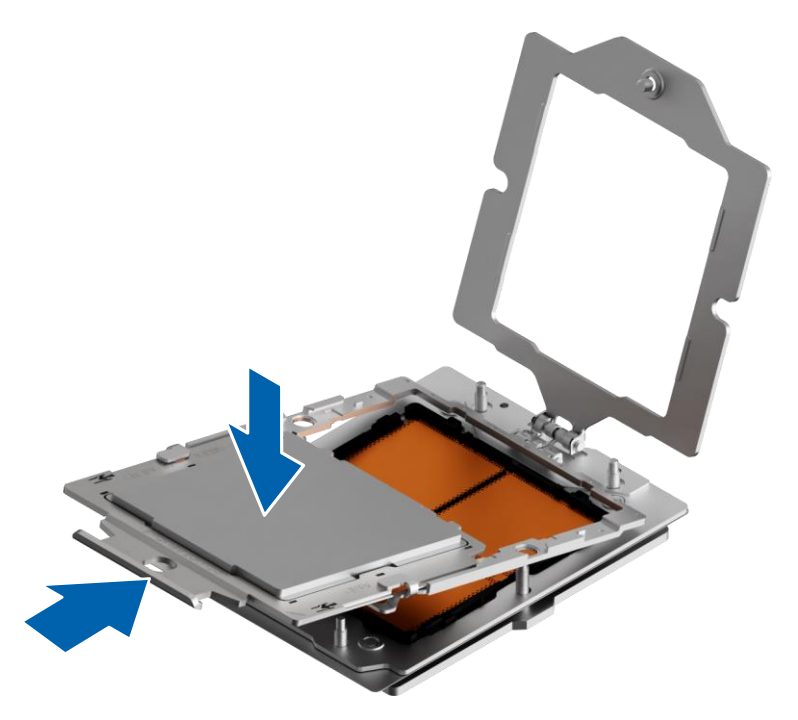

c. Close the retention frame.

#### Figure 4-14 Closing the Retention Frame

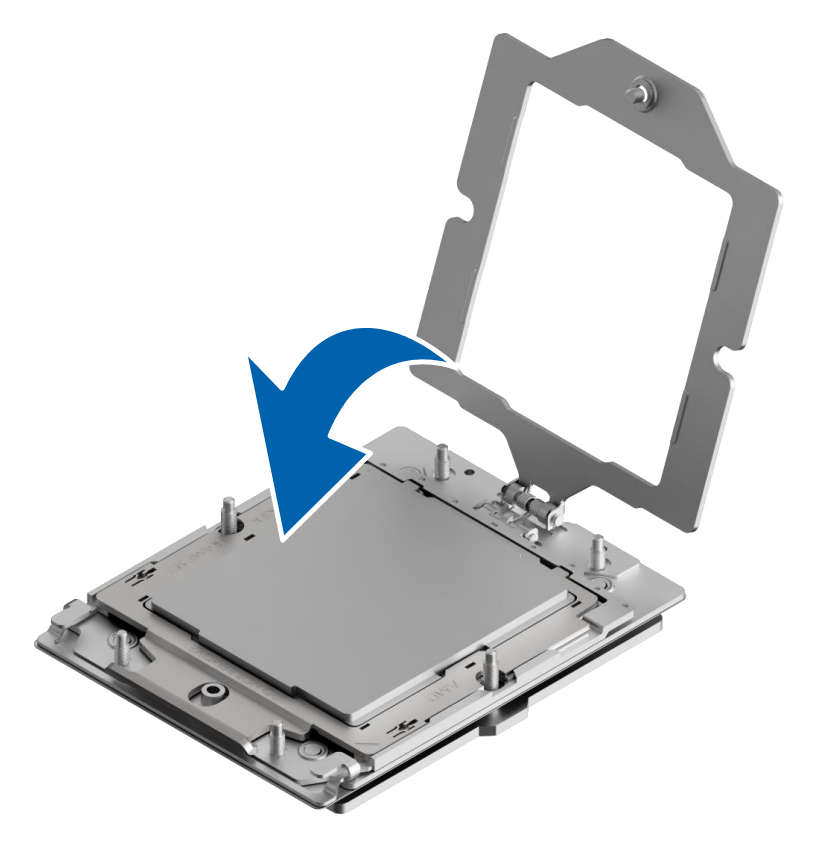

d. Tighten the captive screw securing the retention frame to the stiffener frame clockwise with a T20 Torx screwdriver.

Figure 4-15 Tightening the Captive Screw

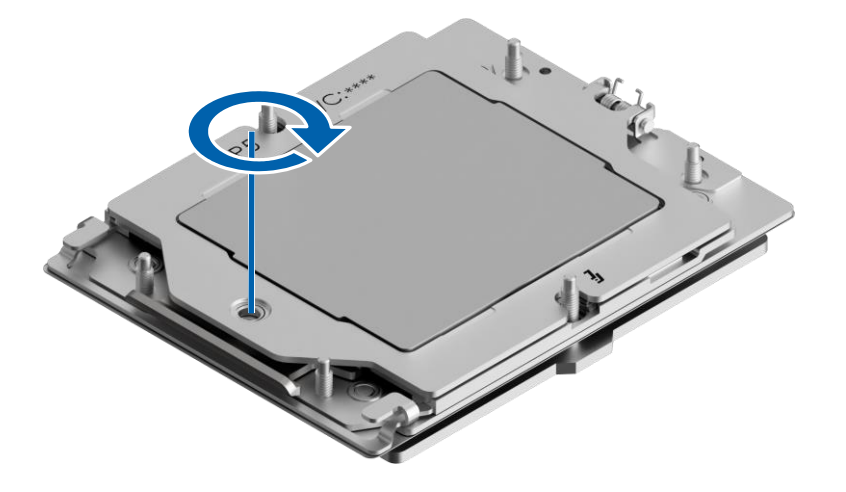

2. Install the heatsink.

- a. Align the nuts on the heatsink with the threaded fasteners on the CPU stiffener frame, and lower the heatsink onto the CPU stiffener frame.
- b. Tighten the 6 screws securing the heatsink to the CPU stiffener frame clockwise in the sequence shown on the heatsink label with a T20 Torx screwdriver.

Figure 4-16 Installing the Heatsink

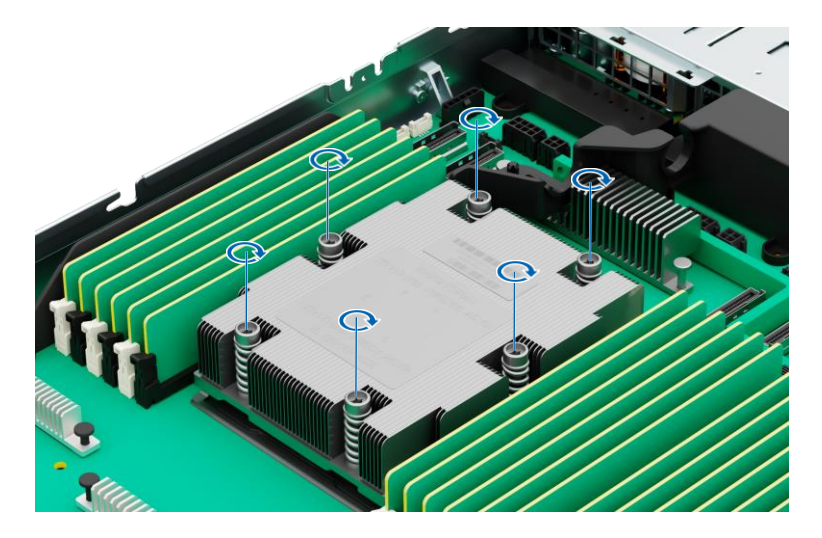

## 6.4.8 Replacing a PCIe Expansion Card

#### **CAUTION**

- To prevent damage to the server or expansion cards, power off the server and remove all power cords before removing or installing the PCIe expansion card.
- To prevent damage to the PCIe slot pins, be sure to apply even force and remove or install the PCIe expansion card vertically to the riser card.

#### To remove the PCIe expansion card:

- 1. Remove the top cover.
- 2. Disconnect the cables from the riser card and PCIe expansion card.
- 3. Lift up the grey latch (if any) on the PCIe riser-card assembly. Rotate the latch 180° counterclockwise to unlock it.
- 4. Gently lift and remove the PCIe riser-card assembly with both hands.

#### Figure 4-17 Removing the PCIe Riser-Card Assembly

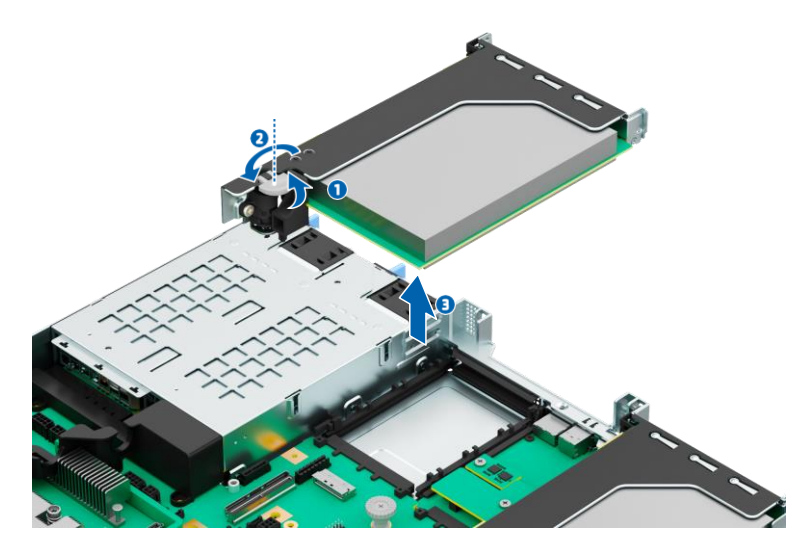

5. Loosen and remove the screw securing the PCIe expansion card to the PCIe cage counterclockwise with a Phillips screwdriver. Remove the PCIe expansion card horizontally as indicated by the arrow and put it into an anti-static bag.

Figure 4-18 Removing the PCIe Expansion Card

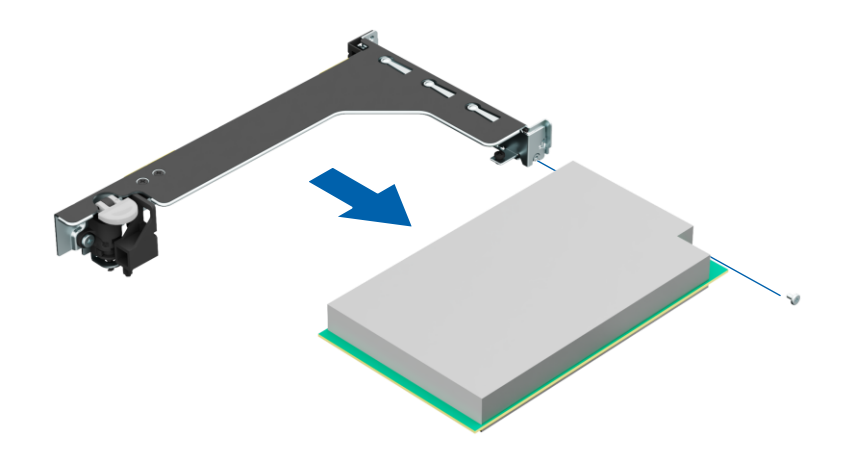

To install the PCIe expansion card:

- 1. Take a new PCIe expansion card from the anti-static bag.
- 2. Align the PCIe expansion card with the riser card slot and insert the card into the slot.
- 3. Insert and tighten the screw securing the PCIe expansion card to the PCIe cage clockwise with a Phillips screwdriver.
- 4. Connect the cables of the riser card and PCIe expansion card.
- 5. Install the top cover.

### 6.4.9 Replacing a Hot-Swap Drive

#### **CAUTION**

- For proper cooling, do not operate the server without the top cover, air duct, dummies, or blanks installed. If the server supports hot-swap components, minimize the amount of time the top cover is open.
- The front 2.5-inch drives and 3.5-inch drives are hot-swappable

#### To remove the drive:

- 1. Check the status of the drive by the LEDs on the drive tray.
- Back up all the data on the drive. 2.
- 3. Press the release button to release the 2.5-/3.5-inch drive tray handle. The handle ejects automatically.

#### Figure 4-19 Pressing the Drive Tray Release Button

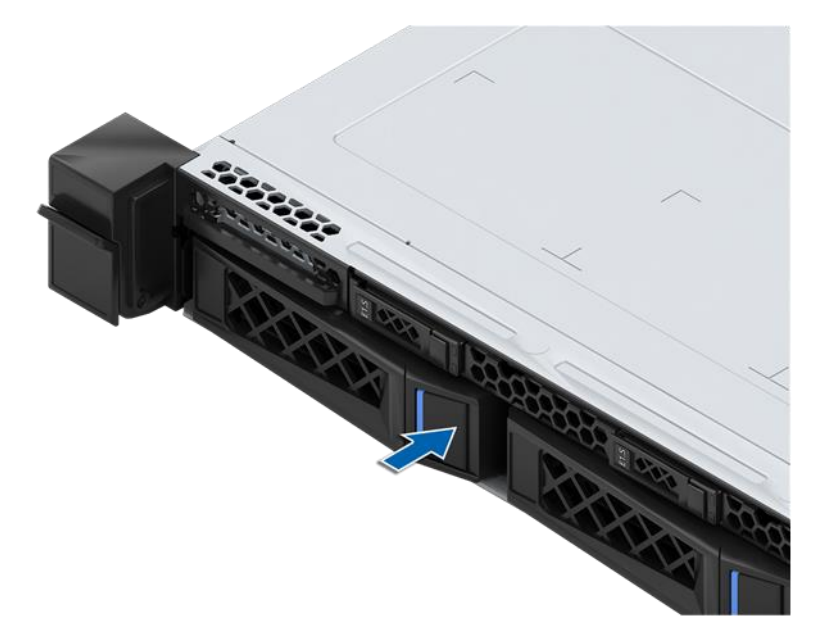

4. Hold the drive tray handle and pull the drive module out of the drive bay.

Figure 4-20 Pulling out the Drive Module

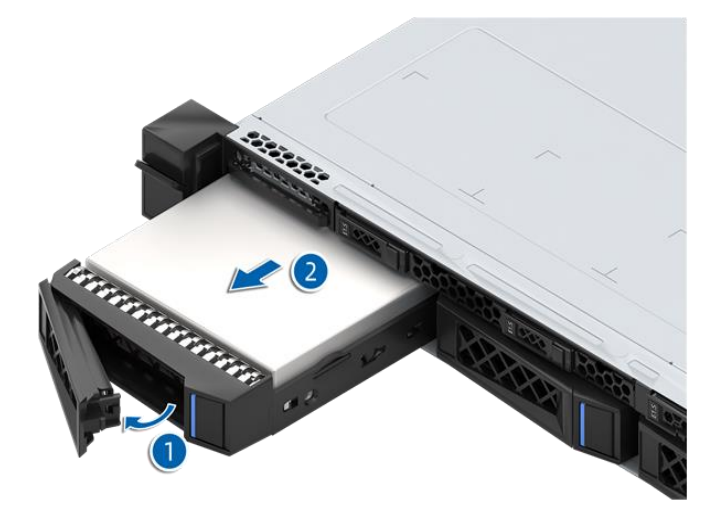

- 5. Remove the drive from the drive tray:
	- Drive tray with screws  $\bullet$
	- a. Loosen and remove the 4 screws securing the drive to the drive tray counterclockwise with a Phillips screwdriver. Remove the drive from the drive tray and put it into an anti-static bag.

Figure 4-21 Removing the Drive

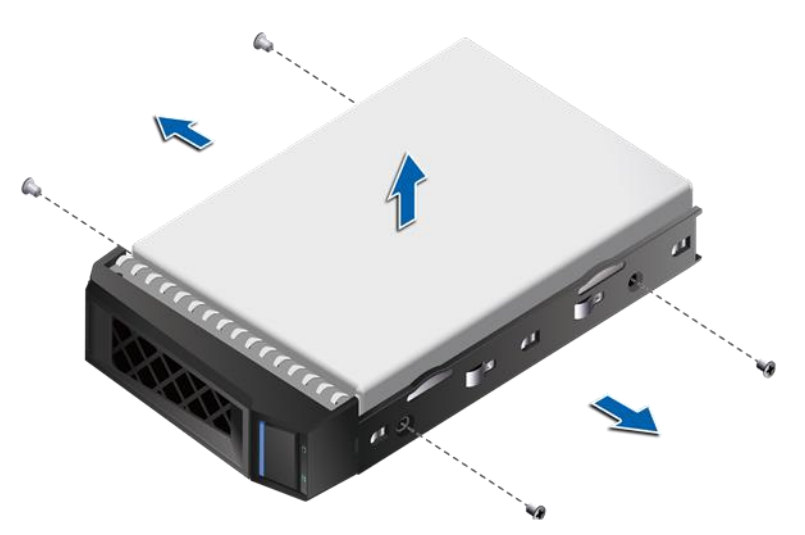

- Tool-less drive tray ⚫
- a. Press the PUSH button on the drive tray. The drive caddy bracket ejects automatically.

Figure 4-22 Releasing the Drive Caddy Bracket

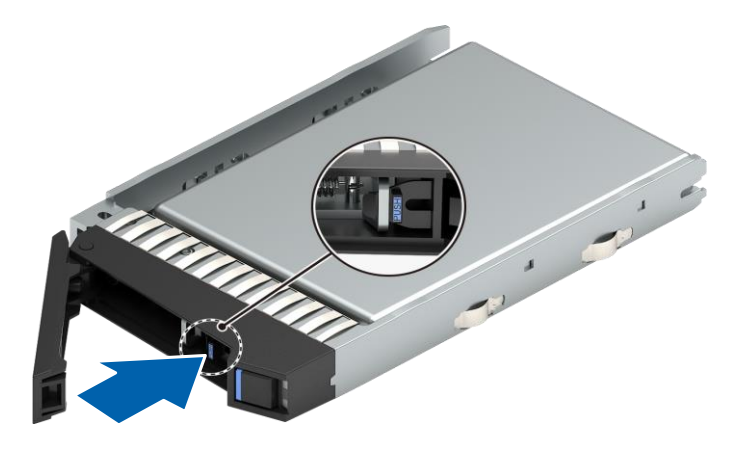

b. Remove the drive from the drive tray and put it into an anti-static bag.

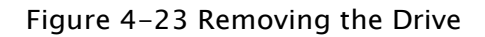

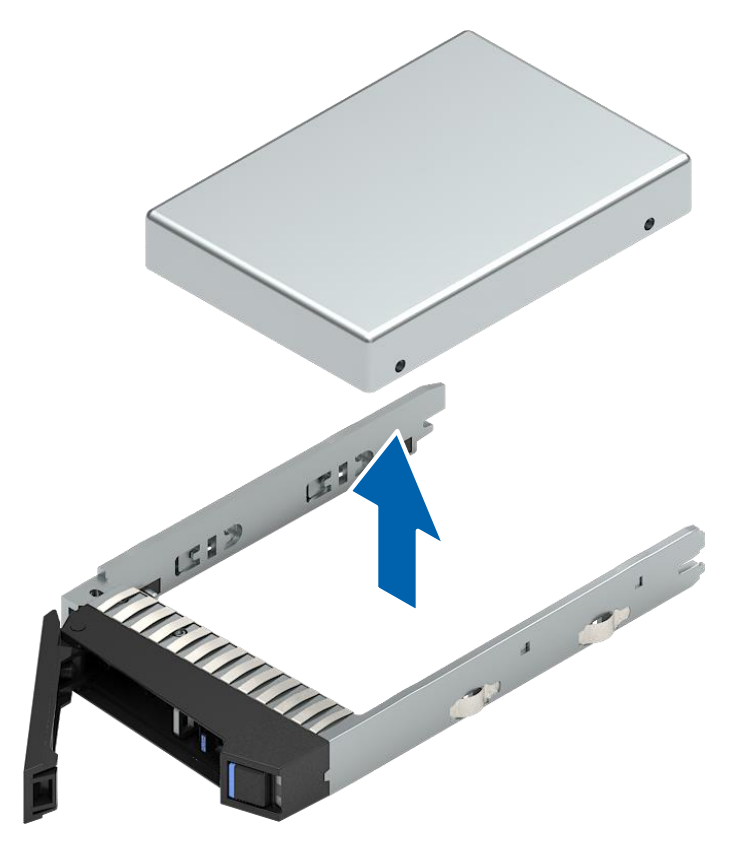

To install the drive:

- 1. Install the drive into the drive tray:
	- Drive tray with screws  $\bullet$
	- a. Orient the drive into the drive tray with the drive connector towards the rear end of the tray.

b. Insert and tighten the 4 screws securing the drive to the drive tray clockwise with a Phillips screwdriver.

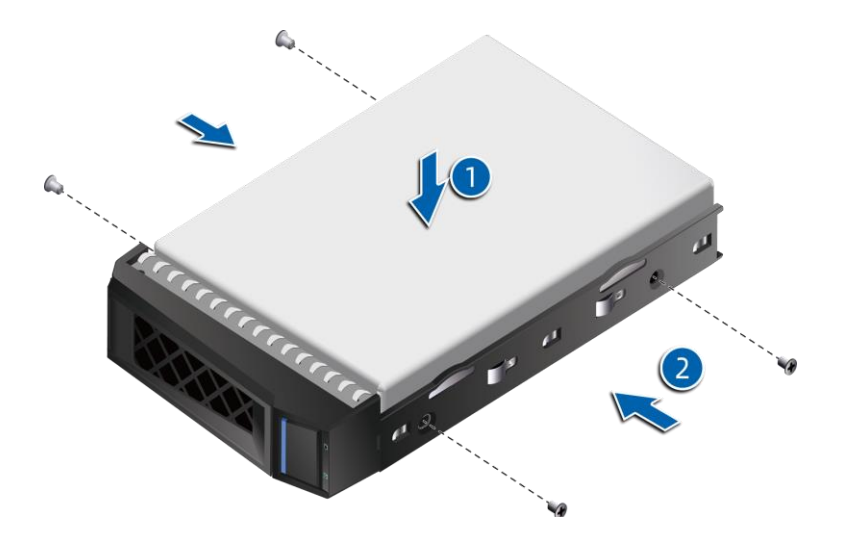

Figure 4-24 Installing the Drive (Drive Tray with Screws)

- Tool-less drive tray
- a. Orient the drive into the drive tray with the drive connector towards the rear end of the tray.
- b. Press the drive caddy bracket inwards to secure the drive in place.

Figure 4-25 Installing the Drive (Tool-Less Drive Tray)

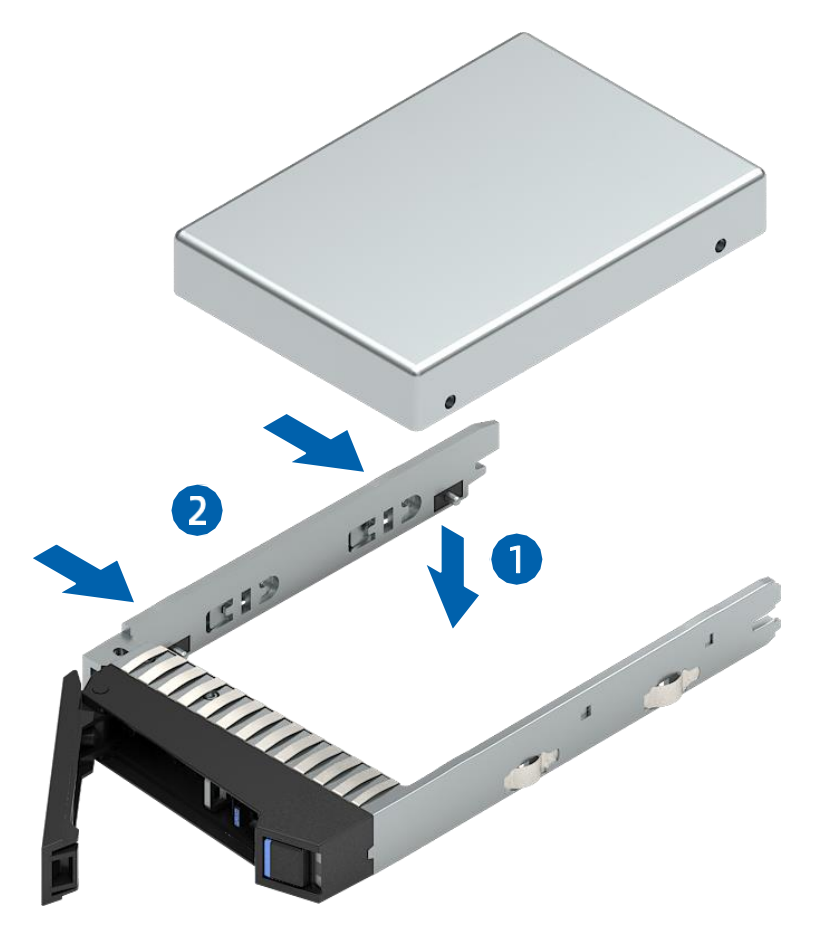

- Open the drive tray handle and push the drive module into the drive bay. 2.
- 3. Close the drive tray handle to lock the drive module in place.

Check that the drive activity LED on the drive tray is green

## 6.4.10 Replacing a Hot-Swap PSU

#### **WARNING**

To reduce the risk of personal injury from hot surfaces, allow the power supply or power supply blank to cool before touching it.

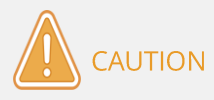

To prevent improper cooling and thermal damage, do not operate the server unless all bays are populated with either a component or a blank.

#### To remove the PSU:

- 1. Disconnect the power cord.
- 2. Hold the handle and press the blue release tab to pull the PSU out of the power bay.

#### Figure 4-42 Removing the PSU

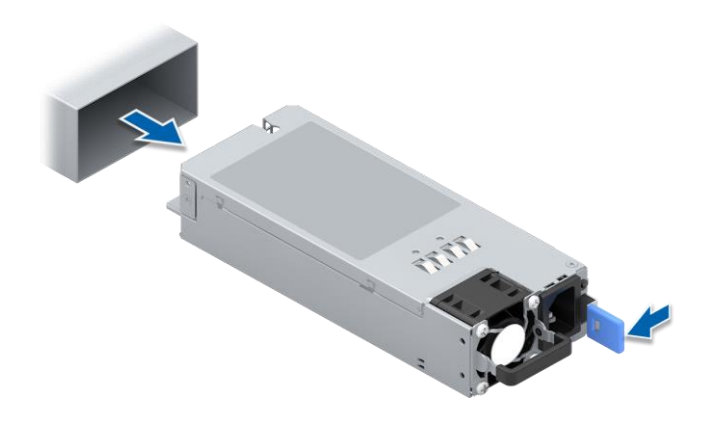

3. Put the PSU into an anti-static bag.

#### To install the PSU:

- 1. Take a new PSU out from the anti-static bag.
- 2. Make sure that the blue release tab is on the right of the PSU. Hold the handle and push the PSU into the power bay until it snaps into place.
- 3. Connect the power cord.
- 4. Check that the PSU LED is solid green when the server is powered on.

## 6.4.11 Replacing an OCP Card

#### **CAUTION**

The OCP card supports hot-plug operations:

- To remove the OCP card with the server powered on, press the OCP hotplug button, the LED turns off, and then remove the OCP card.
- To install the OCP card with the server powered on, after installing the OCP card, press the OCP hot-plug button, and the LED turns green.

To remove the OCP card:

- 1. Loosen the thumbscrew securing the OCP card to the chassis counterclockwise.
- 2. Pull out the OCP card from the chassis horizontally.

Figure 4-43 Removing the OCP Card

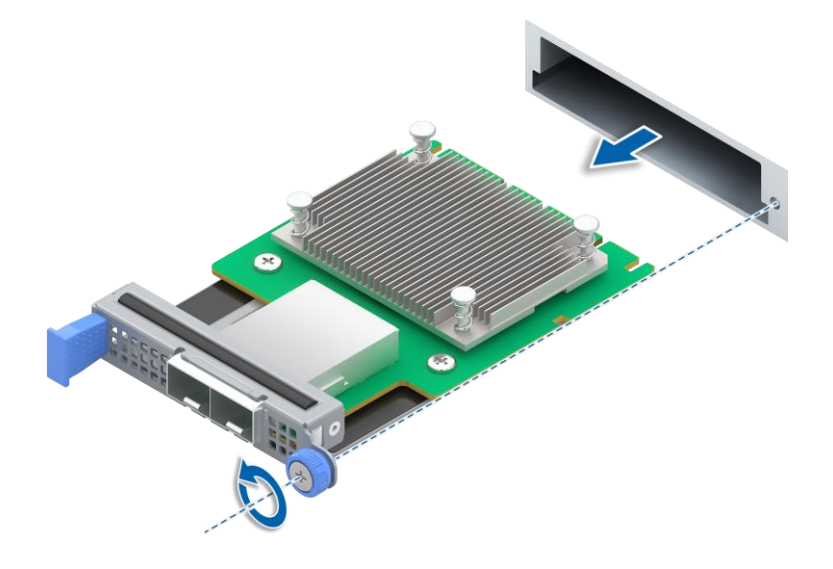

3. Put the OCP card into an anti-static bag.

#### To install the OCP card:

- 1. Take a new OCP card out from the anti-static bag.
- 2. Insert the OCP card horizontally into the slot until it snaps into place.
- 3. Tighten the thumbscrew securing the OCP card to the chassis clockwise.

## 6.4.12 Replacing a TF Card

#### To remove the TF card:

- 1. Remove the top cover.
- 2. Remove the air duct.
- 3. Remove the PCIe riser-card assembly.
- 4. Push the TF card cover in the direction of the OPEN arrow to unlock it.

#### Figure 4-49 Pushing the TF Card Cover

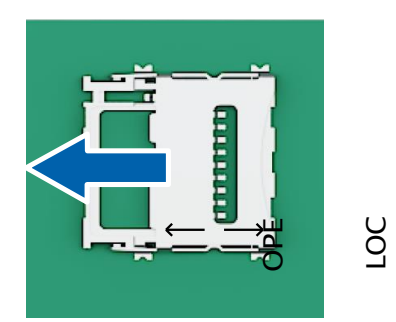

- 5. Open the TF card cover.
- 6. Remove the TF card and put it into an anti-static bag.

#### Figure 4-50 Removing the TF Card

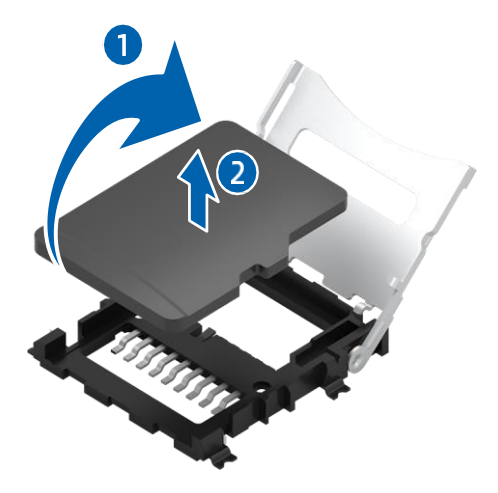

To install the TF card:

- 1. Take a new TF card out from the anti-static bag.
- 2. Put the TF card into the TF card slot.
- 3. Close the TF card cover and push it in the direction of the LOCK arrow to lock it.
- 4. Install the PCIe riser-card assembly.
- 5. Install the air duct.
- 6. Install the top cover.

### 6.4.13 Replacing the TPM/TCM

#### To remove the TPM/TCM:

- 1. Remove the top cover.
- 2. Remove the air duct.
- 3. Loosen the screw counterclockwise with a Phillips screwdriver to remove it.
- 4. Vertically remove the TPM/TCM and put it into an anti-static bag.

Figure 4-51 Removing the TPM/TCM

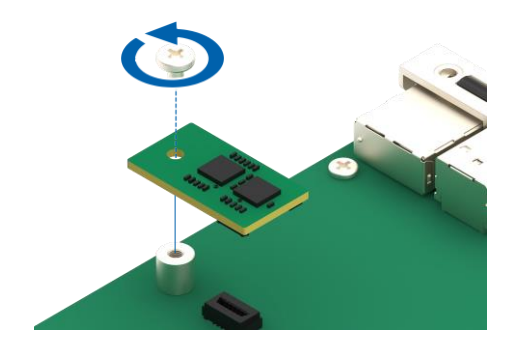

#### To install the TPM/TCM:

- 1. Take a new TPM/TCM out from the anti-static bag.
- 2. Align the connector and screw hole on the TPM/TCM with the connector and locating post on the motherboard respectively, and install the TPM/TCM vertically onto the motherboard.
- Insert and tighten the screw clockwise with a Phillips screwdriver. 3.
- Install the air duct. 4.
- 5. Install the top cover.

## 6.5 Cable Routing

Blue lines indicate the SAS cable routing between the backplane connectors and the SAS/RAID controller card connectors or the motherboard MCIO connectors.

Red lines indicate the power cable routing between the backplane connectors and the motherboard power connectors.

Figure 4-37 Cable Routing (4  $\times$  3.5-inch Drive Configuration)

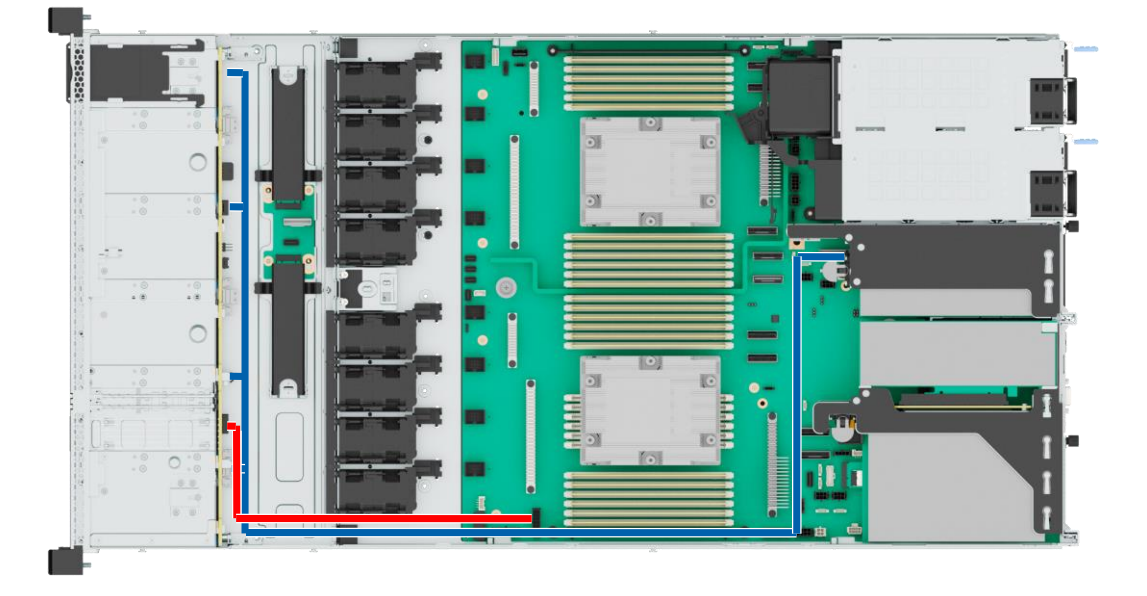

Figure 4-38 Cable Routing (8  $\times$  2.5-inch Drive Configuration)

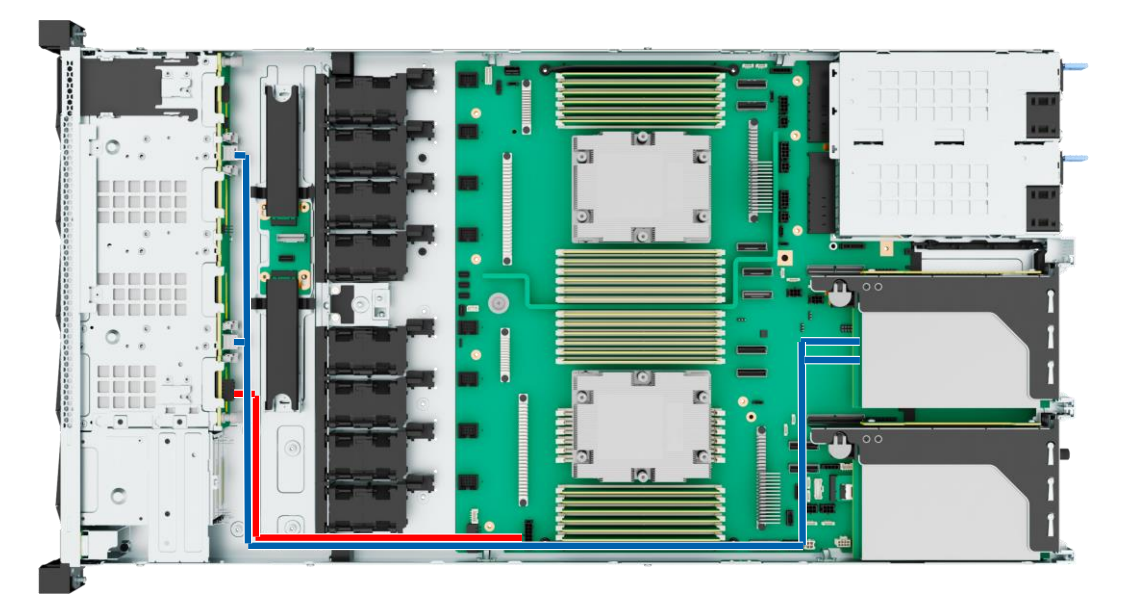
# **7. System Specifications**

# 7.1 Technical Specifications

### **SYSTEM SPECIFICATIONS:**

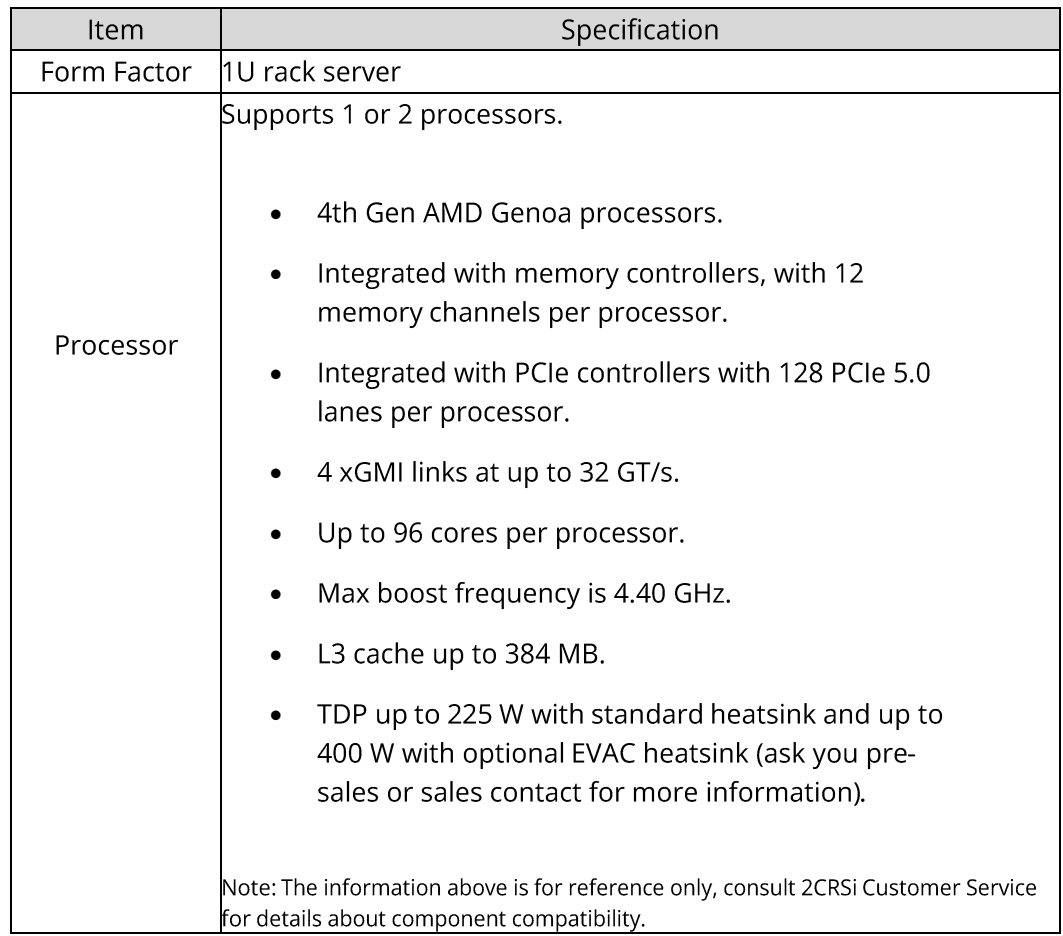

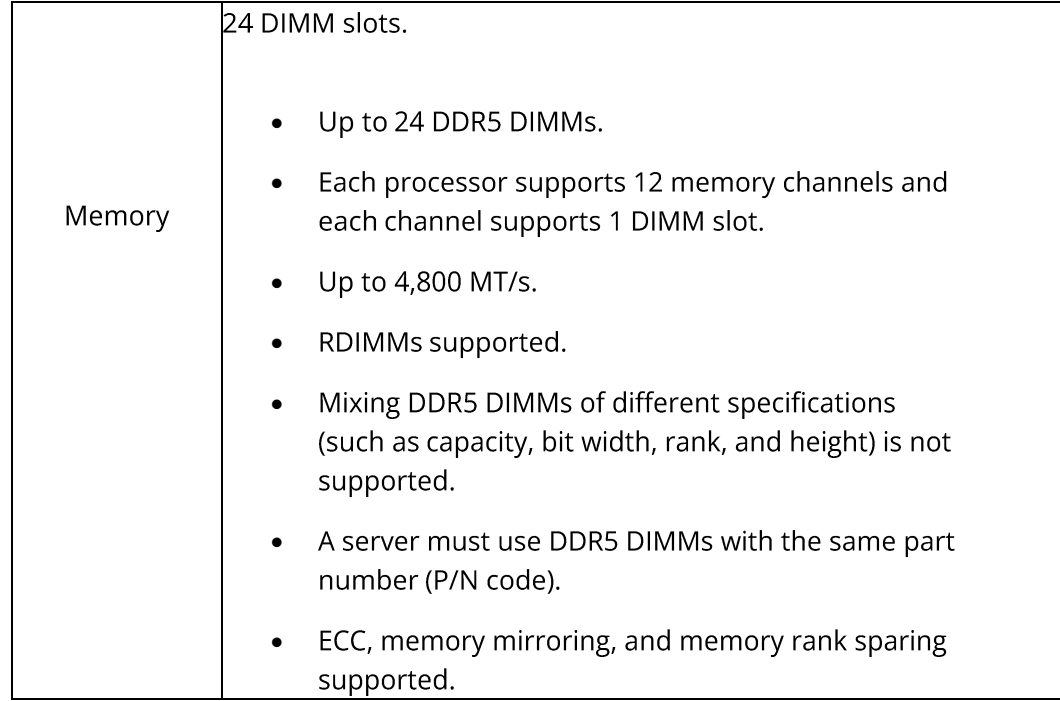

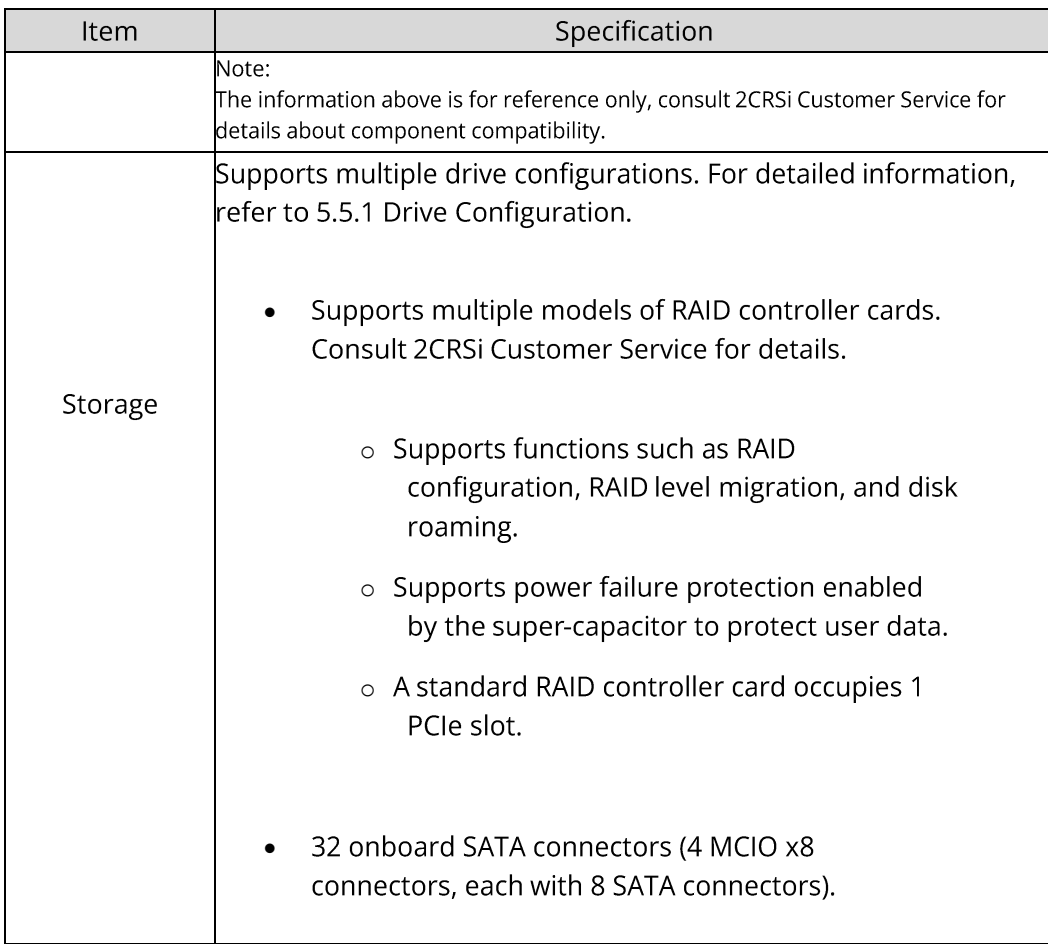

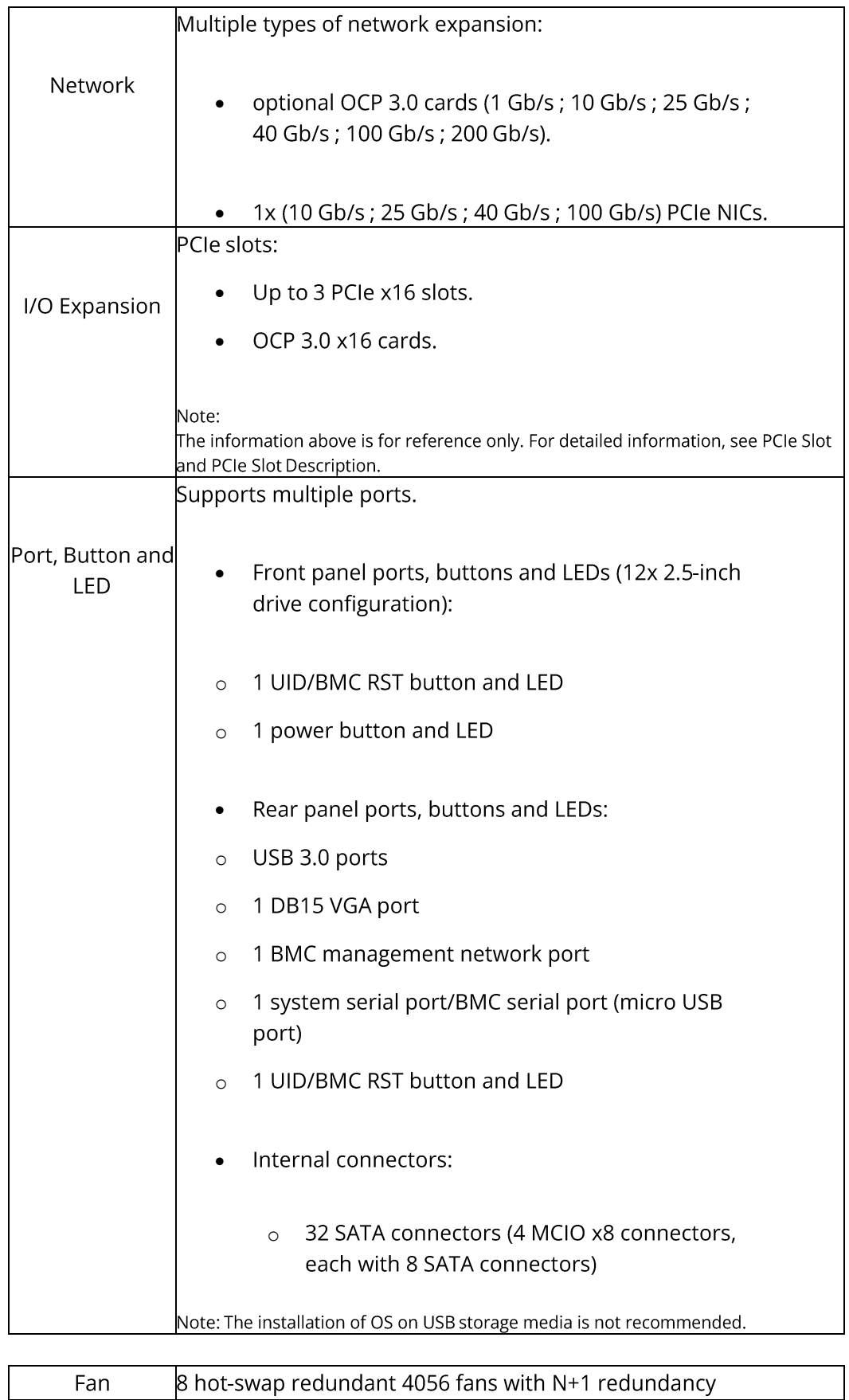

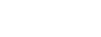

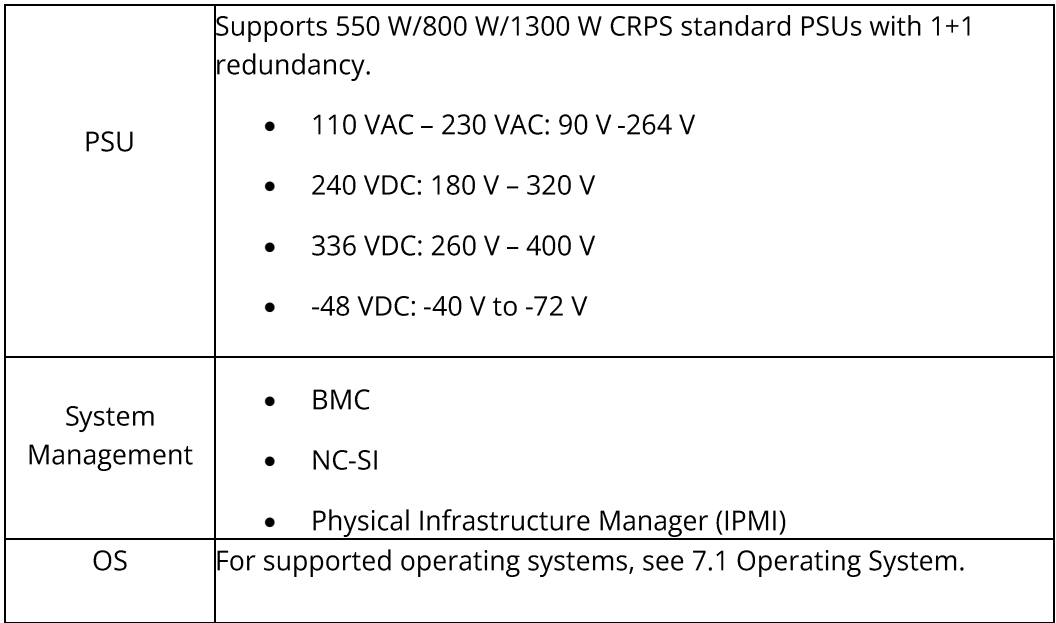

# 7.2 Environmental Specifications

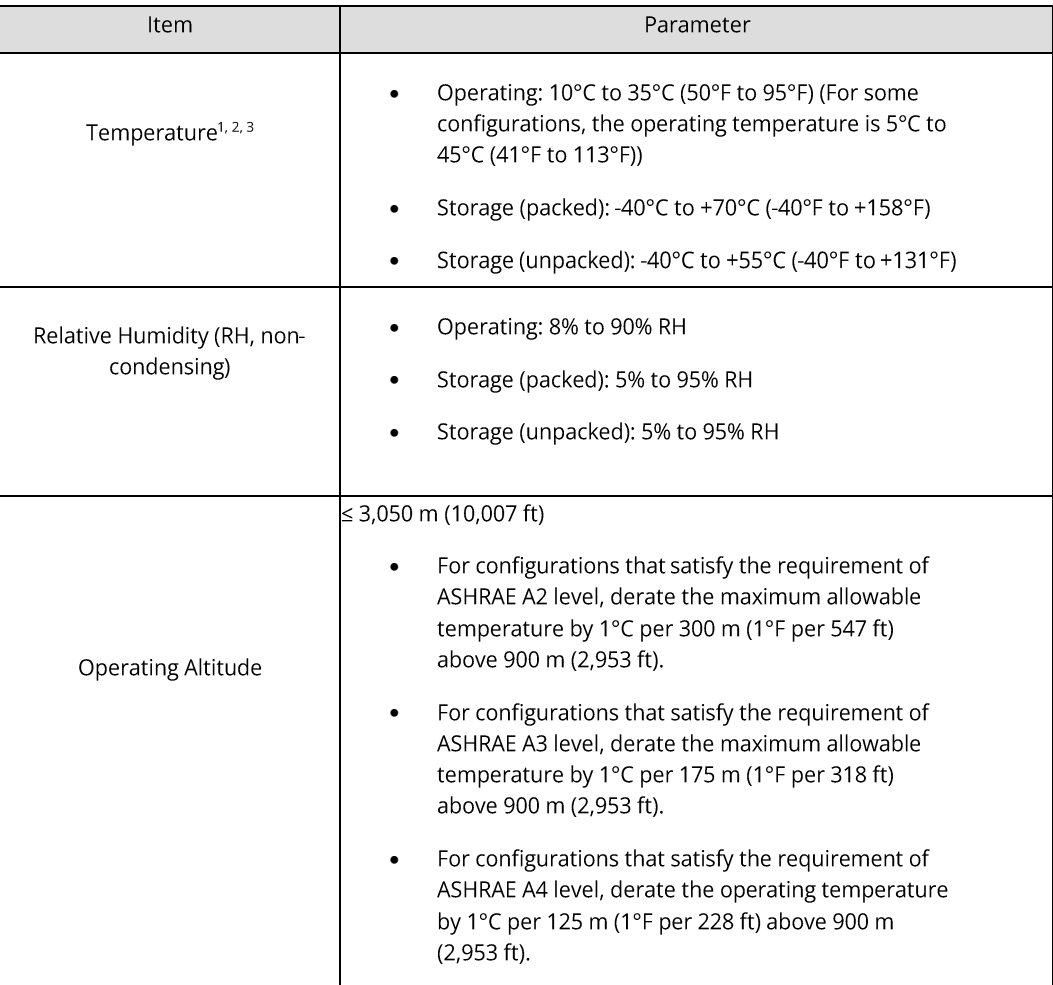

### Notes:

1 Some configurations with high CPU TDP support an operating temperature range of 10°C to 35°C (50°F to 95°F).

<sup>2</sup> Standard operating temperature:

- 10°C to 35°C (50°F to 95°F) is the standard operating temperature range at sea level. For temperatures between 10°C and 35°C (50°F and 95°F), derate the maximum allowable temperature by 1°C per 305 m (1°F per 556 ft) above sea level. The maximum temperature gradient is 20°C/h (36°F/h) and the maximum operating altitude is 3,050 m (10,007 ft), both varying with server configuration.
- Any fan failure or operations above 30°C (86°F) may lead to system performance degradation.  $\bullet$

<sup>3</sup> Expanded operating temperature:

- For certain approved configurations, the temperature range at the server inlet can be expanded to 5°C to 10°C (41°F to 50°F) and 35°C to 45°C (95°F to 113°F) at sea level. At an altitude of 900 to 3,050 m (2,953 to 10,000 ft), de-rate the maximum allowable temperature by 1°C per 175 m (1°F per 319 ft).
- For certain approved configurations, the temperature range at the server inlet can be expanded to 35°C to 45°C (95°F to 113°F) at sea level. At an altitude of 900 to 3,050 m (2,953 to 10,000 ft), de-rate the maximum allowable temperature by 1°C per 125 m (1°F per 228 ft).
- Any fan failure or operations under expanded environments may lead to system performance  $\bullet$ degradation.

<sup>4</sup> Product conformance to cited normative standards is based on sample testing, evaluation, or assessment. This product or family of products is eligible to bear the appropriate compliance logos and statements.

# 7.3 Physical Specifications

### **PHYSICAL SPECIFICATIONS:**

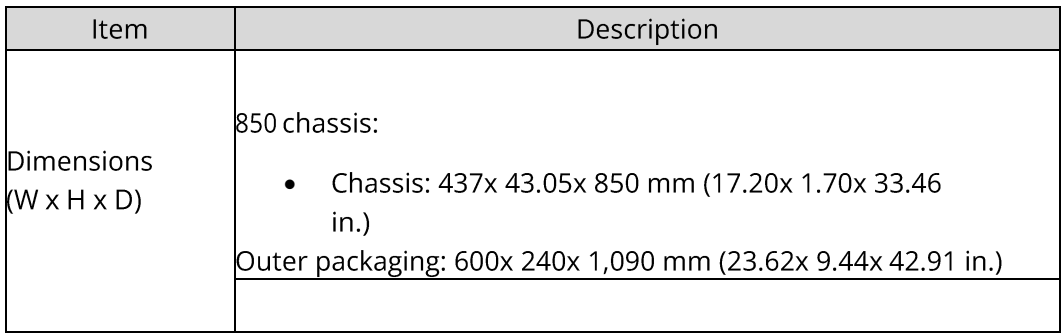

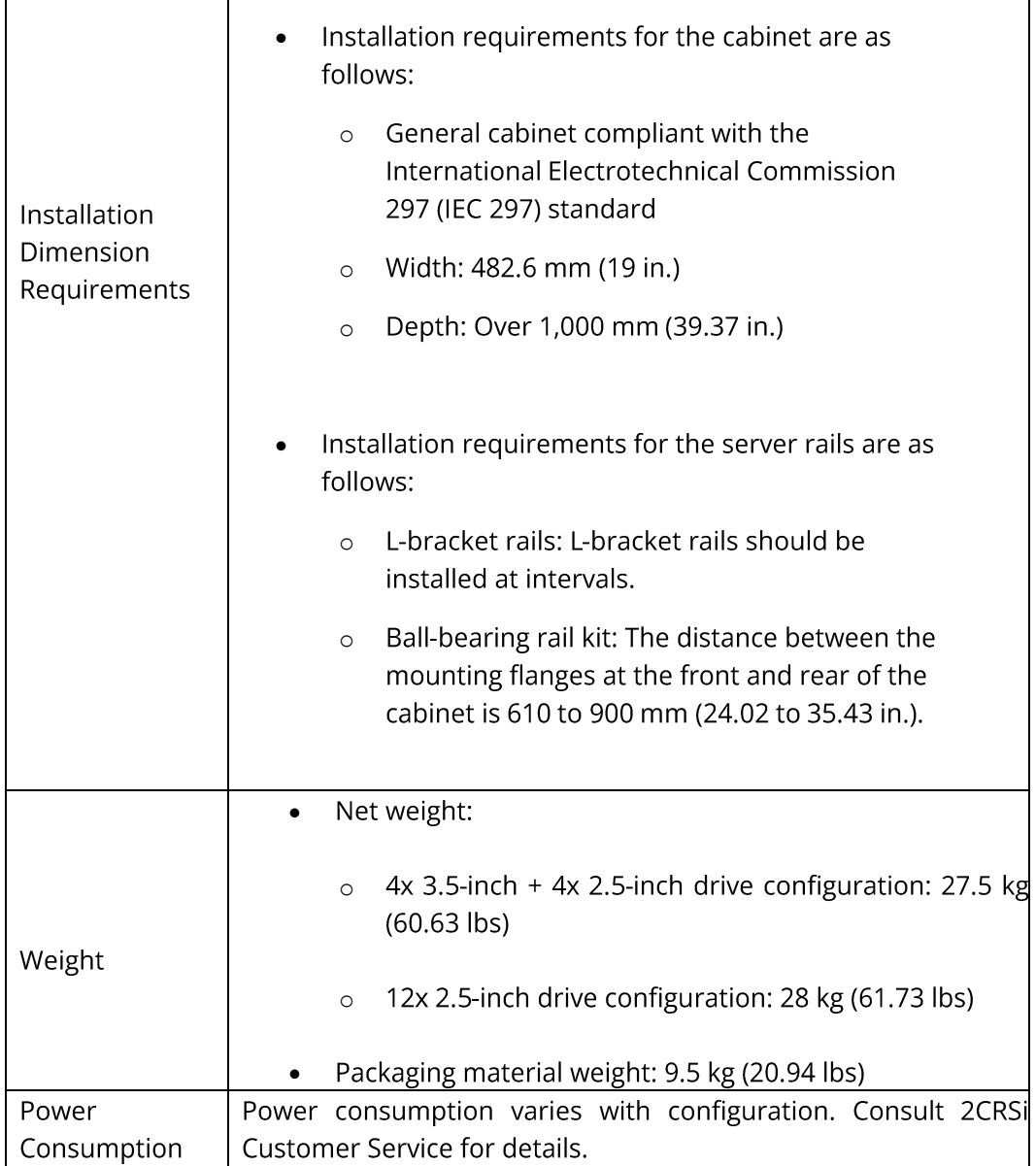

# 8. Operating System and Hardware **Compatibility**

This section describes the OS and hardware compatibility of the server. For the latest compatibility configuration and the component models not listed in this document, contact your local 2CRSi sales representative.

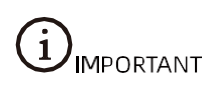

- Using incompatible components may cause the server to work abnormally, and such  $\bullet$ failures are not covered by technical support or warranty.
- The server performance is strongly influenced by application software, middleware and  $\bullet$ hardware. The subtle differences in them may lead to performance variation in the application and test software.
	- o For requirements on the performance of specific application software, contact 2CRSi sales representatives to request for a proof of concept (POC) and confirm the detailed hardware and software configurations during the pre-sales phase.
	- For requirements on hardware performance consistency, define specific  $\circ$ configuration requirements (for example, specific drive models, RAID controller cards, or firmware versions) during the pre-sales phase.

## 8.1 Supported Operating Systems

### **SUPPORTED OPERATING SYSTEMS:**

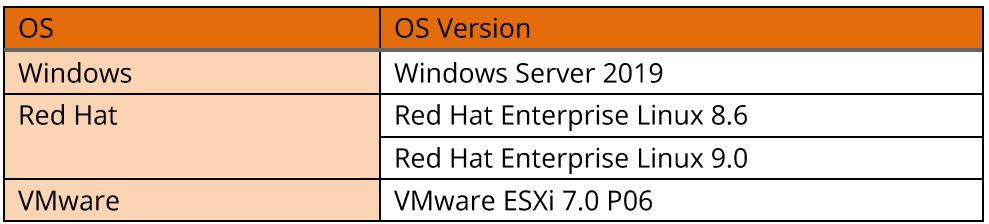

# 8.2 Hardware Compatibility

8.2.1 CPU Specifications

**CPU SPECIFICATIONS:** 

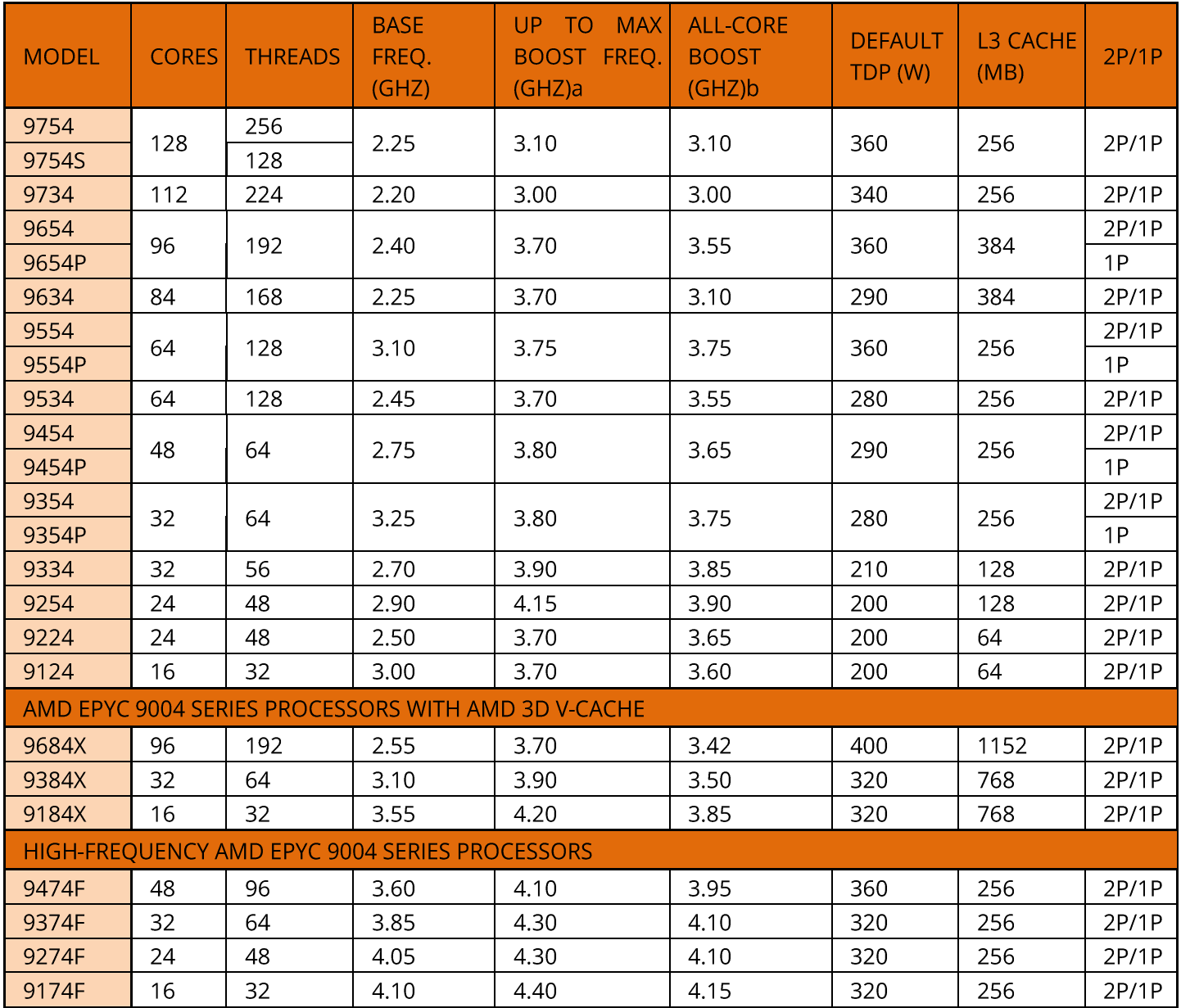

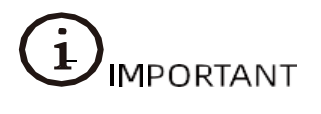

CPU with TDP upper than 225W required optional EVAC Heatsink.

### 8.2.2 DIMM Specifications

The server supports up to 32 DDR5 DIMMs. Each processor supports 12 memory channels with up to 2 DIMMs per channel. The supported DIMMs includes RDIMMs and CPS.

### **DIMM SPECIFICATIONS**

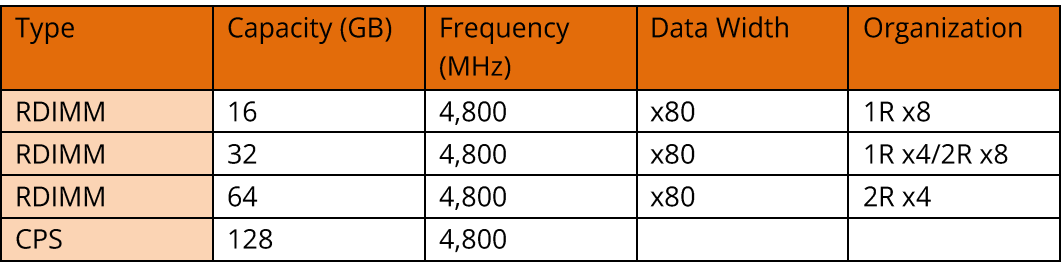

### 8.2.3 Drive Specifications

### **SAS/SATA DRIVE SPECIFICATIONS**

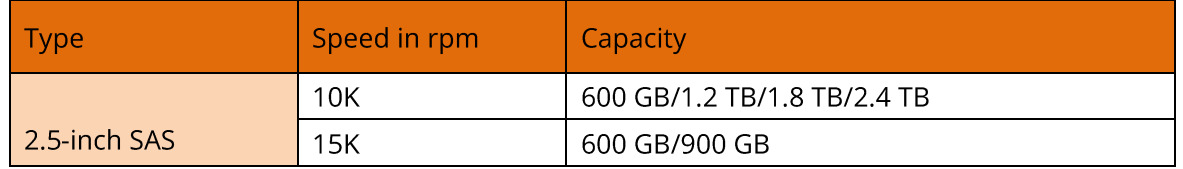

### **SSD SPECIFICATIONS**

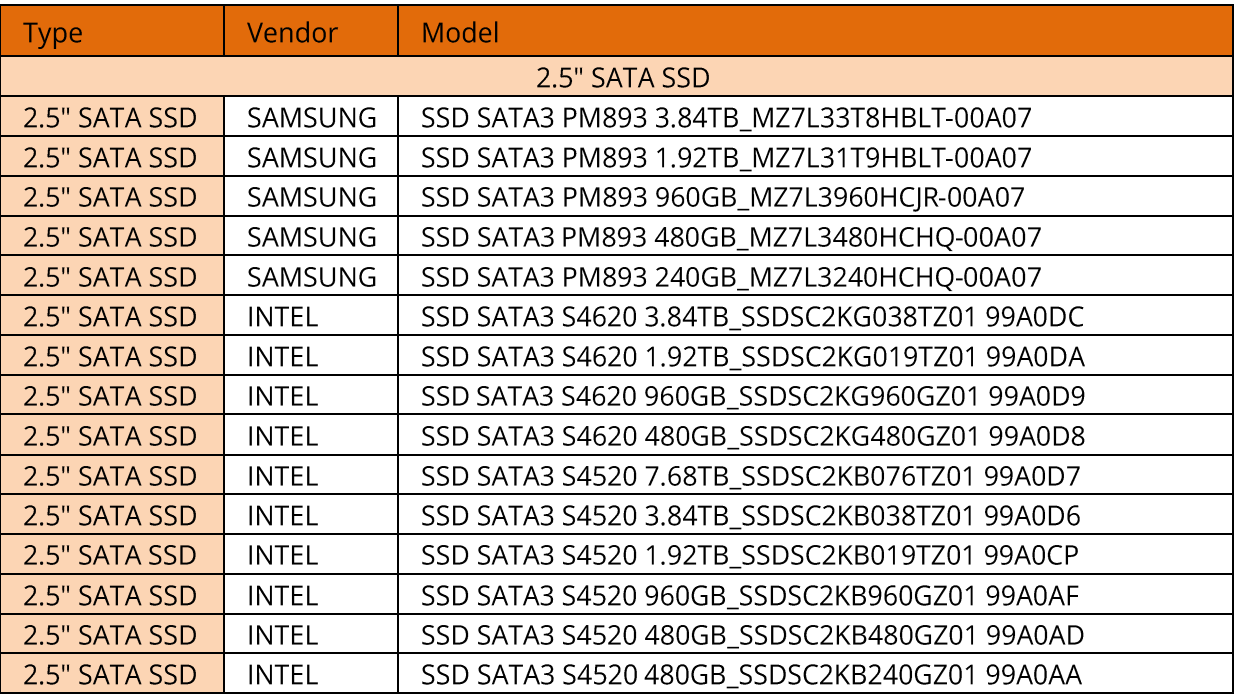

U.2/U.3 NVME SSD SPECIFICATIONS (WARNING : 2.5" DRIVES ARE LIMITED TO 7MM ON THE MONA  $1.44GG$ 

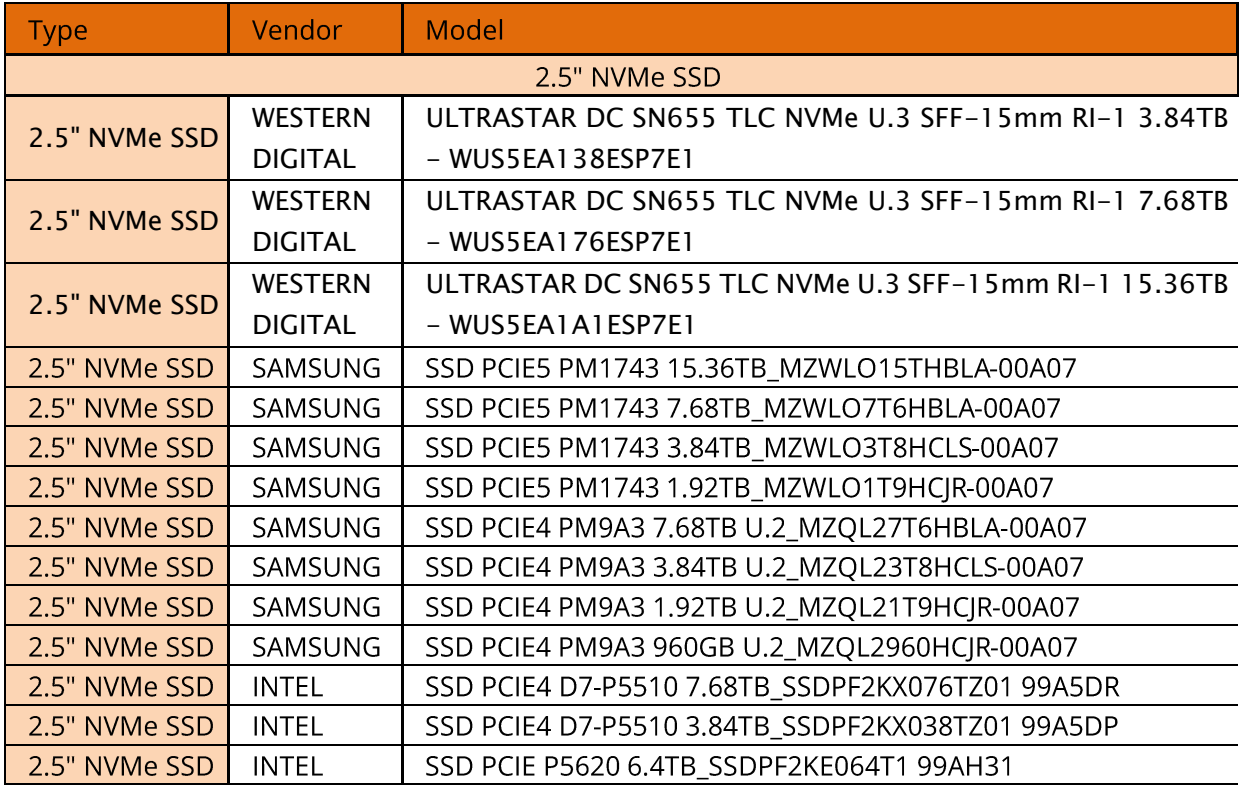

### **3.5" HDD SPECIFICATIONS**

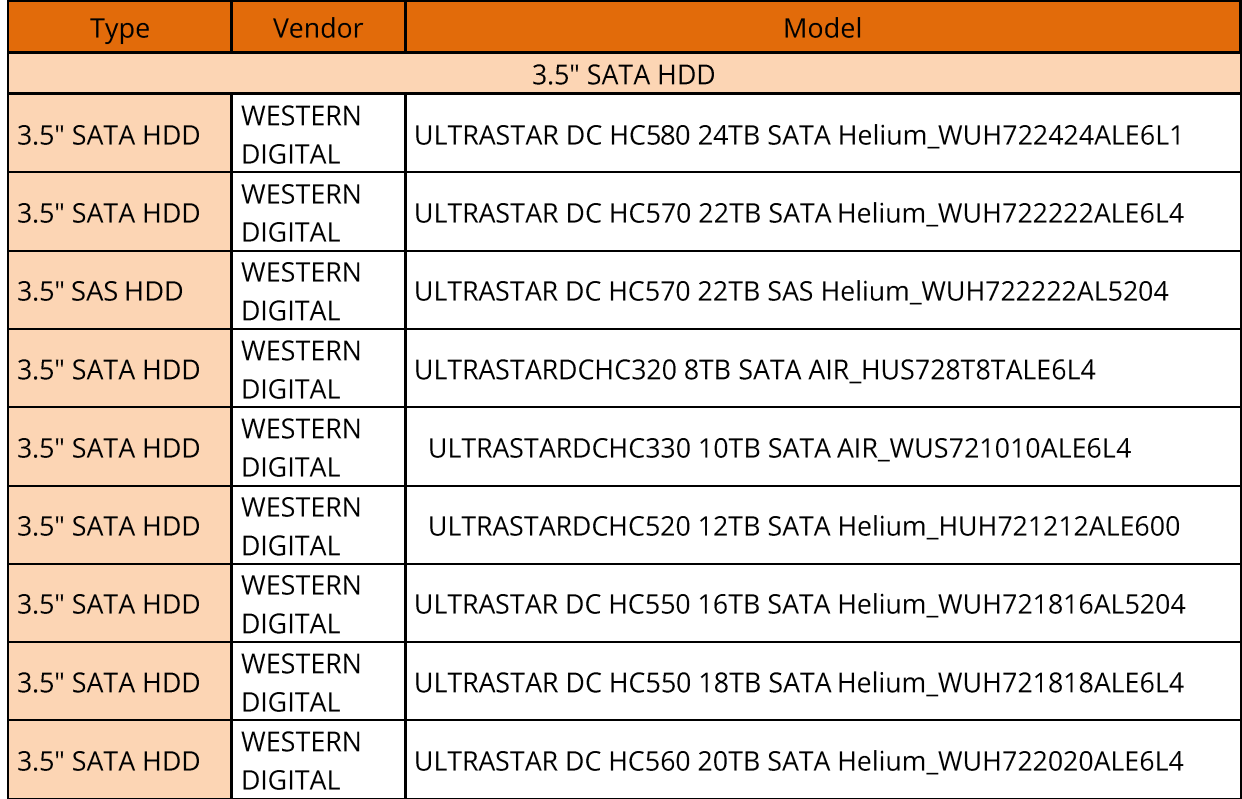

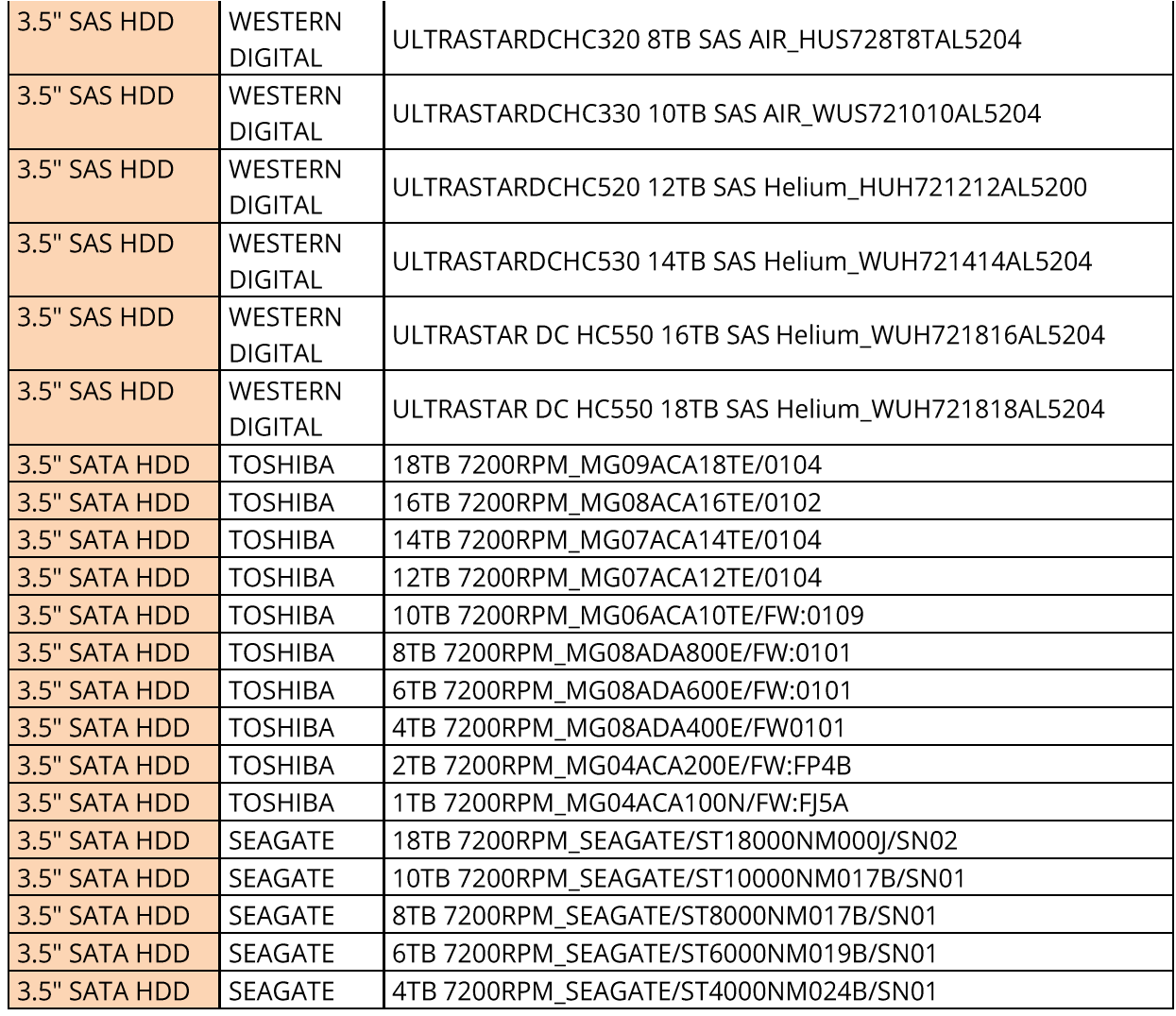

### 8.2.4 SAS/RAID Controller Card Specifications

SAS/RAID CONTROLLER CARD SPECIFICATIONS

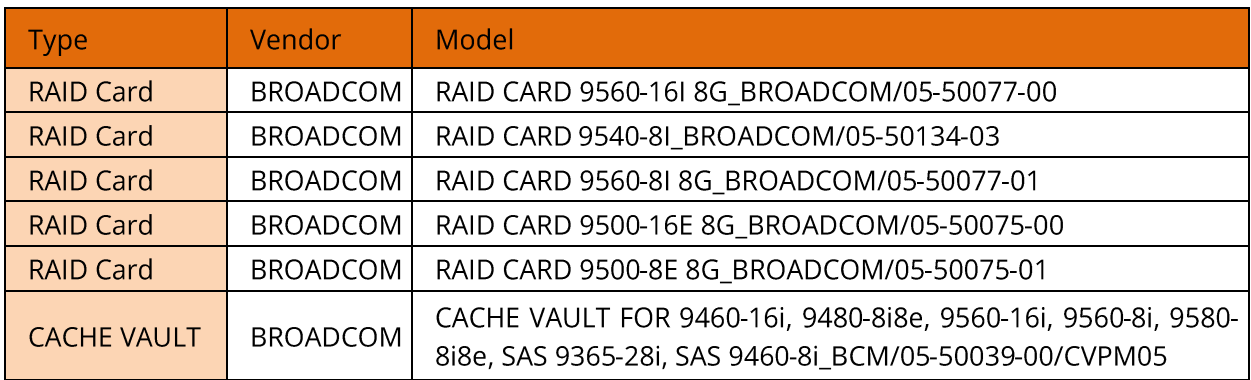

# **8.2.5 NIC Specifications**

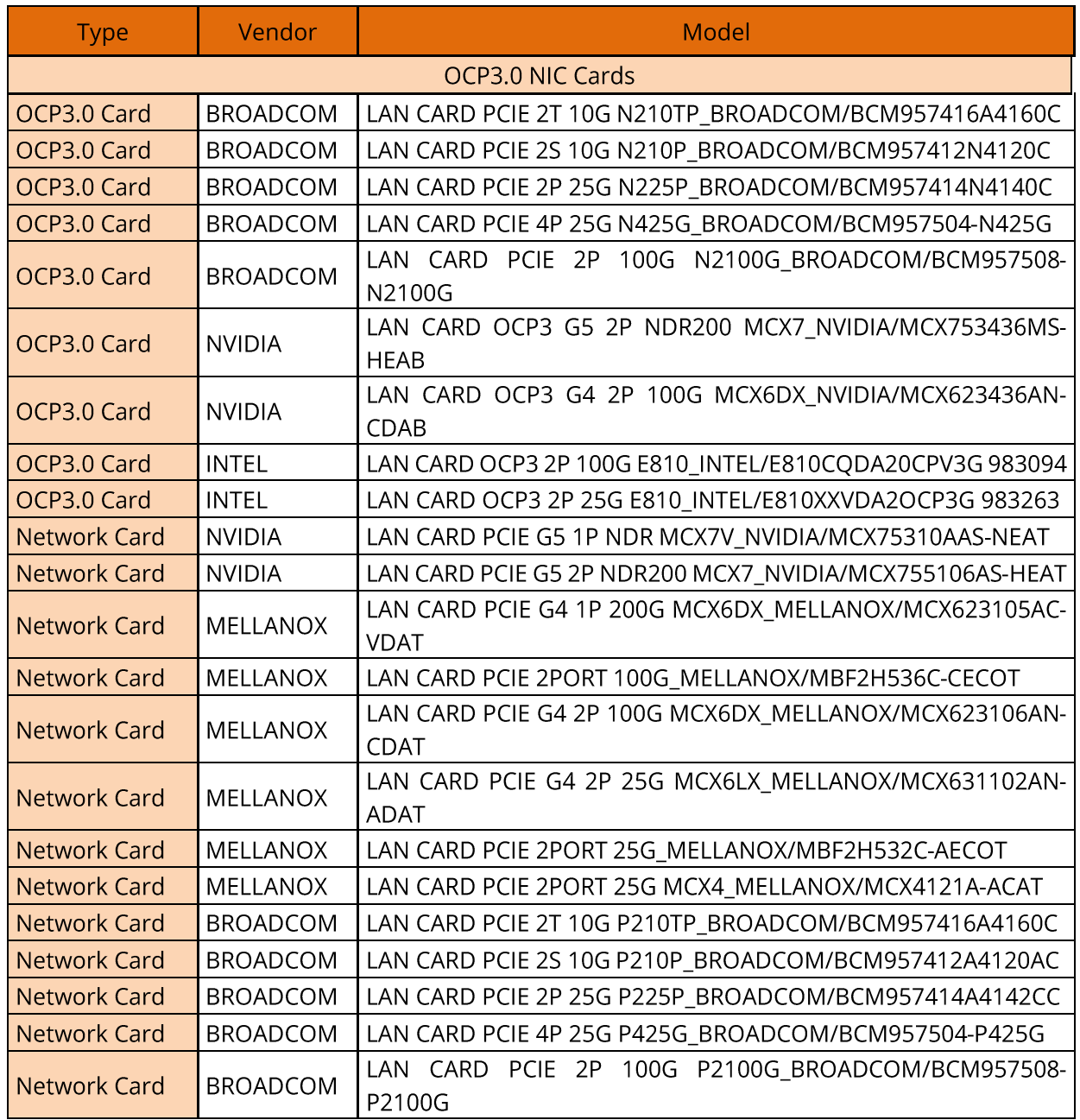

### 8.2.6 PSU Specifications

The server supports up to 2 PSUs in 1+1 redundancy (some 3-GPU or 4-GPU configurations do not support 1+1 redundancy) that follow the Intel Common Redundant Power Supply (CRPS) specification. The PSUs share a common electrical and structural design that allows for hot-swap and tool-less installation into the server with the PSUs locking automatically after being inserted into the power bay. The CRPS PSUs are 80 Plus Titanium rated with various output powers, allowing customers to choose as needed.

- The following rated 110 VAC to 230 VAC and 240 VDC PSUs in 1+1 redundancy are supported:
	- $\circ$  1,300 W Titanium PSU: 1,000W (110 VAC), 1,300 W (230 VAC)

At a rated input voltage of 110 VAC, the output power of a 1,300W PSU will be derated to 1,000 W.

Operating voltage range:

- 110 to 230 VAC: 90 to 264 VAC
- 240 VDC: 180 to 320 VDC

The following rated 336 VDC PSUs in 1+1 redundancy are supported:

- 1,300 W PSU: 1,300 W (230 VAC) (330 VDC)
- 2,700 W PSU: 2,700 W (230 VAC) (330 VDC)

### Operating voltage range:

336 VDC: 260 to 400 VDC

The following rated -48 VDC PSUs in 1+1 redundancy are supported:

- 800 W PSU: 800 W (-48 VDC)
- 1,300 W PSU: 1,300 W (-48 VDC)
- 2,700 W PSU: 2,700 W(-48 VDC)

Operating voltage range:

• -48 VDC: -40 to -72 VDC

# 9. Regulatory Information

## 9.1 Safety

### 9.1.1 General

- Strictly comply with local laws and regulations while installing the equipment. The safety instructions in this section are only a supplement to local safety regulations.
- To ensure personal safety and to prevent damage to the equipment, all personnel must  $\bullet$ strictly observe the safety instructions in this section and on the device labels.
- People performing specialized activities, such as electricians and electric forklift operators, must possess qualifications recognized by the local government or authorities.

### 9.1.2 Personal Safety

- Only personnel certified or authorized by 2CRSi are allowed to perform the installation procedures.
- Stop any operation that could cause personal injury or equipment damage. Report to the project manager and take effective protective measures.
- Working during thunderstorms, including but not limited to handling equipment,  $\bullet$ installing cabinets and installing power cords, is forbidden.
- Do not carry the weight over the maximum load per person allowed by local laws or  $\bullet$ regulations. Arrange appropriate installation personnel and do not overburden them.
- Installation personnel must wear clean work clothes, work gloves, safety helmets and safety shoes.

### **PROTECTIVE CLOTHING**

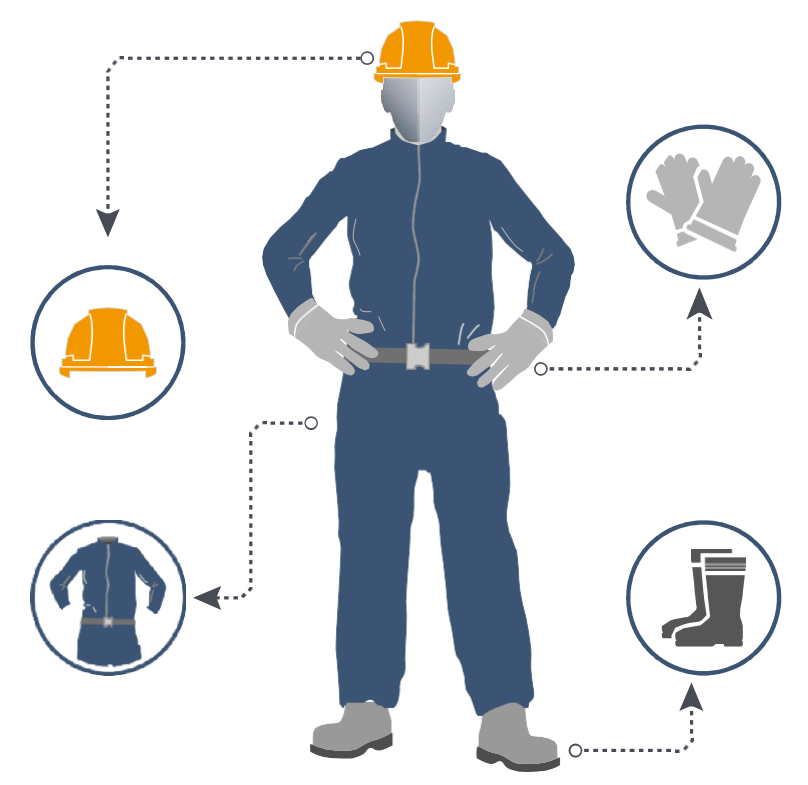

Before touching the equipment, put on ESD clothes and ESD gloves or an ESD wrist strap, and remove any conductive objects such as wrist watches or metal jewelry, in order to avoid electric shock or burns.

### **REMOVING CONDUCTIVE OBJECTS**

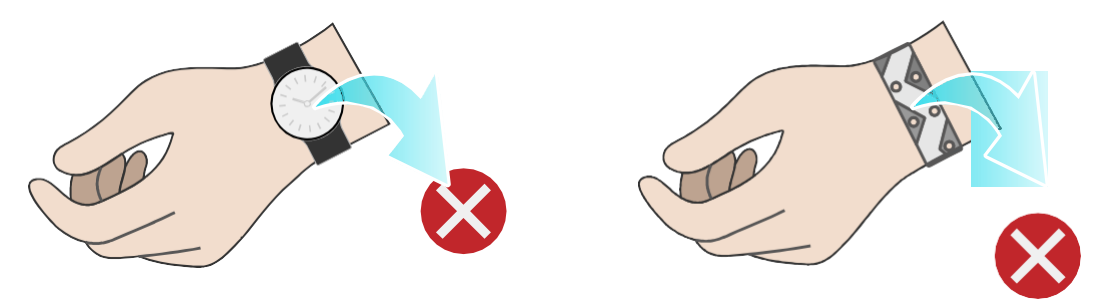

How to put on an ESD strap.

- a. Put your hand through an ESD wrist strap.
- b. Tighten the strap buckle to ensure a snug fit.
- c. Plug the alligator clip of the ESD wrist strap into the corresponding jack on the grounded cabinet or grounded chassis.

### **WEARING AN ESD WRIST STRAP**

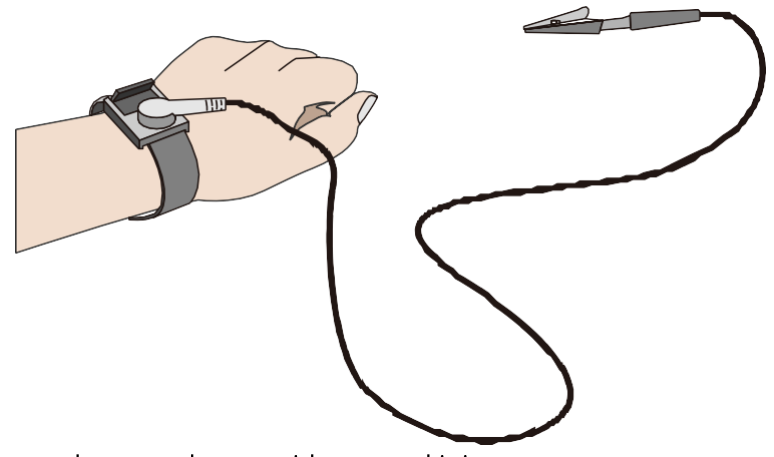

- Use tools correctly to avoid personal injury.
- When moving or lifting equipment above shoulder height, use lifting devices and other tools as necessary to avoid personal injury or equipment damage due to equipment slippage.
- The power sources of the server carry a high voltage. Direct contact or indirect contact through damp objects with the high-voltage power source is fatal.
- To ensure personal safety, ground the server before connecting power.
- When using ladders, always have someone hold and guard the bottom of the ladders. In order to prevent injury, never use a ladder alone.
- When connecting, testing or replacing optical fiber cable, avoid looking into the optical port without eye protection in order to prevent eye damage from laser light.

### 9.1.3 Equipment Safety

- To ensure personal safety and prevent equipment damage, use only the power cords and cables that come with the server. Do not use them with any other equipment.
- Before touching the equipment, put on ESD clothing and ESD gloves to prevent static electricity from damaging the equipment.
- When moving the server, hold the bottom of the server. Do not hold the handles of any module installed in the server, such as PSUs, fan modules, drive modules, or motherboard. Handle the equipment with care at all times.
- Use tools correctly to avoid damage to the equipment.
- Connect the power cords of active and standby PSUs to different PDUs to ensure high system reliability.
- To ensure equipment safety, always ground the equipment before powering it on.

### 9.1.4 Transportation Precautions

Contact the manufacturer for precautions before transportation as improper transportation may damage the equipment. The precautions include but not limited to:

- Hire a trusted logistics company to move all equipment. The transportation process must comply with international transportation standards for electronic equipment. Always keep the equipment being transported upright. Avoid collision, moisture, corrosion, packaging damage or contamination.
- Transport the equipment in its original packaging.
- If the original packaging is unavailable, separately package heavy and bulky components,

and fragile components (such as optical modules and PCIe cards).

• Power off all equipment before shipping.

### 9.1.5 Manual Handling Weight Limits

# CAUTION

Observe local laws or regulations regarding the manual handling weight limits per person. The limits shown on the equipment and in the document are recommendations only.

The following table lists the manual handling weight limits per person specified by some organizations.

Manual Handling Weight Limit per Person:

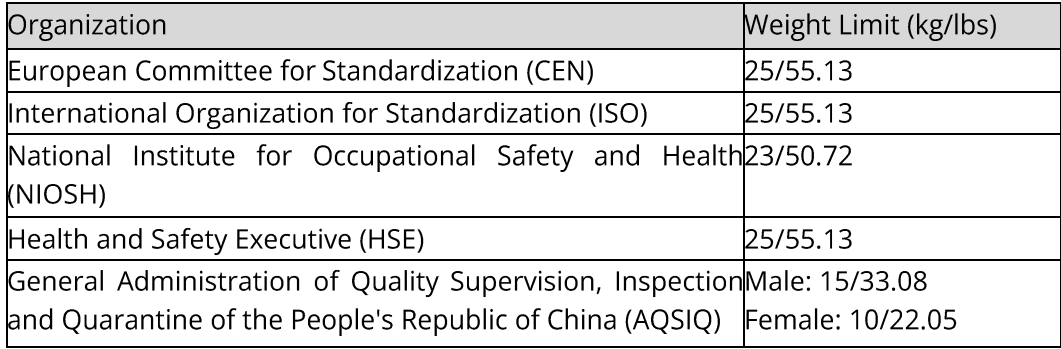

# **10. Certifications**

Certifications:

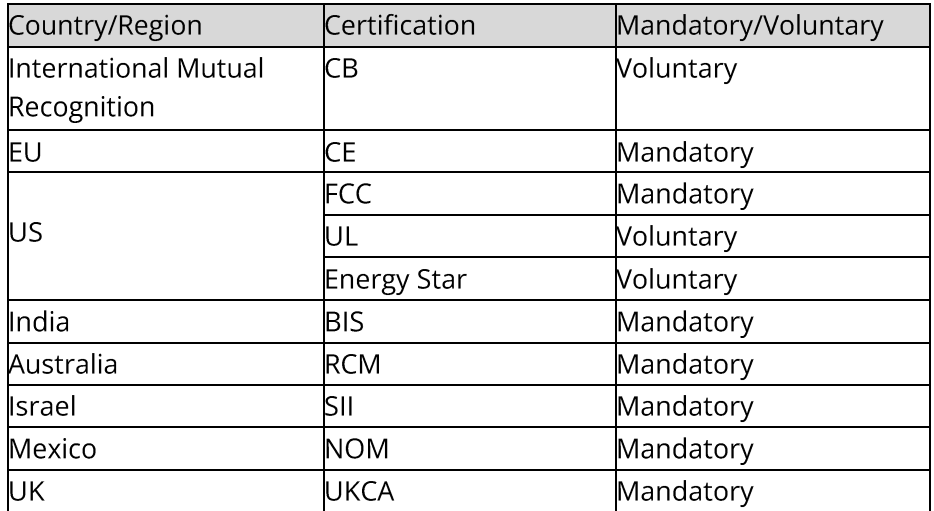